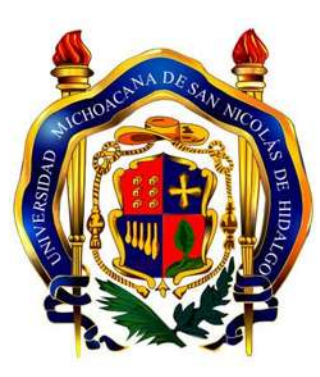

UNIVERSIDAD MICHOACANA DE SAN NICOLÁS DE HIDALGO

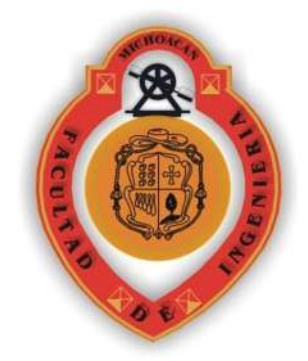

FACULTAD DE INGENIERÍA CIVIL

TESINA

## **"DETERMINACIÓN DE ESFUERZOS EN VIGAS"**

PARA OBTENER EL TÍTULO DE:  **INGENIERO CIVIL** 

PRESENTA:

**WENDY MARLEN CONEJO CONTRERAS**

ASESOR DE TESIS:

**M.I. ENRIQUE OMAR NAVARRO CABALLERO** 

MORELIA, MICHOACAN. MARZO DE 2012

## **INDICE**

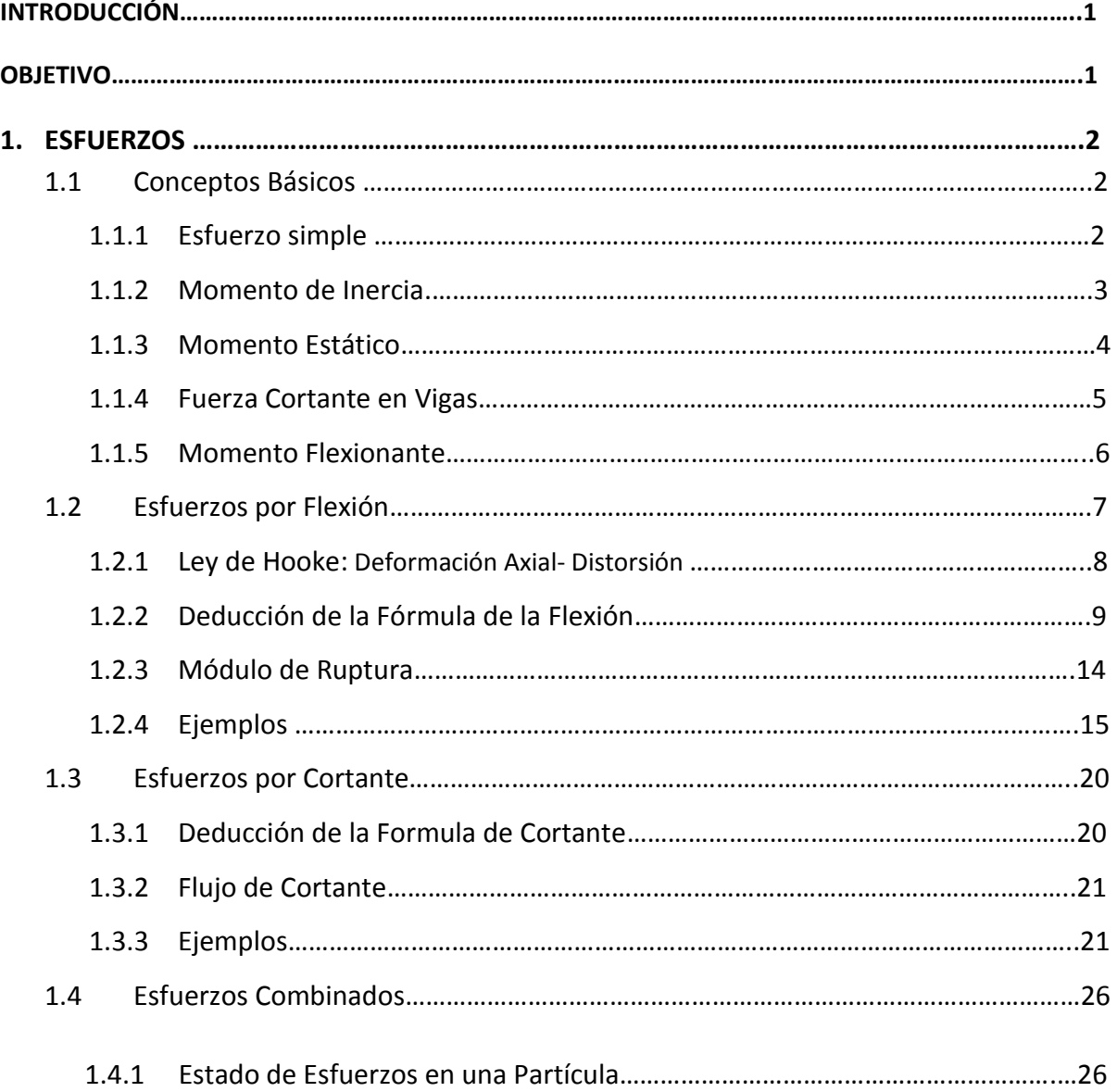

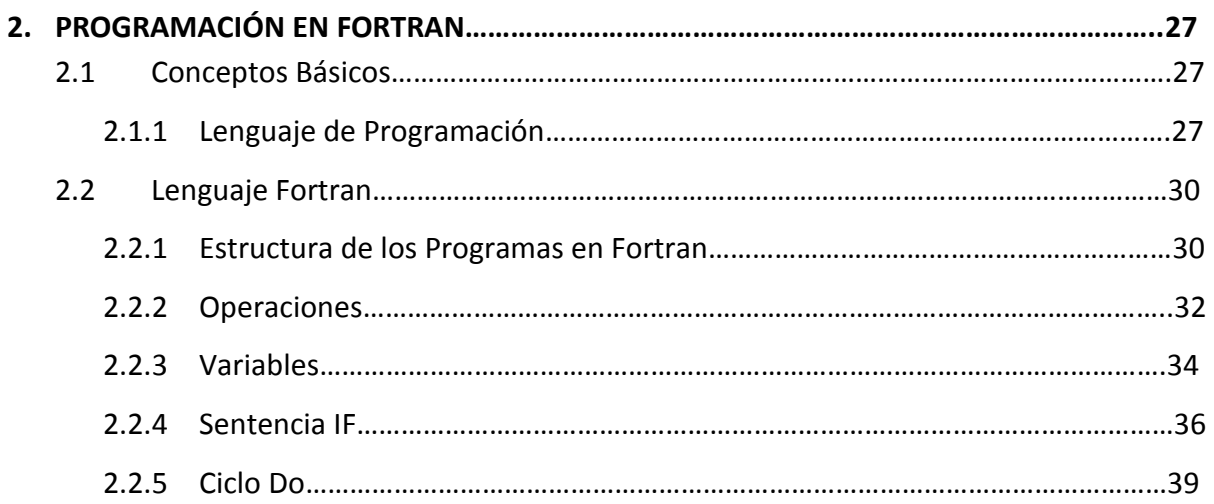

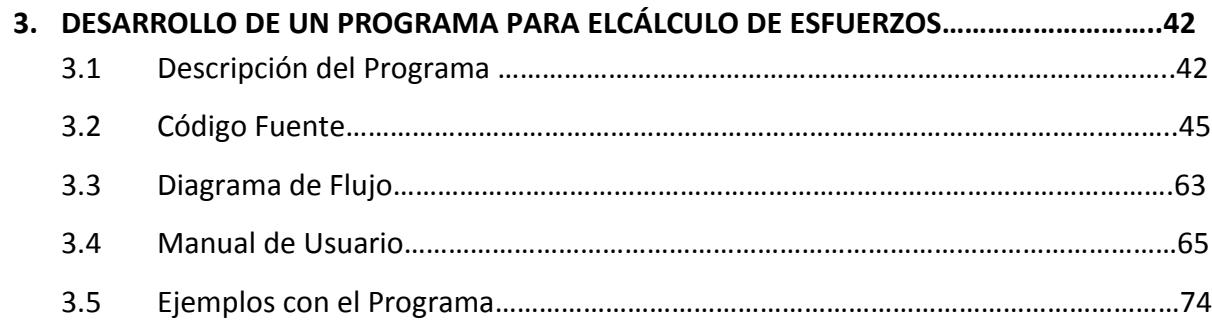

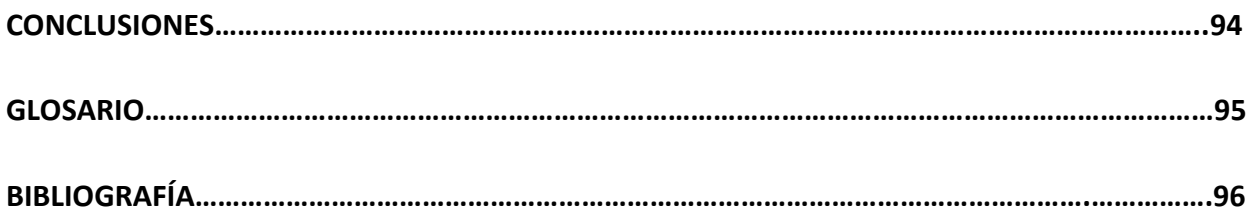

## **INTRODUCCIÓN**

La determinación de esfuerzos dentro de la ingeniería civil es básica. Para saber si un elemento resiste las fuerzas a las cuales se someterá, es necesario ver cómo trabaja internamente desde la partícula; y así determinar si soporta la carga, si está sobrada, la carga máxima, como trabaja, etc.

Es tarea del ingeniero civil construir estructuras que satisfagan las distintas necesidades de la sociedad con un grado de seguridad adecuado. Para cumplir con esta labor, es necesario, antes de construir una estructura, revisar que los esfuerzos a los que se verán sometidos sus diversos elementos no sobrepasen la resistencia del material con que serán construidos. Por esta razón es necesario que el ingeniero civil cuente con los conocimientos y las herramientas necesarias para el cálculo de esfuerzos.

En el presente trabajo se describen los conceptos relacionados con el cálculo de esfuerzos en vigas, tanto por flexión como por cortante, así como la metodología y las expresiones necesarias para calcularlos.

Además, se presenta un programa, desarrollado en lenguaje Fortran 90, para el cálculo de esfuerzos en vigas; el cual pretende ser una herramienta que permita eficientar este importante paso en el proceso de análisis de una estructura.

En dicho programa, al terminar de introducir todos los datos necesarios, se obtendrá la imagen de cómo actúan los esfuerzos en la partícula en estudio. Así, se sabrá si trabaja a tensión o compresión la partícula analizada. El contar con estos datos ayudará para el diseño del elemento en estudio.

## **OBJETIVO**

En el presente trabajo tiene como objetivo, proporcionar las herramientas necesarias para determinar los esfuerzos por flexión y por cortante en vigas. Además, desarrollar un programa que pueda llegar a hacer de gran utilidad para estudiantes de ingeniería o áreas afines. Para conocer los esfuerzos en vigas de un solo claro, mediante una serie de pasos que se realizan al ejecutar el programa, para al final obtener los resultados de cómo actuara la partícula. Es un programa con fines didácticos, que permitirá corroborar los resultados y aclarar alguna duda que se tenga sobre un ejercicio.

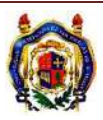

# **1. ESFUERZOS**

## **1.1 CONCEPTOS BÁSICOS**

Antes de entrar en tema de los esfuerzos por flexión y cortante, será necesario explicar unos conceptos básicos utilizados en las fórmulas y relacionadas con el cálculo de éstos.

#### **1.1.1. ESFUERZO SIMPLE**

El concepto de esfuerzo el ESFUERZO SIMPLE se define como: la fuerza por unidad de área que soporta un material o bien es una función de las fuerzas internas en un cuerpo que se producen por la aplicación de las cargas exteriores. Estas fuerzas son de naturaleza vectorial y mantienen en equilibrio a las fuerzas exteriormente aplicadas. Es necesario conocer la intensidad de estas fuerzas sobre las diversas porciones de la sección transversal, pues la resistencia a la deformación y a las fuerzas depende de dichas intensidades. Las fuerzas que ejercen varían de un punto a otro y más si están inclinadas con respecto al plano de la sección, para este tipo de casos se tienen que descomponer las intensidades de las fuerzas en direcciones tanto perpendicularmente como paralelamente.

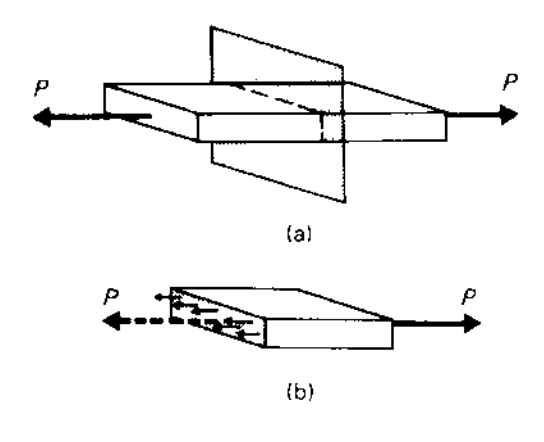

**Figura 1.1** 

De una manera más sencilla para entender el concepto supondremos que tenemos una barra que está sujeta a una fuerza axial P en cada extremo como se muestra en la figura 1.1 (a) y la barra está formada por fibras alineadas paralelamente. Entonces por estática todo cuerpo que está en equilibrio cualquier porción de la estructura debe de estar en equilibrio. A esta barra le hacemos un corte para demostrar lo anterior figura 1.1 (b), entonces como la fuerza esta aplicada a la izquierda y de acuerdo a la estática el cuerpo está en equilibrio, por las fuerzas que actúan hacia la izquierda, estas fuerzas son las que resisten la carga son transmitidas por las fibras de la barra. Entonces cada fibra de la barra transmite una porción de la carga, si se suman estas cargas soportadas por cada fibra obtendremos la carga total aplicada. Por lo tanto la fuerza interior en la barra es la resultante de todas las fuerzas en las fibras, y es igual a *P*. Esto es la intensidad de la fuerza en las fibras entonces a esta intensidad se le llama esfuerzo simple y se define en términos algebraicos como:

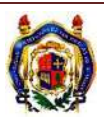

 $\sigma$ P A

Donde

 $\sigma =$  Esfuerzo en kg/cm<sup>2</sup> *P=* Carga aplicada en Kg A= Área sobre la cual actúa la carga, cm  $<sup>2</sup>$ </sup>

## **1.1.2. MOMENTO DE INERCIA**

Otro concepto que debemos tener en cuenta es el momento de inercia, el cual es necesario para el cálculo de esfuerzos por flexión. La inercia la identificaremos con la letra *I* y sus unidades serán en cm<sup>4</sup> y a continuación se explicara cómo obtenerla.

La inercia que nos interesa deberá ser la del área transversal con respecto al eje neutro. Su valor está definido por  $\int y^2 dA$  sobre toda el área transversal de un miembro, tal eje debe pasar por el eje neutro y es perpendicular al eje de simetría, este eje es uno de los ejes principales del área transversal.

Primero se tiene que encontrar el centroide del área transversal. La integración de *y 2 dA* se hace con respecto al eje horizontal que pasa por el centroide. La integración real sobre áreas es necesaria sólo para algunos casos, figuras elementales como rectángulos, triángulos, entre otros. La mayor parte de las secciones transversales utilizadas en la práctica pueden descomponerse en una combinación de formas elementales.

Para encontrar el *I* de una área compuesta de varias áreas simples se necesita el teorema de los ejes paralelos, que se enuncia como: el momento de inercia de la misma con respecto a un eje paralelo al primero y que pasa por su centroide, más el producto del área y el cuadrado de la distancia entre los dos ejes.

El área que se muestra en la figura 1.2tiene un momento de inercia *Io* con respecto al eje horizontal que pasa por su centroide, que es *Io*= ∫ y<sup>2</sup>dA, donde y se mide desde el eje centroidal, el momento de inercia *Izz* de la misma área con respecto a otro eje horizontal z-z, entonces por definición queda de la siguiente manera:

$$
I_{zz} = \int_A (d+y)^2 dA
$$

Entonces resolviendo la integral, tenemos:

$$
I_{ZZ} = d^2 \int_A dA + 2d \int_A y dA + \int_A y^2 dA = Ad^2 + 2d \int_A y dA + I_o
$$

Pero como el eje desde el cual se mide *y* pasa por el centroide del área ∫ *dA* o bien, ȳ A, es cero por lo tanto, el teorema de los ejes paralelos queda finalmente:

$$
I_{zz} = Io + A d^2
$$

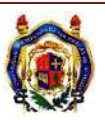

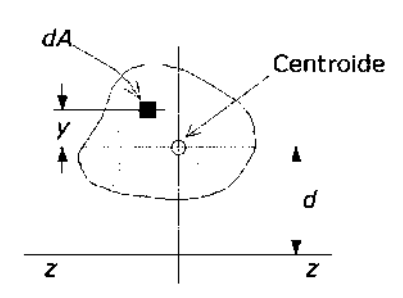

**Figura 1.2** Área empleada para deducir el teorema de los ejes paralelos

## **1.1.3. MOMENTO ESTÁTICO**

Otro de las definiciones que necesitaremos será el momento estático o también llamado momento de primer orden, respecto a un eje cualquiera, el cual es igual al producto del área por la distancia perpendicular al eje deseado, para representar al momento estático se indica con la letra Q, sus unidades son cubicas, para el caso del programa serán en cm<sup>3</sup>.

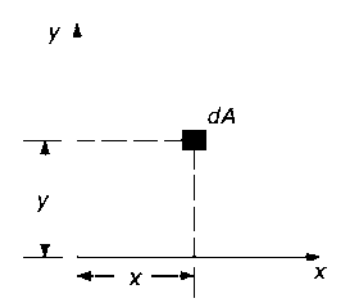

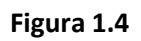

Dado un elemento diferencial de un área.

dQx= y dA Momento estático respecto al eje X dQy= x dA momento estático respecto al eje Y

Integrando

$$
Qx = \int y \, dA
$$

$$
Qy = \int x \, dA
$$

El momento estático tiene varias aplicaciones por ejemplo en resistencia de materiales se utiliza para determinar el esfuerzo cortante en vigas.

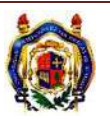

#### **1.1.4. FUERZA CORTANTE EN VIGAS**

Este tema es necesario porque se analizarán las fuerzas cortantes, las cuales serán de gran utilidad para determinar esfuerzo. Para entender un poco más, se ejemplificara con una viga simplemente apoyada como la siguiente (figura 1.5):

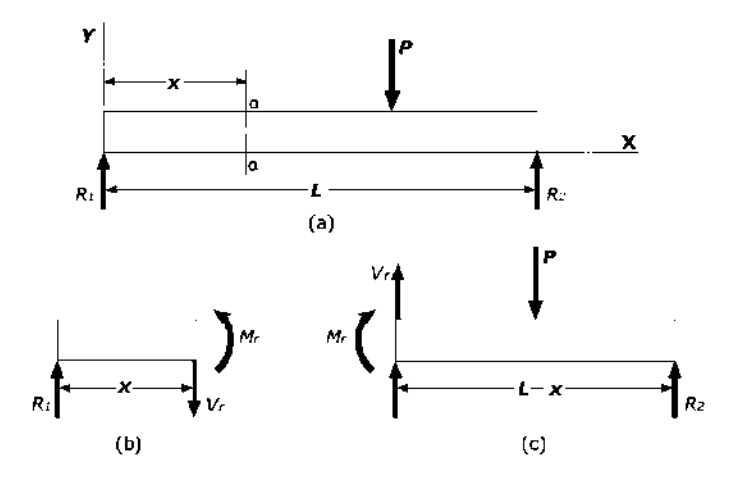

**Figura 1.5** Equilibrio de las partes de una viga a la izquierda y a la derecha en una sección a-a'

La viga esta en equilibrio bajo la acción de la fuerza concentrada P y de sus reacciones R1 y R2. Para este caso se despreciara el peso propio de la viga. Si se corta la viga por una sección a-a a una distancia *x* de R1, la viga queda divida en dos partes. En el diagrama de cuerpo libre del lado izquierdo (fig. 1.5 b), se observa que la fuerza exterior aplicada es solamente R1, así que para mantener el equilibrio deben de aparecer unas fuerzas resistentes que serán necesarias para satisfacer las condiciones de la estática, es decir fuerzas que representan la acción de la parte derecha suprimida sobre la porción izquierda que se considero.

Ahora bien, para satisfacer la condición Σy=0, las fuerzas interiores en la sección *a-a* deben originar una fuerza resistente que se oponga a R1, esta fuerza es *V* a la que se le llama fuerza resistente cortante, si se buscara numéricamente el valor de *V* para este caso sería igual a R1, en caso de que existieran mas fuerzas V se obtendría como la suma de sus componentes verticales de las fuerzas exteriores que actúan a uno u otro lado de la sección, esta fuerza no equilibrada de las fuerzas exteriores es la que se define como *fuerza cortante* en una sección. La definición y determinación del valor de la fuerza cortante o también llamada fuerza de corte vertical o *cortante* conduce a la siguiente expresión analítica:

**V= (ΣY)**

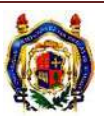

La fuerza resistente cortante producida en cualquier sección por los esfuerzos interiores, son iguales y opuesta a la fuerza cortante *V*, al calcular *V*, las fuerzas que actúan hacia arriba se consideran como positivas. De acuerdo con los signos convencionales (figura 1.6) se puede observar que el efecto de una fuerza cortante positiva que tiende a hacer resbalar hacia arriba la porción izquierda de la viga respecto a la porción derecha y viceversa cuando es negativa. Para complementar el equilibrio en el diagrama de cuerpo libre de la figura, la suma de momentos también debe ser nula, en este caso R1 y V son iguales y de sentido contrario por lo que produce un par *M* igual a R1\**x* que se llama *momento flexionante.* En la mayoría de los casos, el diagrama de cuerpo libre tiene varias fuerzas exteriores aplicadas, por lo que es necesario una definición más completa del momento flexionante y su determinación.

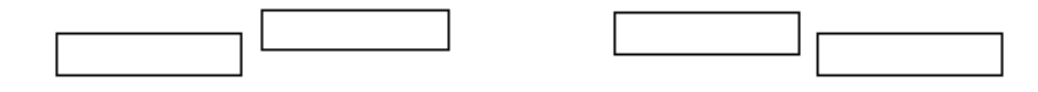

Fuerza cortante negativa eta erreferentza errefera arte arte durante positiva

**Figura 1.6** Momentos relativos que corresponden al signo de la fuerza cortante.

## **1.1.5. MOMENTO FLEXIONANTE**

El momento flexionante es la suma de los momentos de todas las fuerzas que actúan en la porción de la viga ya sea a la izquierda o derecha de una sección, respecto al eje perpendicular al plano de las fuerzas y que pasa por el centro de gravedad (centroide) de la sección considerada, entonces analíticamente seria:

$$
M = (\Sigma M)_{izq} = (\Sigma M)_{der}
$$

En donde los subíndices indican donde se evaluaran las fuerzas. Obsérvese que si las fuerzas exteriores son perpendiculares a la viga, como en la figura 1.7 es indiferente que el eje respecto del cual se calcula los momentos, sea el que pase por A o el que pase por B o por cualquier otro punto de la sección.

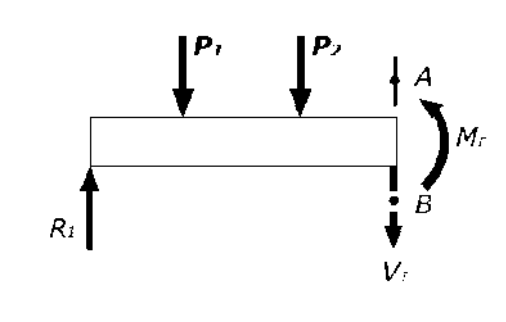

**Figura 1.7** 

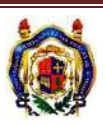

Para el signo del momento flexionante, el criterio más usado es que el momento flexionante es positivo si la flexión que produce en la viga presenta concavidad hacia arriba, otro criterio que se puede tomar en cuenta es que las fuerzas que actúan hacia arriba respecto de cualquier sección producen momento flexionantes positivos y las fuerzas que actúan hacia abajo producen momentos flexionantes negativos. Si de nuevo hacemos referencia a la figura 1.5 b y consideramos la porción izquierda de la viga esta conveniencia equivale a que los momentos en el sentido del reloj sean positivos, como el que produce R1, pero si consideramos el lado derecho de la figura 1.5 c la convención indica que el momento de la R2 es positivo en sentido contrario al del reloj. Cabe mencionar que no se necesita pensar si el momento tiene el sentido del reloj o el contrario, solo hay que recordar que las fuerzas positivas son hacia arriba y producen momento flexionante positivo, ya sea que actúen a la izquierda o a la derecha de la sección.

#### **1.2. ESFUERZOS POR FLEXION**

En el trabajo se analizará una sección transversal en una viga, en donde existe un sistema de fuerzas, sea fuerza axial, fuerza cortante o momento flexionante. En este tema se analizará el momento flexionante interno con los esfuerzos que causa en una viga. Se considerará el comportamiento linealmente elástico de las vigas hechas con materiales homogéneos. Cabe mencionar que serán vigas que cuando se aplique la carga no habrá choque o impacto, entonces habrá estabilidad bajo las fuerzas aplicadas. Se tomaran en cuenta varios puntos para la deducción de la formula:

- 1. Las secciones planas de la viga, inicialmente son planas y permanecen planas.
- 2. El material es homogéneo y obedece a la ley de Hooke
- 3. El módulo elástico es igual a tensión que a compresión
- 4. La viga es inicialmente recta y de sección constante
- 5. El plano en el que actúan las fuerzas contiene a uno de los ejes principales de la sección recta de la viga y las cargas actúan perpendicularmente al eje longitudinal.

Los esfuerzos por flexión son esfuerzos producidos por el momento flexionante. Las deformaciones elásticas junto con la ley de Hooke determinan la forma de la distribución de esfuerzos y mediante las condiciones de equilibrio se establece la relación entre los esfuerzos y cargas.

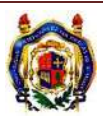

#### **1.2.1. LEY DE HOOKE : DEFORMACIÓN AXIAL- DISTORSIÓN**

El diagrama de esfuerzo-deformación de la figura 1.8, podemos observar que hay una parte rectilínea, está pendiente de la recta es la relación entre el esfuerzo y la deformación, mejor conocido como el modulo de elasticidad y se representa por la letra *E:* 

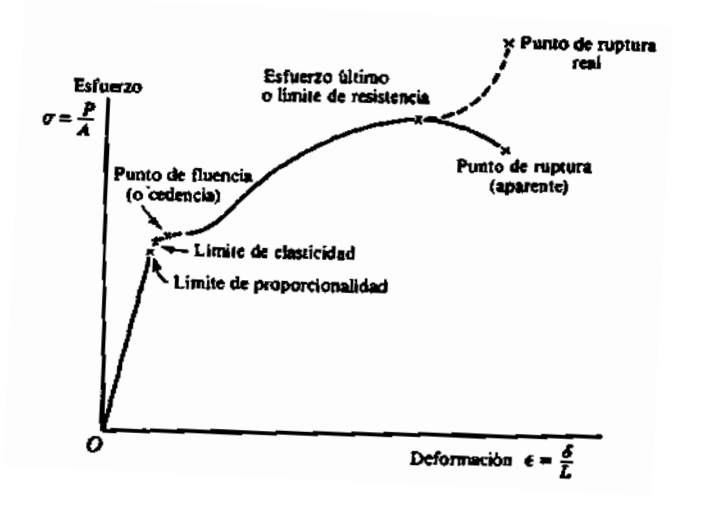

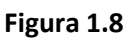

$$
E=\frac{\sigma}{\epsilon}
$$

Que se puede escribir de la siguiente manera:

 $\sigma = E \epsilon$ 

Esta expresión es lo que se conoce como la *ley de Hooke.* Pero Hooke solo enuncio la ley de donde el esfuerzo es proporcional a la deformación, fue hasta que Thomas Young, introdujo la expresión matemática con una constante de proporcionalidad que se le conoce como el modulo de Young, para después sustituir este nombre por el modulo de elasticidad o bien modulo elástico.

Aunque se cree que es una medida de las propiedades elásticas de un material, es más bien una medida de su rigidez o bien un nombre más apropiado es el modulo de la rigidez.

De la ley de Hooke σ=E , las unidades para el módulo de elasticidad *E* son idénticas a las unidades para el esfuerzo σ, recordando que la deformación es una cantidad a dimensional  $\epsilon$ .

Podemos expresar la Ley de Hooke, que también es muy conveniente, si sustituimos σ por su equivalente  $P/A$  y a  $\epsilon$  por  $\delta/L$ , de modo que la ecuación de la Ley de Hooke queda de la siguiente manera.

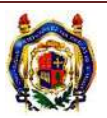

$$
\frac{P}{A}=E\ \frac{\delta}{L}
$$

O lo que también es igual a:

$$
\delta = \frac{P L}{A E} = \frac{\sigma L}{E}
$$

La anterior expresión relaciona la deformación total δ con la fuerza o carga aplicada *P*, la longitud de la barra *L,* el área de la sección recta *A* y el modulo de elasticidad *E*. la deformación total se obtiene en las mismas unidades que la longitud *L.* para que esta expresión tenga validez, debemos tener en cuenta las siguientes hipótesis:

- a) La carga ha de ser axial
- b) La barra debe ser homogénea y de sección constante
- c) El esfuerzo no debe sobrepasar el límite de proporcionalidad.

#### **1.2.2. DEDUCCIÓN DE LA FÓRMULA DE LA FLEXIÓN**

En la siguiente figura tenemos dos secciones adyacentes *ab* y *cd* separadas a una distancias *dx*, como se muestra, hay una carga *P* que hace que haya una flexión, por lo tanto las secciones *ab* y *cd*  giran una con respecto a la otra un pequeño ángulo *dΦ*, como se ve en la siguiente figura 1.9, se observa que permanecen planas y sin distorsión.

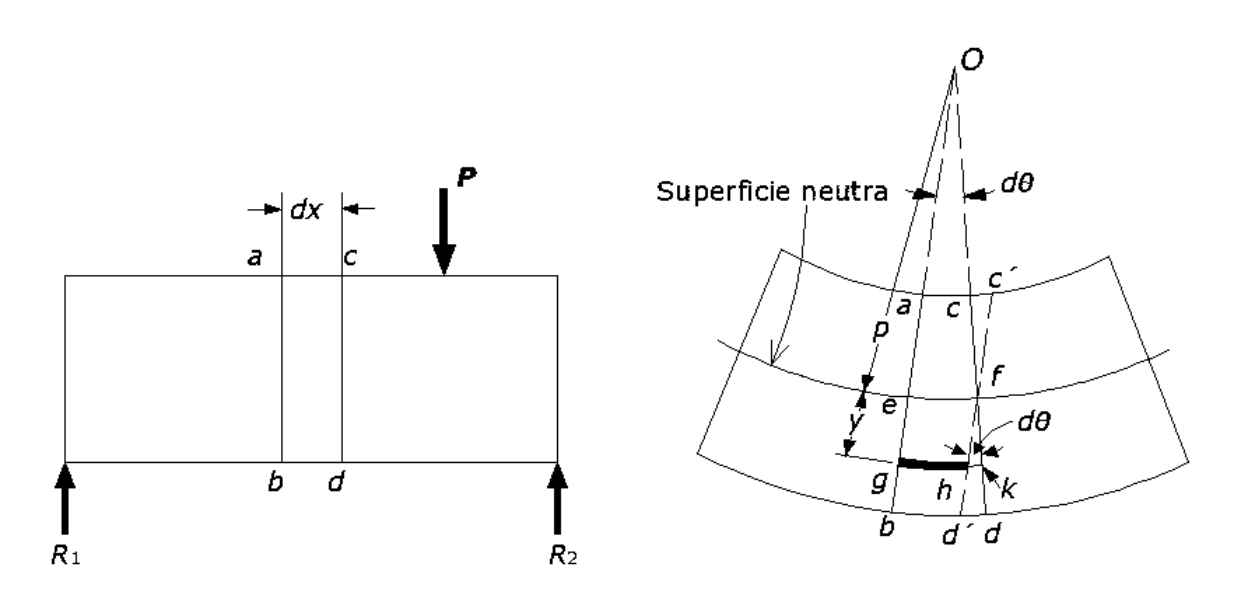

**Figura 1.9** Deformaciones

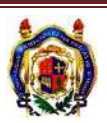

Las fibras *ac* de la parte superior se acortan y las fibras *bd* se alargan. En algún punto existe una fibra, como *ef*, cuya longitud no varía, a esta se le llama *superficie neutra,* ya que tales fibras no varían de longitud y por tanto, no están sujetas a ningún esfuerzo. Si trazamos una línea por el segmento *c'd '* por *f,* paralela a *ab,* observaremos que la fibra *ac* se ha acortado una longitud *cc'* y está sometida a compresión, mientras que la fibra *bd* se alargo la longitud *d'd* y esta a tensión.

Si consideramos la deformación de una fibra cualquiera *gh* situada a una distancia *y* de la superficie neutra (*ef*), el alargamiento *hk* es el arco de circunferencia del radio *y* y ángulo *dΦ* y viene dado por:

#### *δ=hk= y dΦ*

La deformación se obtiene dividiendo el alargamiento entre la longitud inicial *ef* de la fibra

$$
\varepsilon = \frac{\delta}{L} = \frac{y \, d\phi}{e \, f}
$$

Siendo *ρ* el radio de curvatura de la superficie neutra, la longitud *ef* es igual a ρ *dΦ*, por lo que la deformación unitaria vale:

$$
\varepsilon = \frac{y\,d\phi}{\rho\,d\phi} = \frac{y}{\rho}
$$

Suponemos que el material es homogéneo y obedece a la ley de Hooke, el esfuerzo en la fibra *gh*  viene dado por:

$$
\sigma = E \varepsilon = \left(\frac{E}{\rho}\right) y
$$

La expresión anterior nos dice que el esfuerzo en cualquier punto de la fibra es directamente proporcional a su distancia *y* a la superficie neutra, ya que se supuso que el módulo elástico es igual a tensión que a la compresión, y el radio de curvatura ρ de la superficie neutra es independiente de la ordenada *y* de la fibra, sin olvidar que los esfuerzos no deben sobrepasar el límite de proporcionalidad, pues no se cumpliría la ley de Hooke.

Complementando la deducción de la fórmula, se aplicarán las condiciones de equilibrio, las fuerzas exteriores que actúan a un lado de la sección en estudio quedan equilibradas por la fuerza cortante y el momento flexionante resistentes. Para que se de este equilibrio debe de haber un elemento diferencial cualquiera de la sección en exploración que está sometido a las fuerzas como lo indica la figura 1.10.

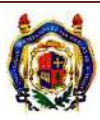

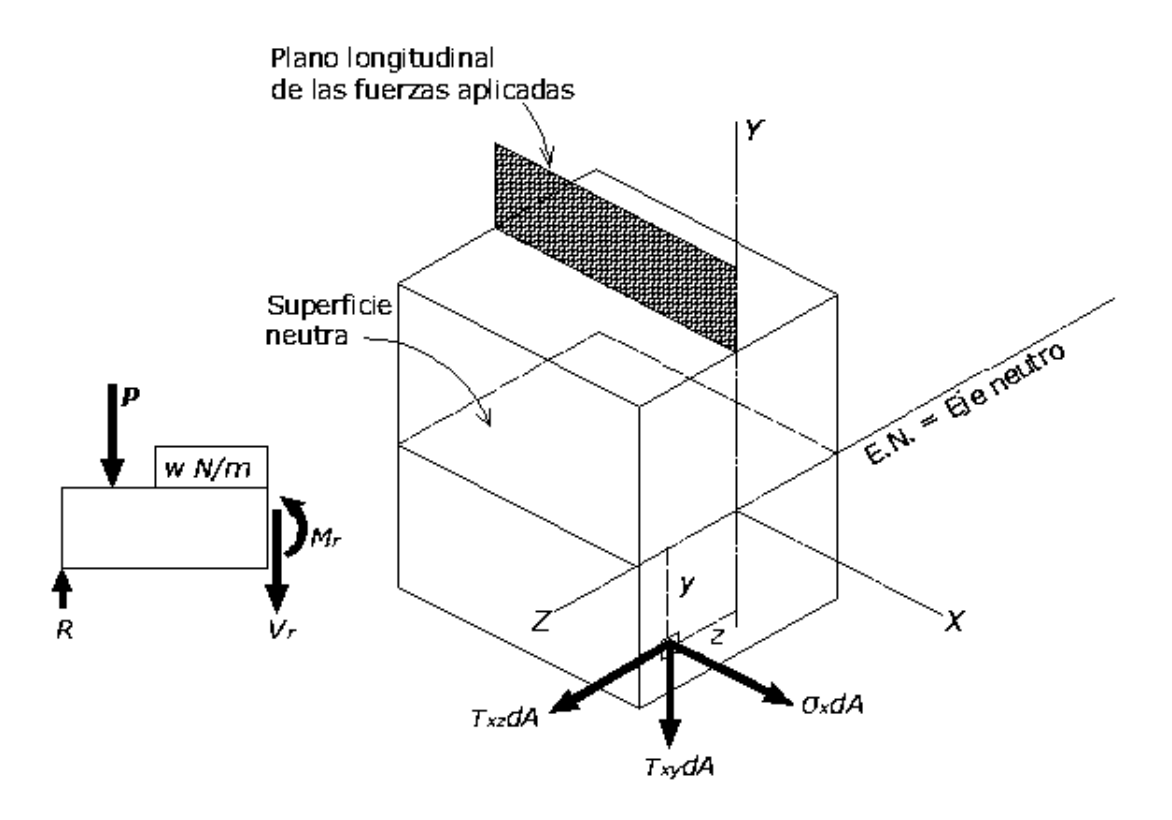

**Figura 1.10** Fuerzas que actúan sobre un elemento de área de la sección recta

La intersección de la superficie neutra con la sección se llama *eje neutro*.

Para satisfacer la condición de que las fuerzas exteriores no tengan componentes según el eje *X,* se tiene:

$$
(\Sigma X=0) \int \sigma x \, dA=0
$$

En donde σx equivale a σ de la ecuación (1). Sustituimos σx por su valor *Ey/ρ* y resulta:

$$
\frac{E}{\rho}\int y\,dA=0
$$

Como E y ρ son constantes, se sacaron fuera del signo de integración y como *y dA* es el momento estático del área diferencial dA respecto al *eje neutro*, la integral ∫ y dA es el momento estatico total del area, por lo tanto:

$$
\frac{E}{\rho} A \circ = 0
$$
\n
$$
\int \tau xy
$$

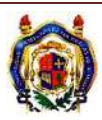

Como ý en esta expresión puede ser nulo, entonces llegamos al a conclusión de que la distancia al eje neutro, al eje de referencia y al centro de gravedad de la sección recta debe ser cero, es decir, que la línea neutra pasa por el centroide del área de la sección transversal. Por lo tanto la condición Σy=0 que da V=V<sub>r</sub> que conduce a la fórmula del esfuerzo cortante, se hace observar que la fuerza cortante resistente V<sub>r</sub> es la suma de todas las fuerzas cortantes τ<sub>xy</sub> dA, por lo tanto V<sub>r</sub> =∫ τ<sub>xy</sub> dA. En cuanto a la condición Σz =0 conduce a que  $\int \tau_{xz} dA=0$ , debido a que las fuerzas exteriores en el eje Z no tiene componente, entonces el sistema de fuerzas cortantes  $\tau_{xz}$  dA está en equilibrio.

En estos casos las cargas producen un momento con respecto al eje X que está en equilibrio debido a ∫ *y (τxz dA) -* ∫ *z (τxy dA)* para que se cumpla la condición ΣM<sup>x</sup> = 0, esta condición se puede verificar para las secciones simétricas respecto al eje Y, debido a cualquier elemento tiene otro simétrico entonces las integrales se anularían. Como consecuencia, para las secciones simétricas con respecto al eje Y, el plano de las fuerzas exteriores deben coincidir con el plano XY, de lo contrario la viga se ve sometida a torsión. Considerando la condición  $ΣM<sub>ν=</sub> 0$ , por lo tanto las fuerzas exteriores no producen momento con respecto al eje Y al igual que las fuerzas cortantes interiores, entonces se tiene:

$$
(\Sigma M_{y=0}) \quad \int z (\sigma_x dA) = 0
$$

Si sustituimos σ<sub>x</sub> por *Ey/ρ,* resulta que:

$$
\frac{E}{\rho}\int zy\,dA=0
$$

Como la integral  $\int zy dA$  es el producto de inercia P<sub>zy</sub>, por lo tanto se hace nulo si los ejes Y y Z son ejes de simetría o ejes principales de la sección. En cuanto a la última condición de equilibrio ΣM<sub>z</sub>=0 requiere que el momento flexionante sea equilibrado por el momento resistente, por lo tanto M=M<sub>r</sub>, entonces el momento resistente con respecto al eje neutro de un elemento cualquiera es *y*(σ<sub>x</sub> dA), por lo tanto:

$$
M = \int y(\sigma_x dA)
$$

Entonces sustituyendo σx por *Ey/ρ,* resulta que:

$$
M = \frac{E}{\rho} \int y^2 dA
$$

Como  $\int y^2 dA$  es el momento de inercia (*I*) del área con respecto al eje de referencia que para este caso es el eje neutro, ya que pasa por el centro de gravedad, entonces se obtiene:

$$
M=\frac{EI}{\rho}
$$

Se necesario considerar el eje que pasa por el centroide de la sección en exploración, como eje con respecto al cual se calcula el momento flexionante, entonces de esta manera se tiene un eje común para

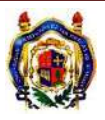

calcula e igualar a *M* y *M<sub>1</sub>*, para representar lo anterior es común escribir la ecuación anterior de la siguiente manera:

$$
\frac{1}{\rho}=\frac{M}{EI}
$$

Esta ecuación se utiliza para hallar la deformación de las vigas, puesto que la curvatura es el reciproco del radio de curvatura, entonces es directamente proporcional al momento flexionante, entonces al identificar el signo del momento con la forma de la viga deformada: curvatura positiva, cóncava hacia arriba, corresponde a un momento flexionante positivo y viceversa. Si ahora igualamos la relación *E/ρ* con el valor de σ, entonces se tiene:

$$
\frac{E}{\rho}=\frac{M}{I}=\frac{\sigma}{y}
$$

Que conduce a la formula de la flexión, también conocida como "*formula de la escuadría":*

$$
\sigma = \frac{My}{I}
$$

*"En una viga sometida a flexión, las deformaciones lineales de sus fibras son directamente proporcionales a sus distancias respectivas a la superficie neutra".*

Esta expresión indica que el esfuerzo debido a la flexión en cualquier sección es directamente proporcional a la distancia del punto considerado a la línea neutra, también se puede obtener el esfuerzo *máximo*, sustituyendo *y* por la distancia c del elemento más alejado de la línea neutra, entonces:

$$
\sigma_{\text{max}} = \frac{Mc}{I}
$$

El cociente *I/c* se llama *modulo de resistencia* de la sección o simplemente, *módulo de sección, y* se suele designar con la letra *S,* por lo que la formula anterior queda de la siguiente manera:

$$
\sigma_{max} = \frac{Mc}{I/c} = \frac{M}{S}
$$

La fórmula anterior es muy empleada en vigas de sección constante y muestra como el esfuerzo máximo se produce en la sección de momento flexionante máximo, en la siguiente tabla se muestran los valores del modulo de resistencia de las formas más comunes de la sección recta.

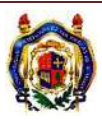

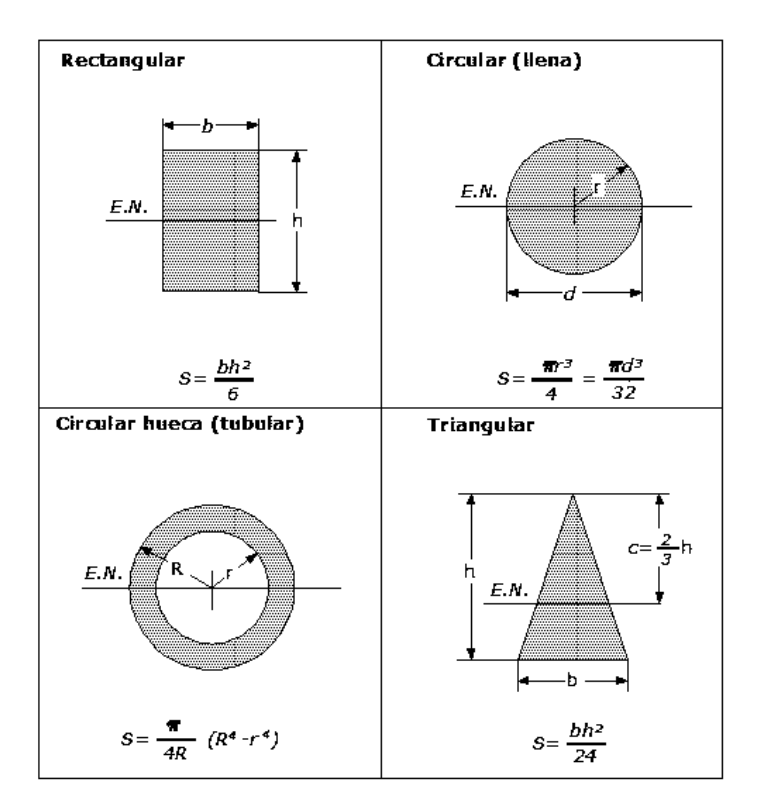

**Figura 1.11** Módulos de resistencia de varias formas de sección transversal.

## **1.2.3. MÓDULO DE RUPTURA**

Al emplearse la ecuación **σmax =**   $\frac{1}{I}$ para determinar el esfuerzo de flexión en una viga cargada hasta su ruptura en una maquina de ensayos, ya que en estos caso se excede en el límite de proporcionalidad, el esfuerzo determinado de esta forma no es el verdadero esfuerzo en el material cuando se produce la ruptura de la viga. Por lo tanto el esfuerzo ficticio así obtenido se llama *módulo de ruptura* del material y se utiliza para comparar las resistencias ultimas de vigas de distintos tamaños y materiales.

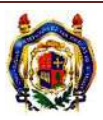

#### **1.2.4. EJEMPLOS**

Para ejemplificar los conceptos antes mencionados se harán algunos ejemplos.

#### **EJEMPLO 1**

Calcular el esfuerzo por flexión en la partícula A en la siguiente viga, en el corte A-A'.

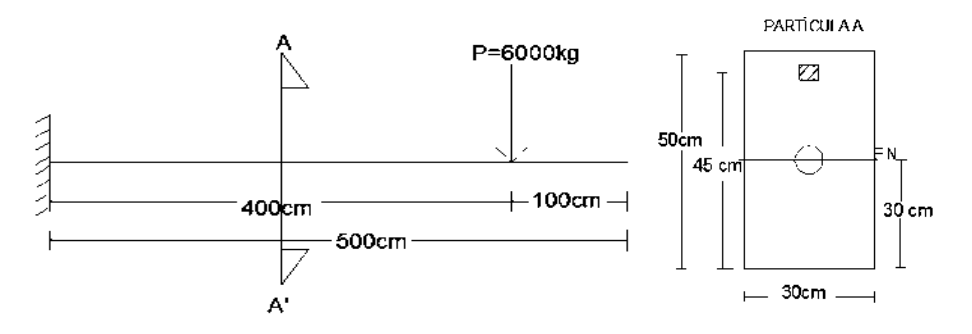

Se tiene la siguiente viga, en voladizo, tiene aplicada una carga puntual. El tipo de sección que se tiene es una sección rectangular, los esfuerzos que se necesitan calcular es en el corte a-a' que esta a 2m. del apoyo izquierdo a la derecha, la partícula "A" se encuentra a 45 cm de abajo hacia arriba.

El desarrollo será el siguiente se iniciará con el cálculo de las reacciones. Por medio de las ecuaciones de equilibrio Σ*y=0* y ΣM<sub>A</sub>=0.

#### *R1=P*

#### *P=6000 kg= R1*

## *M1= P\*A*

## *M1= (6000kg) (400 cm)=2400000 kg-cm*

Realizamos el corte a-a' y obtenemos las siguientes ecuaciones de cortante y momento

*V= 6000 kg* 

## *M= 6000x- 2400000*

Ahora se sustituye el valor, de donde se encuentra el corte que es de 200 cm y se obtiene los siguientes valores:

*V= 6000 kg*

*M= -1 200 000 kg-cm*

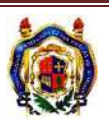

El siguiente paso es calcular el momento de inercia que se obtiene de la siguiente manera, para una sección rectangular:

$$
I = \frac{bh^3}{12} = \frac{(30cm)(50cm)^3}{12} = 312500 \text{ cm}^4
$$

Se calcula el centroide de la sección transversal:

$$
C=\frac{h}{2}=\frac{50 \text{ cm}}{2}=25 \text{ cm}
$$

Como se desea obtener el esfuerzo de la partícula *A* que se encuentra a 45 cm, *y* se calcula de la siguiente manera:

$$
y = D - C = 45
$$
 cm  $- 25$  cm  $= 20$  cm

Ahora como tenemos todos los datos necesarios para aplicar la formula y calcular el esfuerzo por flexión, entonces solo se sustituye:

$$
\sigma = -\frac{My}{I}
$$

$$
\sigma = -\frac{(-1200000 \text{ kg} - \text{cm})(20 \text{ cm})}{312500 \text{ cm}^4} = 76.8 \text{ kg/cm}^2
$$

El esfuerzo por flexión es  $76.8 \frac{kg}{cm^2}$  a tensión.

#### **EJEMPLO 2**

Calcular el esfuerzo por flexión en la partícula A en la siguiente viga, para donde se encuentra el momento máximo.

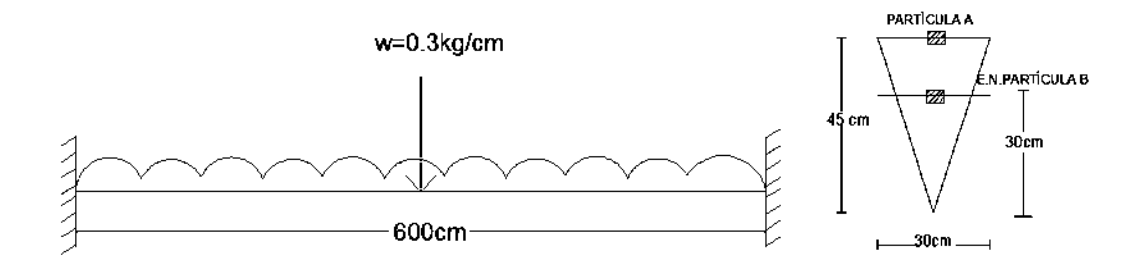

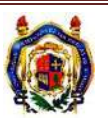

La viga está doblemente empotrada, tiene una carga distribuida uniformemente aplicada a lo largo de la viga, la sección es triangular y se desea obtener el esfuerzo en donde se encuentra el momento máximo en la partícula *A* que se encuentra a 45 cm de abajo hacia arriba es decir en la fibra superior.

Al igual que el ejemplo anterior se inicia con el cálculo de las reacciones y de los momentos que actúan en la viga. Por medio de las ecuaciones de equilibrio Σ*y=0* y ΣM<sub>A</sub>=0 se determinan:

$$
R1 = R2 = \frac{w l}{2} = \frac{\left(0.3 \frac{kg}{cm}\right)(600 \text{ cm})}{2} = 90 \text{ kg}
$$

$$
M1 = M2 = -\frac{w l^2}{12} = \frac{\left(0.3 \frac{kg}{cm}\right)(600 \text{ cm})^2}{12} = -9000 \text{ kg} - \text{cm}
$$

Como se trata de una viga doblemente empotrada sabemos que su momento máximo para este tipo de carga se encuentra en los extremos, entonces los valores de las reacciones y los momentos en los extremos serán los valores que ocuparemos para la formula, por lo tanto:

$$
M_{max} = M_1 = -9000 \text{ kg} - \text{cm}
$$

El siguiente paso es el cálculo del momento de inercia de la sección transversal. Que se calcula de la siguiente manera:

$$
I = \frac{bh^3}{36} = \frac{(30cm)(45cm^3)}{36} = 75937.5 \text{ cm}^4
$$

Para determinar el centroide la figura se obtiene como:

$$
C = \frac{2 h}{3} = \frac{(2)(45cm)}{3} = 30 cm
$$

Como se desea obtener el esfuerzo de la partícula *A* que se encuentra a 45 cm en la fibra superior, *y*  se calcula de la siguiente manera:

$$
y = D - C = 45
$$
 cm  $- 30$  cm  $= 15$  cm

Con los datos que se tienen ahora sólo se tiene que aplicar la fórmula para encontrar el Esfuerzo por Flexión.

$$
\sigma=-\frac{My}{I}
$$

$$
\sigma = -\frac{(-9000 \text{ kg} - \text{cm})(15 \text{ cm})}{75937.5 \text{ cm}^4} = 177.77 \text{ kg/cm}^2
$$

El esfuerzo por flexión es 177.77 $\frac{N g}{cm^2}$ a tensión.

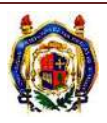

## **EJEMPLO 3**

Calcular el esfuerzo por flexión en la partícula A en la siguiente viga, para donde se encuentra el corte a-a'.

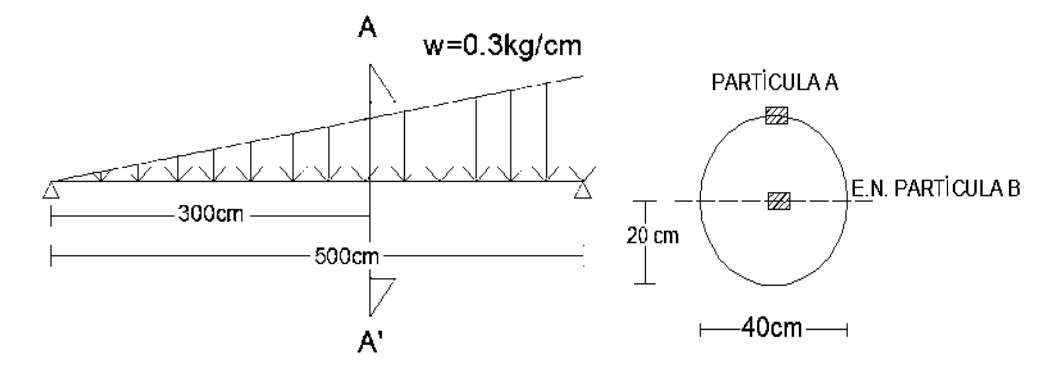

La viga esta simplemente apoyada, tiene una carga triangular ascendente de izquierda a derecha aplicada a lo largo de la viga, la sección es circular y se desea obtener el esfuerzo en donde se encuentra el corte a-a' de la partícula *A* que se encuentra a 40 cm de abajo hacia arriba es decir en la fibra superior.

Al igual que los ejemplos anteriores se inicia con el cálculo de las reacciones que actúan en la viga. Por medio de la ecuación de equilibrio Σ*y=0* se determina:

$$
R1 = \frac{w l}{6} = \frac{\left(0.3 \frac{kg}{cm}\right)(500 \text{ cm})}{6} = 25 \text{ kg}
$$

$$
R2 = \frac{w l}{3} = \frac{\left(0.3 \frac{kg}{cm}\right)(500 \text{ cm})}{3} = 50 \text{ kg}
$$

Realizamos el corte a-a' y obtenemos las siguientes ecuaciones de cortante y momento

$$
V = 25 - \frac{0.3x^2}{1000}
$$

$$
M = 25x - 0.0001 x^3
$$

Ahora se sustituye el valor, de donde se encuentra el corte que es de 300 cm y se obtiene los siguientes valores:

## *V= - 2 kg*

#### *M= 4800 kg-cm*

El siguiente paso es el cálculo del momento de inercia de la sección transversal. Que se calcula de la siguiente manera:

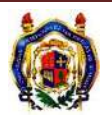

$$
I = \frac{\pi r^4}{4} = \frac{(\pi)(20cm)^4}{4} = 125663.71 \text{ cm}^4
$$

Para determinar el centroide la figura se obtiene como:

$$
C = r = 20 \, \text{cm}
$$

Como se desea obtener el esfuerzo de la partícula *A* que se encuentra a 40 cm en la fibra superior, *y*  se calcula de la siguiente manera:

$$
y = D - C = 40
$$
 cm  $- 20$  cm  $= 20$  cm

Con los datos que se tienen ahora solo se tiene que aplicar la fórmula para encontrar el Esfuerzo por Flexión.

$$
\sigma = -\frac{My}{I}
$$

$$
\sigma = -\frac{(4800 \text{ kg} - \text{cm})(20 \text{ cm})}{125663.71 \text{ cm}^4} = -0.76 \text{ kg/cm}^2
$$

El esfuerzo por flexión  $-0.76 \frac{N g}{cm^2}$  a compresión.

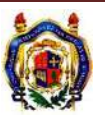

#### **1.3. ESFUERZOS POR CORTANTE**

#### **1.3.1. DEDUCCIÓN DE LA FORMULA DE CORTANTE**

Se considerarán dos secciones adyacentes de una viga (1) y (2), estas están separadas a una distancia *dx*, como lo indica la siguiente figura 1.12, entonces se aislará la parte rayada del elemento comprendido entre ellas.

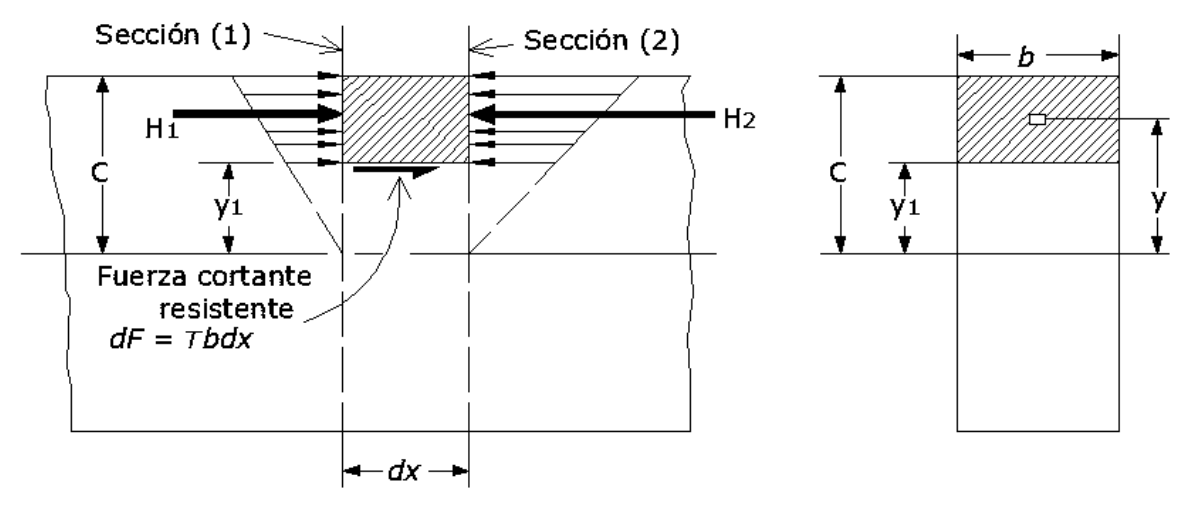

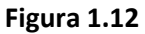

Se supondrá que el momento flexionante en la sección (2) es mayor que la sección (1), por lo que los esfuerzos normales también serán distintos,  $\sigma_2 > \sigma_1$  y la resultante horizontal de las fuerzas de compresión en la sección (2) serán mayor que la de la sección,  $H_2 > H_1$ . Esta diferencia entre  $H_2$  y  $H_1$  solo puede equilibrarse por la fuerza cortante resistente *dF* que actúa en la cara inferior del elemento aislado, ya que en las restantes caras no actúa fuerza exterior alguna. Entonces como  $H_2 - H_1$  es la suma de las diferencias de las compresiones  $\sigma_2$  dA y  $\sigma_1$  dA que actúan en cada elemento diferencial, contenido en el elemento aislado, entonces si se aplica esta condición de la estática ΣH=0 resulta que:

$$
\Sigma H = 0
$$
  
\n
$$
dF = H_2 - H_1
$$
  
\n
$$
= \int_{y_1}^{c} \sigma_2 dA - \int_{y_1}^{c} \sigma_1 dA
$$

Si sustituimos a σ por su valor *My/I,* entonces:

$$
dF = \frac{M_2}{I} \int_{y_1}^c y \, dA - \frac{M_1}{I} \int_{y_1}^c y \, dA = \frac{M_2 - M_1}{I} \int_{y_1}^c y \, dA
$$

Entonces de la figura 1.12, el *dF= τb dx,* siendo τ el esfuerzo cortante medio en el área diferencial de ancho *b* y longitud *dx,* por lo tanto *M2 – M<sup>1</sup>* es el incremento diferencial del momento flexionante en la longitud *dx,* por lo que la relación anterior se puede interpretar de la siguiente forma:

$$
\tau = \frac{dM}{lb \, dx} \int_{y_1}^c y \, dA
$$

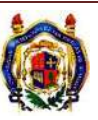

Y como *dM/dx =V,* es la fuerza cortante vertical, entonces el esfuerzo cortante horizontal esta dado por:

$$
\tau = \frac{V}{Ib} \int_{y_1}^C y \, dA = \frac{V}{Ib} A' \overline{y} = \frac{V}{Ib} Q
$$

La integral  $\int_{y_1}^c y dA$  representa la suma de los momentos con respecto al eje neutro de las áreas diferenciales dA, por su equivalente A' $\bar{y}$ , o sin espacio sea el momento estático, con respecto a la línea neutra, del área parcial *A'* situada entre la paralela al eje neutro a la altura de *y<sup>1</sup>* donde se calculara el esfuerzo cortante y el borde superior de la sección, la distancia esta al centro de gravedad de *A'* es ý, y se puede representar por el momento estático por la letra Q, que anteriormente se había definido como obtener este concepto en la tema 1.1.3.

#### **1.3.2. FLUJO DE CORTANTE**

Si se multiplica el esfuerzo cortante τ por el ancho de la sección (*b*), se obtiene una cantidad que se denomina como *flujo de cortante,* que representa la fuerza longitudinal por unidad de longitud transmitida a través de la sección de ordenada  $y_1$ , aplicando la ecuación  $\tau = \frac{V}{\mu}$  $\frac{v}{Ib}$  Q, se obtiene su valor:

$$
q = \tau b = \frac{V}{I} b
$$

#### **1.3.3. EJEMPLOS**

De los ejemplos que se analizaron previamente para los esfuerzos por flexión ahora se calcularán los esfuerzos cortantes.

#### **EJEMPLO 1**

Calcular el esfuerzo por cortante en la partícula A en la siguiente viga, en el corte a-a'.

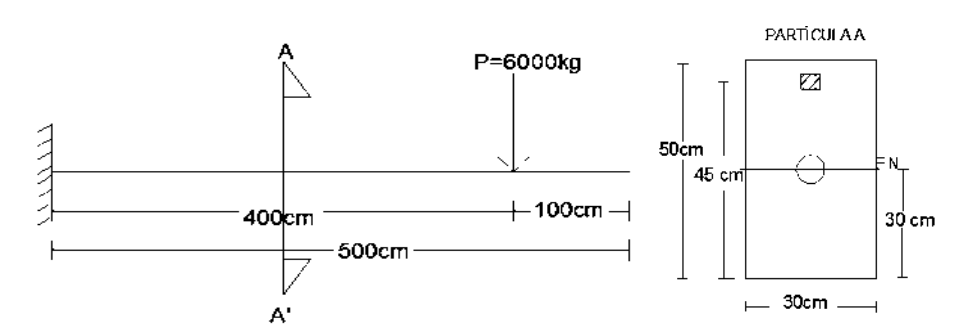

Anteriormente se calculó el cortante, que fue de:

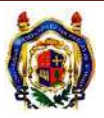

#### *V= 6000 kg*

El siguiente paso es calcular el momento de inercia que se obtiene de la siguiente manera, para una sección rectangular:

$$
I = \frac{bh^3}{12} = \frac{(30cm)(50cm^3)}{12} = 312500 \text{ cm}^4
$$

La base de la sección es de b=30 cm

El cálculo del momento estático es el siguiente:

$$
Q = y \, dA
$$

Se procede a calcular el dA, que en este caso por ser una sección rectangular es:

$$
dA = (b)(D - C) = (30cm)(5cm) = 150cm2
$$

Para calcular *y* será necesario encontrar primero el centroide que es:

$$
C = \frac{h}{2} = \frac{50 \text{ cm}}{2} = 25 \text{ cm}
$$

*y* es la distancia que hay del centroide de la sección transversal hasta el centroide del nueva figura que es donde se encuentra la partícula *A*.

$$
y = (D - C) + \frac{h - D}{2}
$$

$$
y = (45 \text{ cm} - 25 \text{ cm}) + \frac{50 \text{ cm} - 45 \text{ cm}}{2} = 22.5 \text{ cm}
$$

Por lo tanto el valor del momento será:

$$
Q = y dA = (22.5 \, \text{cm})(150 \, \text{cm}^2) = 3375 \, \text{cm}^3
$$

Como se desea obtener el esfuerzo por cortante de la partícula *A* que se encuentra a 45 cm*,*  entonces se tienen todos los datos necesarios para aplicar la formula y calcular el esfuerzo por cortante, entonces solo se sustituye:

$$
\tau = \frac{V}{Ib} Q
$$

$$
\tau = \frac{(6000kg)}{(312500 \text{ cm}^4)(30 \text{ cm})} (3375 \text{ cm}^3) = 2.16 \text{ kg/cm}^2
$$

El esfuerzo por cortante es de 2.16  $\frac{kg}{cm^2}$ 

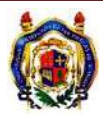

#### **EJEMPLO 2**

Calcular el esfuerzo por cortante en el eje neutro en la siguiente viga, para donde se encuentra el momento máximo.

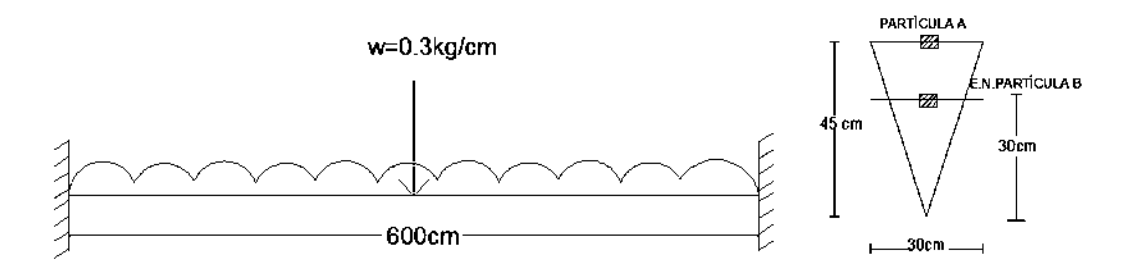

De acuerdo al ejemplo 2 de esfuerzos por flexión su cortante en donde se presenta el momento máximo es el siguiente:

$$
V = \frac{w l}{2} = \frac{\left(0.3 \frac{kg}{cm}\right)(600 \, cm)}{2} = 90 \, kg
$$

El siguiente paso es el cálculo del momento de inercia de la sección transversal. Que se calcula de la siguiente manera:

$$
I = \frac{bh^3}{36} = \frac{(30cm)(45cm^3)}{36} = 75937.5 \text{ cm}^4
$$

El cálculo del momento estático es el siguiente:

$$
Q = y \, dA
$$

Se procede a calcular el dA en el eje neutro, que en este caso por ser una sección triangular es:

$$
dA = \frac{(b)(C)}{2}
$$

$$
dA = \frac{(30 \text{ cm})(20 \text{ cm})}{2} = 300 \text{ cm}^2
$$

Para calcular *y* será necesario encontrar primero el centroide de la sección transversal completa que es:

$$
C = \frac{2 h}{3} = \frac{(2)(45cm)}{3} = 30 cm
$$

$$
y = \frac{2 c}{3} = \frac{(2)(30cm)}{3} = 20 cm
$$

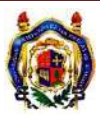

Por lo tanto el valor del momento será:

$$
Q = y dA = (20cm)(300cm2) = 6000 cm3
$$

La base de la sección del eje neutro es de b=20 cm

Ahora ya se tienen los datos necesarios para aplicar la formula y calcular el esfuerzo por cortante, entonces solo se sustituye:

$$
\tau = \frac{V}{lb} Q
$$

$$
\tau = \frac{(90kg)}{(75937.5 \text{ cm}^4)(20 \text{ cm})} (6000 \text{ cm}^3) = 0.355 \text{ kg/cm}^2
$$

El esfuerzo por cortante es de  $0.355 \frac{kg}{cm^2}$ 

#### **EJEMPLO 3**

Calcular el esfuerzo cortante en el eje neutro de la siguiente viga, para donde se encuentra el corte a-a'.

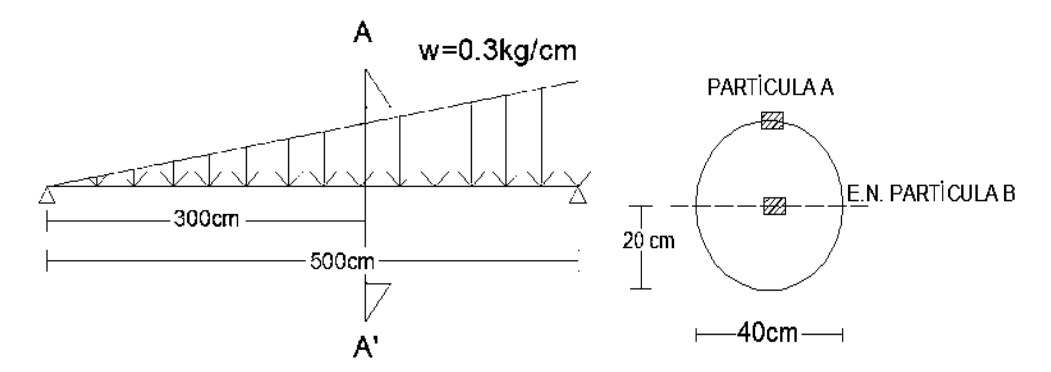

Realizamos el corte a-a' y obtenemos las siguientes ecuaciones de cortante y momento

$$
V = 25 - \frac{0.3x^2}{1000}
$$

Ahora se sustituye el valor, de donde se encuentra el corte que es de 300 cm y se obtiene los siguientes valores:

$$
V=-2\ kg
$$

El siguiente paso es el cálculo del momento de inercia de la sección transversal. Que se calcula de la siguiente manera:

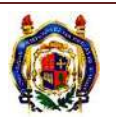

$$
I = \frac{\pi r^4}{4} = \frac{(\pi)(20cm)^4}{4} = 125663.71 \text{ cm}^4
$$

El cálculo del momento estático es el siguiente:

$$
Q = y \, dA
$$

Se procede a calcular el dA en el eje neutro, que en este caso por ser una sección circular es:

$$
dA = \frac{\pi r^2}{2}
$$

$$
dA = \frac{\pi (20cm)^2}{2} = 628.32 \text{ cm}^2
$$

Para calcular *y* como es en el eje neutro solo basta con aplicar la fórmula para del semi-circulo.

$$
y = \frac{4r}{3\pi} = \frac{(4)(20cm)}{3\pi} = 8.49 cm
$$

Por lo tanto el valor del momento será:

$$
Q = y dA = (8.49cm)(628.32cm2) = 5333.35cm3
$$

Ahora ya se tienen los datos necesarios para aplicar la formula y calcular el esfuerzo por cortante, entonces solo se sustituye:

$$
\tau = \frac{V}{2 \, rI} \, Q
$$

$$
\tau = \frac{(-2kg)}{(125663.71 \, cm^4)(2)(20 \, \text{cm})} (5333.35 \, cm^3) = -0.0021 \, kg/cm^2
$$

El esfuerzo por cortante es de  $-0.0021 \frac{\kappa g}{cm^2}$ 

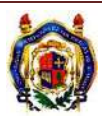

## **1.4. ESFUERZOS COMBINADOS**

En la práctica frecuentemente se encuentran cargas que no concuerdan con las condiciones bajo las cuales las teorías básicas son validas. Sin embargo pueden resolverse mediante una combinación adecuada de los métodos ya estudiados previamente.

Hasta ahora se han visto diferentes tipos de esfuerzos actuando en forma independiente, pero en la realidad se presentan varios esfuerzos actuando simultáneamente, entonces los esfuerzos combinados es una combinación de los esfuerzos por carga axial, flexión y cortante.

## **1.4.1. ESTADO DE ESFUERZOS EN UNA PARTÍCULA**

Es la representación gráfica de los esfuerzos normales y cortantes que actúan en una partícula.

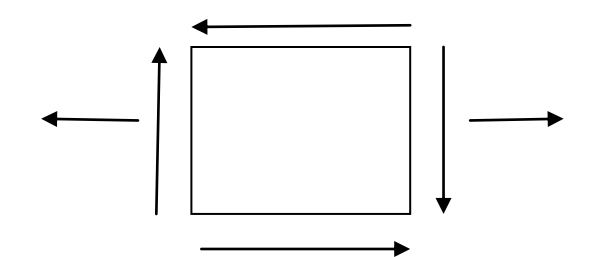

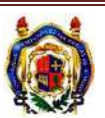

# **2. PROGRAMACIÓN EN FORTRAN**

## **2.1. CONCEPTOS BÁSICOS**

Programa es cuando se le indican al hardware de una computadora la secuencia de instrucciones de operaciones que debe realizar con datos. En computadoras especializadas, las instrucciones operativas están incorporadas en el sistema de circuitos, los programas pueden estar ya sea tanto el hardware, como también pueden estar de manera independiente como en el software. La mayoría de las computadoras tienen programas o instrucciones ya incorporadas, pero depende de programas externos para que sean ejecutables y hagan tareas útiles. Dependerá de lo que se programe para hacer mucho o poco como le permita el software. El software tiene una variedad de programas de aplicaciones, que permitirán realizar tareas.

Programa es sinónimo de software que es un conjunto de instrucciones que ejecuta una computadora, se puede referir tanto al código fuente original o a una versión ejecutable. Es común que se piense que en un software estén presentes todas las instrucciones y archivos necesarios para interpretar o la compilación del programa.

Un programa ejecutable puede ejecutarse independientemente de otros programas. Es decir el código se ha traducido a un código maquina en un formato tal que puede cargarse en la memoria y ejecutarse. La mayoría de los procesadores de texto son programas ejecutables.

## **2.1.1. LENGUAJE DE PROGRAMACIÓN**

Para dar las instrucciones en un lenguaje de programación es necesario una configuración de información digital binaria. Debido a las necesidades y el paso del tiempo, han surgido diferentes formas de programar, al inicio para realizar tareas muy sencillas, realizarlas en una computadora llevaba días, ya que se las válvulas de vacio se configuraban a mano. Conforme ha transcurrido el tiempo se han ido innovando y se han inventado diferentes tipos de lenguajes informáticos, unos fueron creados con funciones específicas y otros para solo para la facilidad de uso.

El lenguaje más común dentro de la programación es el lenguaje maquina, que es el propio lenguaje de la maquina, está basado en un sistema binario o un código maquina, que para una persona normal resulta difícil de comprender, ya que un programador debe introducir todos los datos, instrucciones y comandos en forma binaria, es ahí la dificultad para programar, ya que tareas muy sencillas para programarlas son demasiadas extensas en código binario. Programar es una tarea demasiado tediosa y consume demasiado tiempo.

El lenguaje de bajo nivel, procesan solamente señales electrónicas binarias. Al dar una instrucción a un microprocesador consiste en enviar una serie de unos y ceros espaciados en el tiempo y en cierta forma determinada, a esta secuencia de señales se le conoce como código maquina, que la mayoría de las veces representa datos, instrucciones o números para ser manipulados. Este tipo de lenguaje permite crear programas rápidos, pero son difíciles de aprender. Los programas que son escritos en bajo

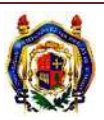

nivel suelen se específicos para cada procesador, ya que si se requiriera ejecutar el mismo programa pero con diferente tecnología sería necesario volver a escribir el programa desde un inicio.

Ahora bien el lenguaje de alto nivel representa una serie de instrucciones en lenguaje humano. Las instrucciones son introducidas en el teclado, por medio de un programa residente, ya sea en la memoria o en un dispositivo de almacenamiento, estos son interceptados por un programa que se encarga de traducir las instrucciones al lenguaje maquina. Existen dos tipos de programas traductores los que son de tipo intérprete o los compiladores. Los intérpretes son aquellos programas que repiten instrucciones de los ciclos las varias veces, y las vuelven a repetir la instrucción cada vez que aparece, por lo tanto este tipo de programas son lentos en comparación de los de lenguaje maquina. En cambio, los programas compiladores, traducen todo el programa a el lenguaje maquina antes de ser ejecutados, esto hace que sean más rápido ya que es como si se hubiera escrito directamente en el lenguaje maquina.

Por las necesidades que se fueron dando a través del tiempo, la empresa IBM decidió desarrollar un lenguaje que simplificara el trabajo que implicaban las fórmulas matemáticas complejas, y de ahí fue donde surgió el programa FORTRAN (acrónimo de Formula Translador) que fue el primer programa de lenguaje exhaustivo de alto nivel. Con el paso del tiempo se fueron desarrollando diferentes tipos de programas unos más comerciales, más fáciles de utilizar, más populares que los otros, pero no se dejo de utilizar el FORTRAN, entre los programas más populares con orientación científica que se realizaron mientras FORTRAN seguía teniendo modificaciones están: ALGOL,COBOL, BASIC, etc. Un lenguaje informático que se creó también fue el PASCAL, que en la actualidad sigue siendo utilizado.

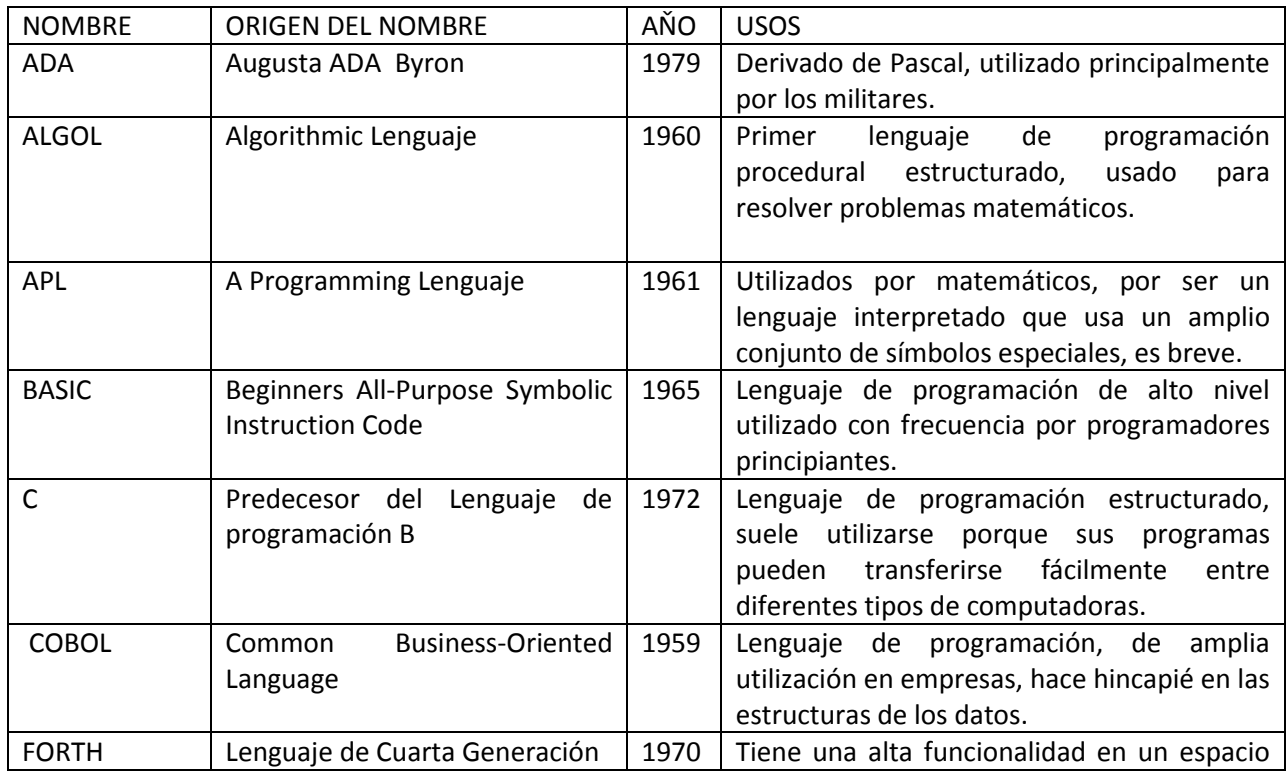

En la tabla 2.1 se mostrara algunos de los lenguajes de programación.

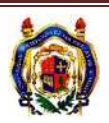

# DETERMINACIÓN DE ESFUERZOS EN VIGAS

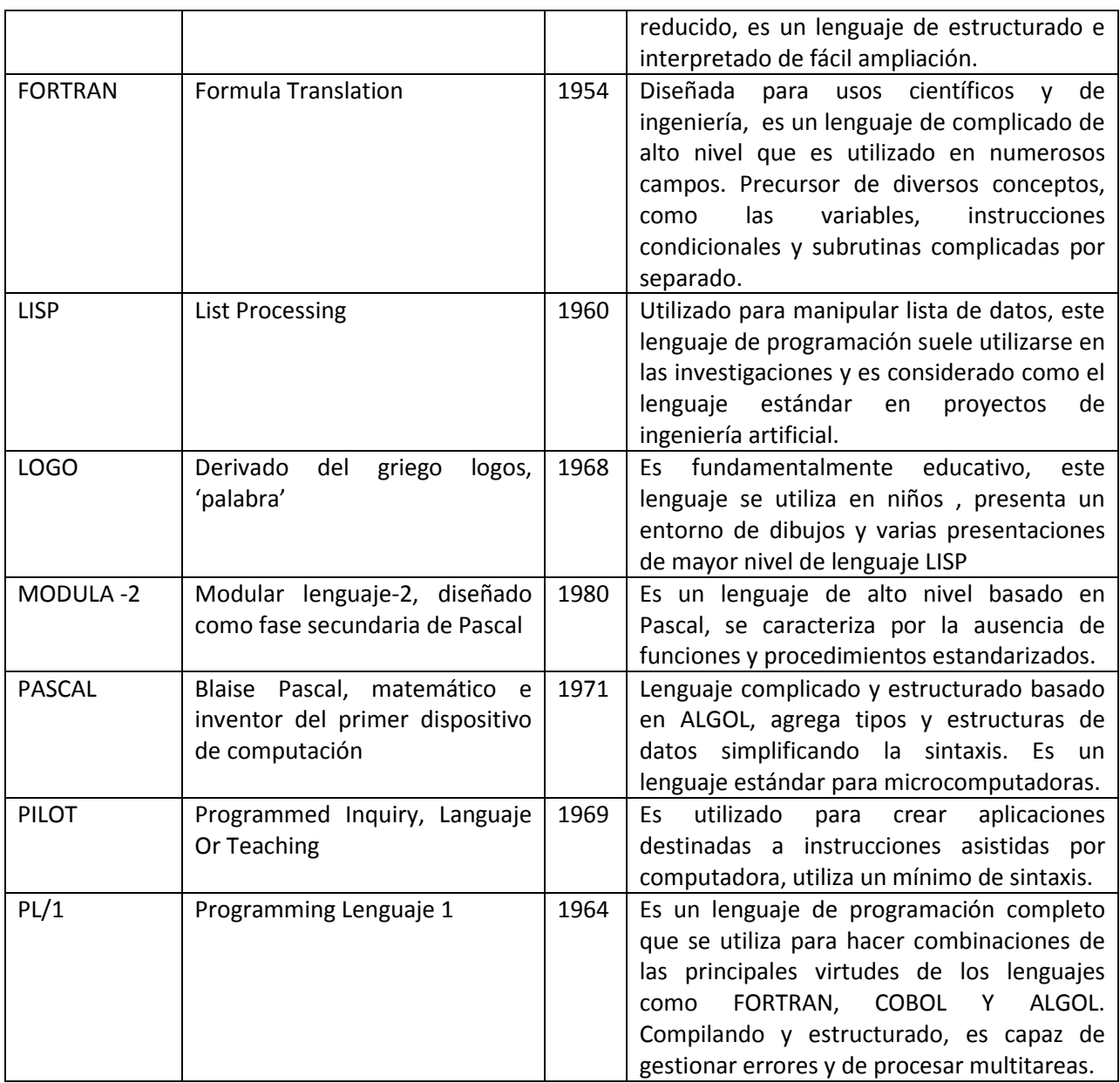

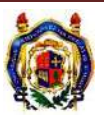

#### **2.2. LENGUAJE FORTRAN**

Fortran es un [lenguaje de programación](http://es.wikipedia.org/wiki/Lenguaje_de_programaci%C3%B3n) de [alto nivel](http://es.wikipedia.org/wiki/Lenguaje_de_alto_nivel) de propósito general, que está especialmente adaptado al [cálculo numérico](http://es.wikipedia.org/wiki/C%C3%A1lculo_num%C3%A9rico) y a la [computación científica.](http://es.wikipedia.org/wiki/Computaci%C3%B3n_cient%C3%ADfica) Fue creado con el fin de ser un lenguaje simple, en el que pudiesen implementar formulas matemáticas que cada persona pudiera utilizar su propio estilo. Lo hacen ideal para la programación de aplicaciones matemáticas y de ingeniería.

Desarrollado originalmente por [IBM](http://es.wikipedia.org/wiki/IBM) en [1957,](http://es.wikipedia.org/wiki/1957) y usado para aplicaciones científicas y de ingeniería, el FORTRAN vino a dominar el área de la programación desde el principio y ha estado en uso continuo por más de medio siglo en áreas de cómputo intensivo tales como la [predicción numérica del tiempo,](http://es.wikipedia.org/w/index.php?title=Predicci%C3%B3n_num%C3%A9rica_del_tiempo&action=edit&redlink=1) [análisis de elementos finitos,](http://es.wikipedia.org/wiki/M%C3%A9todo_de_los_elementos_finitos) [dinámica de fluidos computacional,](http://es.wikipedia.org/wiki/Din%C3%A1mica_de_fluidos_computacional) [física computacional,](http://es.wikipedia.org/wiki/F%C3%ADsica_computacional) y [química](http://es.wikipedia.org/wiki/Qu%C3%ADmica_computacional)  [computacional.](http://es.wikipedia.org/wiki/Qu%C3%ADmica_computacional) Es una de los lenguajes más populares en el área de la [computación de alto rendimiento.](http://es.wikipedia.org/wiki/Computaci%C3%B3n_de_alto_rendimiento)

FORTRAN (FORmula TRANslating system) fue desarrollado principalmente por John Backus en IBM. El principal énfasis de FORTRAN fue la eficiencia. Su diseño se basó en un intérprete llamado "Speedcoding", que fue desarrollado por Backus para la IBM 701. FORTRAN fue desarrollado inicialmente en una IBM 704, aprovechando sus rutinas de punto flotante. La especificación preliminar de FORTRAN fue recibida con frialdad, pocos creían que pudiera diseñarse un compilador que fuese equiparable en eficiencia a un humano. El secreto del éxito de FORTRAN se atribuye a su excelente documentación y a las sofisticadas técnicas de optimización que se usó en el diseño de su compilador.

- En 1958 el American National Standards Institute (ANSI) estandarizó FORTRAN (a esta versión se le llama ANS FORTRAN) y se liberó FORTRAN II, otro dialecto, llamado FORTRAN III, fue liberado también en 1958, pero no resultó muy exitoso debido a su enorme dependencia de la IBM 704.
- En 1962 se liberó FORTRAN IV, que ha sido quizás la versión más popular del compilador. Un nuevo estándar fue liberado en 1977 (se le conoce como FORTRAN 77).
- Las versiones más recientes de FORTRAN (FORTRAN 90 y FORTRAN 2000) difieren mucho del lenguaje original.

La versión más empleada es la MS FORTRAN fue creada por Microsoft Corporation, que es una versión de FORTRAN 90, en esta se introdujeron nuevas sentencias de tipo de datos y la opción de apoyarse en el lenguaje C.

## **2.2.1. ESTRUCTURA DE LOS PROGRAMAS EN FORTRAN**

El programa se puede identificarse por cuatro zonas principalmente, como lo son:

- 1) La primera zona es la línea de nombre del programa. Está formada por la sentencia PROGRAM seguida del nombre del programa.
- 2) La segunda zona es donde se declaran las variables, constantes y estructuras que tendrá el programa. Esta zona es de definición y por tanto, no se pueden situar sentencias de otro tipo.

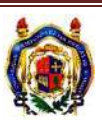

- 3) La tercera zona es en la que se sitúa el cuerpo del programa. Aquí se define el proceso que daremos a los datos.
- 4) La cuarta zona, determina el final del programa. Esta línea es imprescindible y única. La sentencia END PROGRAM finaliza el programa o separa el programa principal de los distintos sub-programas o sub-rutinas.

De forma resumida es la estructura de un programa principal:

- 1. Nombre del programa
- 2. Declaración de tipos de variables
- 3. Ejecución de instrucciones
- 4. Instrucción End Program

Un ejemplo de la estructura de un programa será la siguiente:

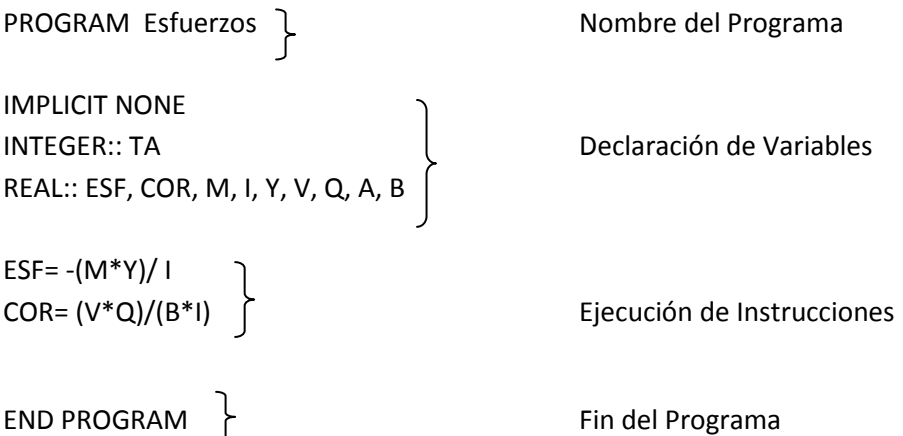

O bien también podemos tener la siguiente clasificación. Los programas en FORTRAN se dividen en 2 partes:

- 1) Una parte declarativa, la cual describe las áreas de datos, sus longitudes (tipos) y sus valores iniciales. Las instrucciones declarativas existen en la mayor parte de los lenguajes estructurados, aunque se les llama de maneras distintas. En FORTRAN se les denomina "sentencias no ejecutables".
- 2) Una parte imperativa que contiene los comandos a ser ejecutados en el momento en que corre un programa. A las instrucciones imperativas de FORTRAN se les denomina "sentencias ejecutables".

La parte declarativa del programa realiza 3 funciones principales:

a) Asignar un área de memoria de un tamaño especificado. Los tipos de datos disponibles en FORTRAN son: INTEGER, REAL y arreglos. El tipo de las variables numéricas suele considerarse REAL por omisión.

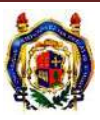

- b) Asociar un nombre simbólico a un área específica de memoria (a esto se le llama "binding" o declaración de variables).
- c) Inicializar el contenido de esa área de memoria. En el caso de FORTRAN, las variables no tienen que ser inicializadas. Esto suele ser una fuente común de errores en FORTRAN.

Las sentencias imperativas son de 3 tipos diferentes:

- a) Sentencias computacionales: Son análogas a las operaciones aritméticas y de movimiento de datos del pseudo-código que vimos anteriormente. La asignación es la sentencia computacional más importante de FORTRAN.
- b) Sentencias de control de flujo: Comparaciones y ciclos. FORTRAN proporciona instrucciones condicionales (sentencias IF), ciclos (usando DO) y saltos incondicionales (usando GOTO). El lenguaje tiene sentencias muy primitivas para flujo de datos.
- c) Sentencias de entrada/salida: FORTRAN I tenía 12 sentencias de entrada/salida de un total de 26 del lenguaje. La razón era la enorme variedad de dispositivos de E/S que debía ser capaz de manejar el compilador. Las versiones más recientes de FORTRAN han reducido y/o simplificado la necesidad de usar tantas sentencias de E/S.

## **2.2.2. OPEERACIONES**

Los operadores son los símbolos que realizan operaciones determinadas del argumento antecedente con el consecuente. A manera de ejemplificar:

#### Antecedente **operación** consecuente

Para Fortran los operadores se pueden clasificar en dos grupos: los operadores aritméticos y los operadores lógicos.

Los operadores aritméticos son los símbolos más conocidos como la suma, resta, multiplicación, división, potencia, etc. En la siguiente tabla se muestra el símbolo que se necesita utilizar para realizar la operación que se desea.

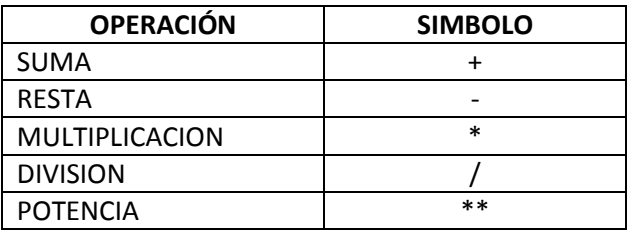

A manera de ejemplo tenemos los siguientes casos:

- SUMA **W** mas **E**,en fortran **W + E**
- RESTA **W** menos **E**, en fortran **W E**
- MULTIPLICAR **W** por **E**, en fortran **W \* E**

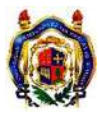

- DIVIDIR **W** entre **E**, en fortran **W/E**
- **W** elevado a la **E**, en fortran **W\*\*E**
- **W** por **E** elevado al cubo, en fortran **W\*E\*\*3**
- La suma de **W** mas **E** que multiplica **N**, en fortran **(W+E)\*N**

Para evaluar las expresiones se debe tener un orden prioridad que indique que operación se debe realizar primero. La prioridad de los operadores aritméticos es la siguiente:

- 1. Potencia (se evalúa de derecha a izquierda) <
- 2. Multiplicación y División (se evalúa de izquierda a derecha)  $\longrightarrow$
- 3. Suma y Resta (se evalúa de izquierda a derecha)  $\longrightarrow$

En caso de tener operadores que tengan la misma prioridad se opera de izquierda a derecha a excepción de la potencia que se evalúa de derecha a izquierda. La precedencia de los operadores puede cambiarse englobándolos entre paréntesis.

Los resultados que Fortran imprima dependerán de cómo se haya declarado la variable desde un inicio, es decir si se declaran dos variables como enteras y se dividen y el resultado no es un número entero sino es real, el resultado que dará fortran será solo la parte entera, eliminando los decimales. Más sin embargo si se declaran las variables desde un inicio como reales entonces el resultado será también real sin omitir los decimales.

En la siguiente tabla se muestra los resultados de operar matemáticamente datos de los distintos tipos:

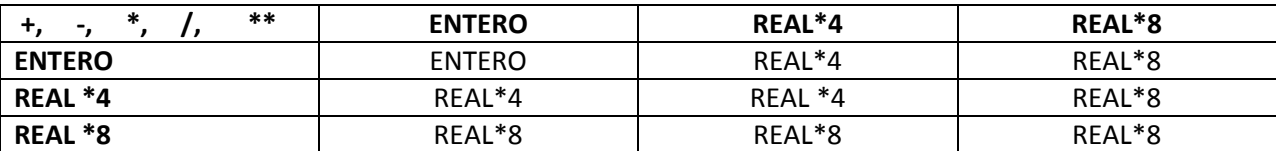

Ejemplo: Si W=9 y E=2 son declarados como variables enteras, al efectuar una división en fortran, seria:

## $W/E=4$

Si desde un inicio se declarara cualquiera de las dos variables como real o ambas, la operación en Fortran seria:

W/E= 4.5

Otra posibilidad es que cuando se requiere realizar una operación con variables reales o se quiere asignar un valor a una variable real siempre debe escribirse el punto decimal.

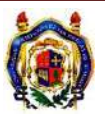
En Fortran también existen ciertas funciones para facilitar hacer cálculos que se emplean con frecuencia, de la más comunes tenemos las siguientes.

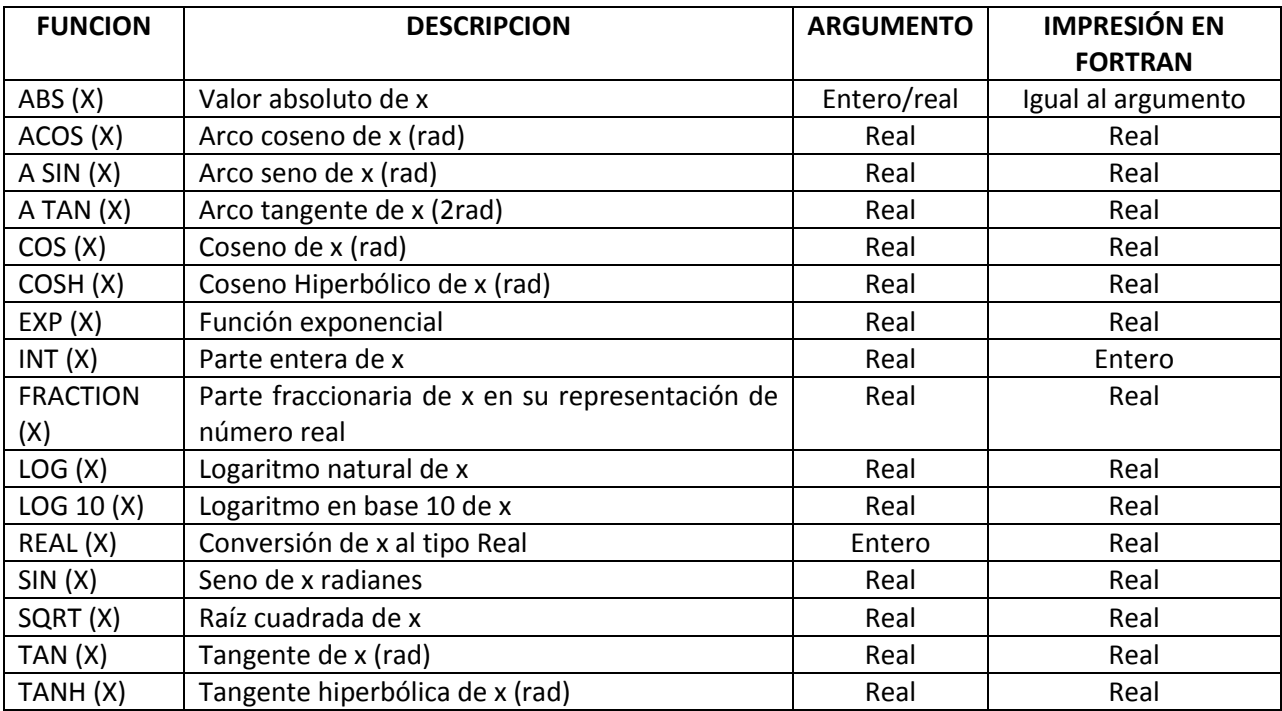

#### **2.2.3. VARIABLES**

Es necesario conocer primeramente que las variables pertenecen al grupo de los identificadores de igual forma que pertenecen al grupo las constantes, programas, sub- programas, etc. Los identificadores pueden ser letras, números o guiones, pueden tener como máximo 30 caracteres, no es válido dejar espacios en blanco y en cuanto a las letras no hay distinción si es mayúscula o minúscula, tomara el mismo valor. Los identificadores pueden almacenar valores numéricos y/o de carácter.

En la estructura del programa donde es la zona de declaración de variables (2), es necesario declarar los datos que el programa utilizara, existen 5 tipos de datos que se describirán a continuación:

- 1. LOGICO: se utiliza la sentencia LOGICAL, y este dato pude ser verdadero o falso.
- 2. ENTERO: para declarar una variable como entera se utiliza la sentencia INTEGER, es un número entero. El programa automáticamente reconoce las siguientes letras I, J, K, L, M o N como entero, y pueden ser utilizadas, sin la necesidad de utilizar la sentencia.
- 3. REAL: la sentencia que se usa es REAL, y es para cualquier número con parte fraccionaria, si es necesario expresarla con exponente sólo se pondrá el numero sea real o entero seguido de la letra E y dos numero que indican la potencia de diez por la que se multiplica la primera parte.

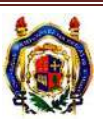

- 4. CARÁCTER: se declaran con CHARACTER (n), y son los caracteres alfanuméricos, numéricos y símbolos que una computadora puede representar.
- 5. COMPLEJO: Se declara con COMPLEX, es un par ordenado de constantes entera o reales separadas por una coma y un paréntesis, la primera es la parte real y la segunda la parte imaginaria.

Las variables pueden ser letras y números que componen un nombre, en las variables se designan datos o valores que a lo largo del programa pueden cambiar en cualquier momento. La única restricción para nombrar a una variable es que el primer carácter de la variable debe ser una letra y no un carácter alfanumérico y no se pueden utilizar puntos. En cuanto a la longitud del nombre de la variable puede ser tan grande como se desee, no excediendo los 30 caracteres. Cuando se utiliza el signo = en una ecuación esta indica el valor que se le asignara a la variable.

Cada variable debería ser definida con una declaración, esto indica el tipo de variable que es. De las declaraciones más comunes de variables tenemos las siguientes:

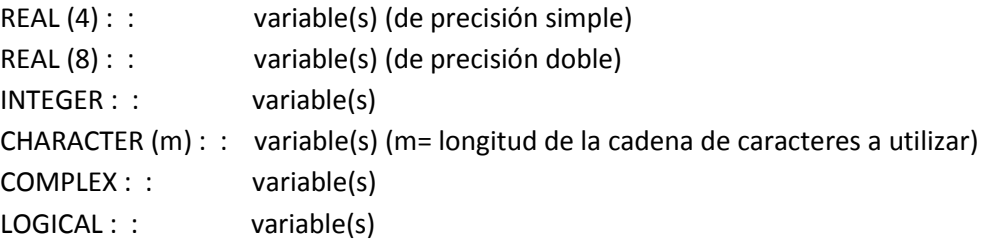

La(s) variable(s) consiste de nombres de variables separadas por comas, por ningún motivos se puede declarar una variable dos veces, una vez que ya se designo un tipo, no puede estar dentro de otra clasificación. Es de buena práctica inicializar las variables con valores antes de usarlas.

En cuanto a la memoria que ocupan en bytes cada tipo de variables son las siguientes:

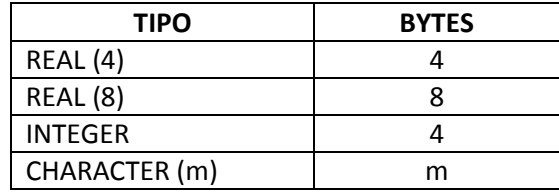

Hay una convención implícita dentro del programa de Fortran, es decir cualquier identificador que no haya sido declarado su tipo, en el cual su nombre inicie con las letras I, J, K, L, M o N será tomado como entero, el resto de las letras se toman como flotantes de presión simple, es por ello que se hará el uso de IMPLICIT NONE que sirve para que se reconozca sólo las letras que nosotros hayamos definido independientemente de la letra por la que empiecen, es decir, que no se reconozca implícitamente ninguna variable. Esta instrucción se utiliza justo debajo de haber nombrado al programa.

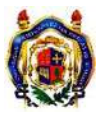

En cuanto a las constantes Fortran las toma igual, es un valor numérico que se le asigna y no sufre ningún cambio a lo largo del programa ya que siempre tiene su valor "constante", es decir no cambiara. Es bueno declarar las constantes desde un inicio del programa, ya que durante la ejecución del programa pueden aparecer varias veces y será necesario tomar el valor ya establecido previamente de esta constante. Para definir una constante se hace mediante la sentencia PARAMETER. Las reglas que se utilizan para esta son las siguientes:

- La variable definida en la sentencia PARAMETER no es una variable, es una constante por lo que su valor nunca cambiara.
- Una variable puede aparecer solamente una vez en la sentencia PARAMETER
- La(s) sentencia(s) PARAMETER deberán estar antes que cualquier sentencia de ejecución.

Para que quede un poco más claro el uso de la sentencia se hará una ejemplificación.

## INTEGER, PARAMETER : : b=10, c=11

Para tal caso, mientras se ejecute el programa y sea necesario el uso de cualquiera de las dos variables durante todo el tiempo tendrán el mismo valor que se les asigno, aun asi aparezcan muchas veces en el programa. Pueden ser variables enteras o reales.

## **2.2.4. SENTENCIA IF**

Este tipo de sentencia es de gran ayuda, ya que permite variar el orden de la ejecución del programa dependiendo de las condiciones que se tengan. Existen varios tipos de esta sentencia:

- 1. IF SIMPLE
- 2. IF COMPUESTO
- 3. IF- ELSE
- 4. IF-ELSE IF- ELSE
- 5. SENTENCIAS IF ANIDADAS

## *IF SIMPLE*

Este tipo de sentencia sirve para evaluar una expresión lógica y en caso de ser verdadera ejecutar una instrucción. Tiene que ser escrito en una sola línea, un ejemplo seria de la siguiente forma:

*IF (expresión lógica) Instrucción* 

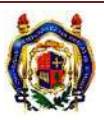

## *IF COMPUESTO*

Para el caso de querer ejecutar más de una instrucción dentro de una expresión lógica, se hará uso de la sentencia IF compuesta de la siguiente forma:

*IF (expresión lógica) THEN* 

Instrucción 1 Instrucción 2 Instrucción 3

 *……*

## *END IF*

A partir de esta sentencia de IF será necesario, para finalizar la serie de instrucciones poner la sentencia END IF.

#### *IF – ELSE*

La expresión lógica que se evaluara aquí será IF, si es verdadera se ejecuta el bloque de instrucciones a realizar, en caso contrario se ejecutaran las que preceden a la sentencia ELSE, para dejar que sea más claro se pone el siguiente ejemplo:

## *IF (expresión lógica) THEN*

Instrucción 1 Instrucción 2 Instrucción 3

#### *ELSE*

Instrucción 4 Instrucción 5 Instrucción 6

*END IF* 

## *IF- ELSE IF- ELSE*

Son bloques de la sentencia de IF compuestos que son evaluados, en cada uno hay una expresión lógica a evaluar, cuando se cumpla dicha expresión, el bloque de instrucciones correspondiente se ejecuta, en caso de no ser verdadera ninguna expresión lógica se ejecuta el bloque de instrucciones que precede la sentencia ELSE, una vez que ejecuto la expresión el control automáticamente salta a la sentencia *END IF*. El flujo de la ejecución es de arriba hacia abajo. Se pueden poner tantos *ELSE IF* como sean necesarios o no poner ninguno. La representación será de la siguiente forma:

## *IF (expresión lógica) THEN*

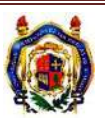

Instrucción 1 Instrucción 2

## *ELSE IF (expresión lógica) THEN*

Instrucción 3 Instrucción 4

*ELSE IF (expresión lógica) THEN* 

Instrucción 5 Instrucción 6

*ELSE* 

Instrucción 7 Instrucción 8

*END IF* 

## *SENTENCIAS DE IF ANIDADAS*

Este tipo de sentencias pueden ser usadas cuando se desea poner una condicional dentro de otra. Se pueden anidar tantas sentencias *IF* como sean necesarias. Una recomendación para no perder legibilidad, es dar sangrías a cada sentencia para no perder el orden y declarar los END IF que sean necesarios.

Ejemplo:

*IF (expresión lógica) THEN IF (expresión lógica) THEN PRINT\*, 'W'* ELSE IF (expresión lógica) THEN *PRINT\*, 'E'* ELSE *PRINT\*, 'N'* END IF *ELSE IF (expresión lógica) THEN* 

*PRINT\*, 'D'*

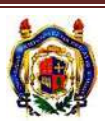

## *ELSE*

*PRINT\*, 'Y'*

#### *END IF*

#### **2.2.5. CICLO DO**

El ciclo **DO** es utilizado para repetir un conjunto de sentencias la cantidad de veces que sea necesario. En cuanto a la sentencia **DO** son un conjunto de instrucciones que se repiten un número determinado de veces, especificado en una parte de la sentencia, generalizando la sentencia DO en Fortran va así:

## *DO sentencia de control*

*Bloque de instrucciones* 

## *END DO*

En este caso el bloque de instrucciones será repetido tantas veces como indique la sentencia de control.

Dependiendo del tipo de sentencia de control que se utiliza se tienen tres que tipos de ciclo:

- 1. DO- CONTADOR
- 2. DO- SEMI-INFINITO
- 3. DO- WHILE

## *DO – CONTADOR*

En este ciclo la sentencia de control toma valores progresivos hasta alcanzar un valor predeterminado, es necesario asignar a la variable de control un valor inicial, el valor de esta variable inicial es comparado con el valor límite, siempre y cuando el valor inicial sea menor que el valor limite y su incremento sea positivo, se ejecutara el bloque de instrucciones, de lo contrario salta a la siguiente sentencia después del END DO. Una vez terminado el bloque de instrucciones a la variable de control se le adiciona el incremento y nuevamente se vuelve a ejecutar el bloque de instrucciones.

Para este tipo de ciclo hay unas observaciones que se deberán tomar en cuenta:

- 1. Los incrementos pueden ser tanto positivos como negativos.
- 2. Si el valor de incremento se omite, se entiende que el incremento aumenta por unidad.
- 3. Los incrementos no deben ser igual a cero ya que de ser así creara un ciclo infinito.
- 4. La variable de control no puede ser modificada dentro del mismo ciclo o en otras sentencias ya que esto genera un error de lógica.

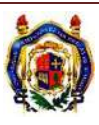

Como ejemplo tenemos el siguiente ciclo:

**DO** 
$$
n= 1
$$
, 10  
 $h=n+1$ 

## *END DO*

Para este ejemplo la variable de control es n, tiene valor inicial igual a uno, y el valor límite es diez y el incremento es por unidad, ya que se sobre entiende al omitirlo. Entonces el programa ejecuta el bloque de instrucción llega al final del ciclo regresa, incrementa una unidad a n, que para este caso será dos, ejecuta el bloque de instrucción y así sucesivamente hasta llegar al valor limite de diez, una vez que ejecuto el último bloque de instrucciones, sale del ciclo y sigue con el programa.

## *CICLO DO SEMI- INFINITO*

En este tipo de ciclo no hay una sentencia de control, el ciclo se ejecuta hasta cuando alguna instrucción dentro del bloque provoque la parada, la sentencia asignada para detener este tipo de ciclo es EXIT, con este ciclo se permite realizar un número indeterminado de operaciones hasta que se llegue a cumplir una expresión lógica. Cuando esto sucede el ciclo termina, a manera de ejemplo tenemos el siguiente:

*DO* 

*H=N+1 IF ( H=10) EXIT PRINT\*, H* 

## *END DO*

La instrucción EXIT también puede ser empleada en el ciclo DO contador.

## *CICLO DO-WHILE*

El ciclo se ejecuta mientras una expresión lógica que sea cierta. Esta debe ser especificada en una sentencia de control. El formato de este ciclo será:

```
DO WHILE (IF X < 10)
        H= X+1
```
#### *END DO*

Para este ejemplo la instrucción se ejecutara mientras la expresión lógica sea cierta, cuando se deje cumplir la expresión saldrá del ciclo.

El ciclo DO WHILE puede tomarse como un ciclo SEMI-INFINITO la diferencia entre los ciclos es que la expresión lógica controla el término del ciclo y se hace fuera del cuerpo de instrucciones.

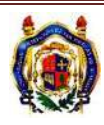

Durante cualquier ciclo DO se puede hacer una interrupción cuando la variable de control tenga algún valor específico. Se utilizará la sentencia CYCLE. Lo que esta sentencia hace es reiniciar el ciclo sumando el incremento a la variable de control. Esta sentencia se puede usar en cualquier parte dentro del bloque de instrucciones.

Ahora bien, para tener una estructura más compacta del programase pueden anidar ciclos DO. La anidación consiste en comenzar un ciclo DO dentro de otro, lo que permite tener dos o más contadores variando simultáneamente, también se puede especificar un nombre o etiqueta a los ciclos que se empleen para mayor facilidad de reconocimiento.

Hay reglas que se deben cumplir para poder usar correctamente la anidación de los ciclos entre las cuales están que por cada Do debe haber un END DO, se pueden mezclar diferentes tipos de ciclos DO en una anidación, cada ciclo tiene su propio contador y el primer END DO que aparece pertenece al último DO que fue definido.

El uso de las sentencias EXIT Y CYCLE dentro de un ciclo sólo se aplicaran dentro del que las contiene, pero no a toda la anidación.

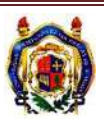

## **3. DESARROLLO DE UN PROGRAMA PARA EL CÁLCULO DE ESFUERZOS.**

## **3.1 . DESCRIPCIÓN DEL PROGRAMA**

Con la finalidad de facilitar al alumno de ingeniería y/o cualquier persona que tenga conocimientos afines, los cálculos de los esfuerzos por flexión y cortante en una partícula de una viga. Se desarrolló un programa en lenguaje Fortran 90.

El programa es fácil de operar y solo se tienen que ingresar datos y elegir en entre las opciones de acuerdo al tipo de viga que se tenga. Los datos a ingresar son básicos, como: el tipo de apoyos, la longitud, tipo de carga, tipo de sección y sus dimensiones correspondientes. No hay que hacer ningún tipo de cálculo previo para iniciar a ejecutar el programa, a excepción de la conversión de las unidades en la que se deben ingresar los datos, las cuales son indicadas por el mismo programa.

 El programa fue diseñado para la obtención de esfuerzos en una viga de un solo claro con los siguientes apoyos: simplemente apoyado, empotrado (del lado izquierdo) y libre (del lado derecho), y la finalmente empotrado en ambos extremos. Figura 3.1.

SIMPLEMENTE APOYADA

EMPOTRADA Y LIBRE (VOLADIZO)

DOBLEMENTE EMPOTRADA

#### **Figura 3.1 Tipos de apoyo**

Otra variable durante el programa es el tipo de carga que tiene en la viga. Las diferentes cargas que el programa utiliza son: puntual a cualquier distancia, carga uniformemente distribuida a lo largo de toda la longitud y carga triangular iniciando la carga del extremo izquierdo y finalizando en el lado derecho. Se incluyeron estas cargas en el programa porque son las más comúnmente utilizadas. Es necesario revisar al momento de ingresar la carga las unidades en las que se debe proporcionar. En la figura 3.2 se muestra los tipos de carga utilizados.

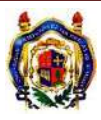

## CARGA PUNTUAL

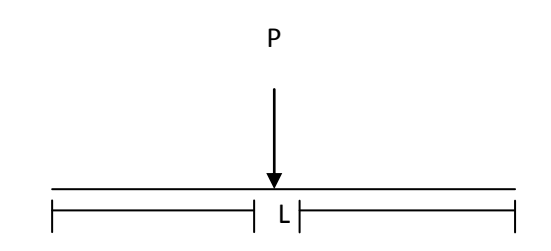

CARGA UNIFORMENTE DISTRIBUIDA

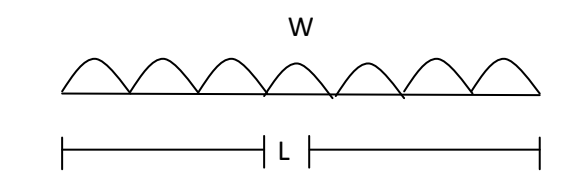

CARGA TRIANGULAR

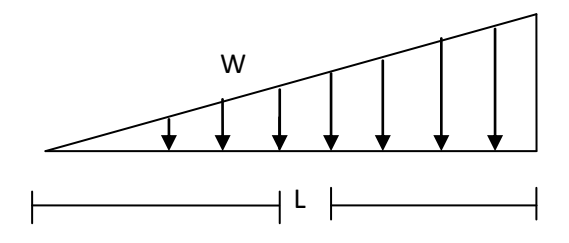

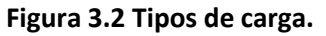

Para el programa es necesario también elegir el tipo de sección que se tiene, la cual puede ser: rectangular, triangular y circular. Una vez elegido el tipo de sección se introducen las dimensiones. A continuación se muestran los tipos de sección y la forma en que el programa las toma. Figura 3.3

#### SECCION RECTANGULAR

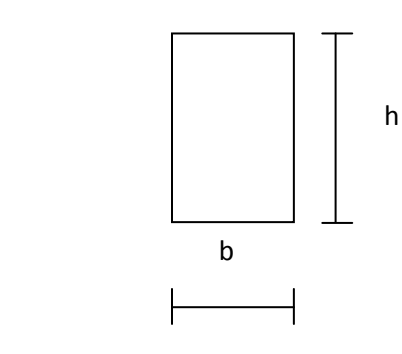

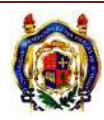

## SECCION TRIANGULAR

![](_page_46_Figure_2.jpeg)

**Figura 3.3 Tipos de sección transversal.** 

Algunas de las restricciones del programa son:

- · Sólo analiza vigas de un solo claro.
- Sólo toma en cuenta tres condiciones de apoyo.
- · Sólo se incluyen tres tipos de carga.
- Sólo se incluyen tres tipos de sección transversal.

Nota: las unidades que se manejan durante todo el programa, para longitudes es en "cm", para cargas concentradas son kg y para cargas distribuidas kg/cm, los resultados los arrojara en las mismas unidades kg/cm<sup>2</sup>.

![](_page_46_Picture_10.jpeg)

## **3.2.CÓDIGO FUENTE**

PROGRAM PROGRAMA\_PARA\_CALCULAR\_ESFUERZOS\_EN\_UNA\_PARTICULA IMPLICIT NONE INTEGER:: TA,TE,MC,TC,OP,TV,CIR,TRI REAL ::L,B,H,RA,IN,P,A,BE,W,V,M,C,X,D,ESF,Y,AREA,HC,H1,COR,Q,DI PRINT '(2/,22X,A)' , '§§§§§§§§§§E.S.F.U.E.R.Z.O.S§§§§§§§§§§' PRINT  $'(2/2X,A)'$ ,  $'$ PRINT '(2/,30X,A)', 'PROGRAMA PARA CALCULAR ' PRINT '(2/,25X,A)', 'LOS ESFUERZOS POR FLEXION Y CORTANTE' PRINT '(2/,30X,A)', 'EN UNA VIGA DE UN CLARO' PRINT'(2/,2X,A)',  $'$ PRINT\* PRINT '(/,10X,A)' , '%%%%%%%%%%%%%%%%%%%%%%%%%%%%%%%%%%%%%%%%%%%' PRINT '(/, 15X,A)', 'PROGRAMA ELABORADO POR: WENDY MARLEN CONEJO CONTRERAS =)' PRINT '(/,17X,A)', 'PROHIBIDA SU DISTRIBUCION O ALTERACION AL PROGRAMA' PRINT'(/,10X,A)','%%%%%%%%%%%%%%%%%%%%%%%%%%%%%%%%%%%%%%%%%%%%' PRINT ' (2/,20X,A) ' , 'PARA UTILIZAR ESTE PROGRAMA SERA NECESARIO CONTAR' PRINT ' (/,26X,A) ' , 'CON LOS SIGUIENTES DATOS COMO LO SON:' PRINT ' (/,15X,A) ' , 'TIPO DE APOYO, LONGITUD, TIPO DE CARGA Y SECCION TRANSVERSAL' 90 PRINT\* 10 PRINT '(3/,25X,A) ' , '>>>>> TIPO DE APOYO QUE TIENES <<<<<' PRINT ' (/,30X,A) ' , '(1)SIMPLEMENTE APOYADAS' PRINT ' (30X,A) ' , '(2)EMPORTRADO Y LIBRE(VOLADIZO)' PRINT ' (30X,A,) ', '(3)DOBLEMENTE EMPOTRADO' PRINT '(/, 25X, A, \) ' , 'OPCION: ' READ \*, TA IF (TA==1) THEN PRINT '(2/,29X,A) ' , '%%%%%SIMPLEMENTE APOYADAS%%%%%' PRINT '(2/,32X,A)', 'VALOR DE LA LONGITUD (CM)' PRINT  $'$ (/, 40X, A, \)',' READ\*, L PRINT ' (3/,32X,A) ' , '>>>>> TIPO DE CARGA <<<<<' 30 PRINT '(/,33X,A) ' , 'INDICA EL TIPO DE CARGA:' PRINT '(37X,A) ' , '(1)PUNTUAL ' PRINT '(37X,A)', '(2)DISTRIBUIDA' PRINT '(37X,A,5X,\) ' , '(3)TRIANGULAR' PRINT '(/, 25X, A, \) ' , 'OPCION: ' READ\*, TC IF (TC==1) THEN PRINT '(/,31X,A)', '%%%%% CARGA PUNTUAL %%%%%' PRINT '(2/,20X,A)' , ' P' PRINT '(20X,A)', '| |' PRINT '(20X,A)', '| |' PRINT '(20X,A)', '| |' PRINT '(20X,A)',  $\left\langle \right\rangle$ '

![](_page_47_Picture_3.jpeg)

PRINT '(10X,A)', ' PRINT '(10X,A)', ' $\wedge$ print  $'(10X,A)'$ ,  $'$ --  $'$ PRINT '(10X,A)', '|\_\_\_\_ A \_\_\_\_|' print '(10X,A,F7.2,A)', '|\_\_\_\_\_\_\_\_\_\_| L=', L, '|\_\_\_\_\_\_\_\_\_\_\_|' PRINT '(2/,28X,A)', ' CUANTO VALE LA CARGA P (KG)?' PRINT '(/, 40X, A, \)', ' ' READ\*,P PRINT '(/,18X,A,F10.3,A)' ,'\*\*\*\*\* RECUERDA QUE TU LONGITUD ES DE', L , 'CM \*\*\*\*\*' PRINT '(2/,20X,A)', 'CUAL ES LA DISTANCIA DEL APOYO IZQUIERDO A LA CARGA ( CM)?' PRINT '(/, 40X, A, \)', ' ' READ\*, A BE=L-A 400 PRINT '(2/,15X,A)', '>>>>> EN QUE PUNTO QUIERES OBTENER LOS ESFUERZOS: <<<<<' PRINT '(/,16X,A)', " (1)EN DONDE SE PRESENTA MOMENTO MAXIMO Y SU CORTANTE' PRINT '(16X,A)', '(2)EN DONDE SE PRESENTA MOMENTO Y CORTANTE A CUALQUIER DISTANCIA' PRINT '(/, 25X, A, \)', 'OPCION: ' READ\*,MC IF (MC==1) THEN 2 PRINT '(10X,A)', '%%%% PARA ESTE CASO CUANDO HAY MOMENTO MAXIMO, EL CORTANTE ES CERO %%%%' PRINT '(25X,A)', '%%%%% DONDE DESEAS CONOCER EL CORTANTE?%%%%%' PRINT '(/,25X,A)', '(1) A CUALQUIER DISTANCIA' PRINT '(25X,A)', '(2) EN EL CORTANTE MAXIMO' PRINT '(/, 25X, A, \)', 'OPCION: ' READ\*, TV IF(TV==1) THEN PRINT '(2/,7X,A,F10.2,A)', 'A QUE DISTANCIA DESEAS OBTENER EL CORTANTE, DEBE SER MENOR QUE', L, 'CM' PRINT '(/, 40X, A, \)', ' ' READ\*, X IF (X<=A) THEN  $V = P * BE/L$ ELSE V=P\*((BE/L)-1) END IF ELSE IF (TV==2) THEN IF(X<=A) THEN V=P\*BE/L ELSE V=P\*A/L END IF ELSE

![](_page_48_Picture_2.jpeg)

![](_page_49_Picture_340.jpeg)

![](_page_49_Picture_2.jpeg)

PRINT '(16X,A)', '(2)EN DONDE SE PRESENTA MOMENTO Y CORTANTE A CUALQUIER DISTANCIA' PRINT '(/, 25X, A, \)', 'OPCION: ' READ\*,MC IF(MC==1) THEN 3 PRINT '(2/,10X,A)', '%%%% PARA ESTE CASO CUANDO HAY MOMENTO MAXIMO, EL CORTANTE ES CERO %%%%' PRINT '(25X,A)', '%%%%% DONDE DESEAS CONOCER EL CORTANTE?%%%%%' PRINT '(/,25X,A)', '(1) A CUALQUIER DISTANCIA' PRINT '(25X,A)', '(2) EN EL CORTANTE MAXIMO' PRINT '(/, 25X, A, \)', 'OPCION: ' READ\*, TV IF(TV==1) THEN PRINT '(/, 40X, A, \)', ' ' READ\*, X V=(W\*L/2)-(W\*X) ELSE IF (TV==2) THEN  $V=W^*L/2$ ELSE PRINT '(2/,30X,A)','%%%%%%% OPCION NO VALIDA %%%%%%%' GOTO 3 END IF M=W\*L\*\*2/8 PRINT '(2/,14X,A,F16.3,2X,A)', ' ><><><><SU CORTANTE ES DE: ', V, 'KG >><><><<< PRINT '(2/,14X,A,F16.3,2X,A)', ' ><><><>< SU MOMENTO ES DE: ', M,'KG-CM >><><><<<< ELSE IF (MC==2) THEN PRINT '(2/,7X,A,F10.2,A)', 'A QUE DISTANCIA DESEAS OBTENER EL CORTANTE, DEBE SER MENOR QUE', L, 'CM' PRINT '(/, 40X, A, \)', ' ' READ\*,X V=(W\*L/2)-(W\*X)  $M=(W^*X/2)^*(L-X)$ PRINT '(2/,14X,A,F16.3,2X,A)', ' ><><><><SU CORTANTE ES DE: ', V, 'KG >><><><<< PRINT '(2/,14X,A,F16.3,2X,A)', ' ><><><>< SU MOMENTO ES DE: ', M, 'KG-CM >><><><<<< ELSE PRINT '(2/,30X,A)','%%%%%%% OPCION NO VALIDA %%%%%%%' GOTO 500 END IF ELSE IF (TC==3) THEN PRINT '(/,31X,A)', '%%%%% CARGA TRIANGULAR %%%%%' PRINT '(2/,35X,A)', ' W' PRINT \*

![](_page_50_Picture_2.jpeg)

PRINT '(40X,A)', ' /|' PRINT '(39X,A)', ' / |' PRINT '(38X,A)', ' / |' PRINT '(37X,A)', ' PRINT '(36X,A)', ' / |' PRINT '(35X,A)', ' / |' PRINT '(34X,A)', ' / |' PRINT '(33X,A)', ' / |' PRINT '(32X,A)', ' / | |' PRINT '(31X,A)', ' / PRINT '(19X,A)', ' print '(22X,A)', '  $\bigwedge$   $\bigwedge$ print  $'(22X,A)$ ', ' --  $-$  ' Print '(30X,A,F7.2,A)', '|\_\_\_\_\_\_\_\_\_\_\_\_\_\_\_\_\_L=', L, '\_\_\_\_\_\_\_\_\_\_\_\_\_\_\_\_\_\_\_\_\_\_\_\_\_\_\_\_\_ PRINT '(2/,25X,A)', 'CUANTO VALE LA CARGA W (KG/CM)?' PRINT '(/, 40X, A, \)', ' ' READ\*, W 600 PRINT '(2/,15X,A)', '>>>>> EN QUE PUNTO QUIERES OBTENER LOS ESFUERZOS: <<<<<' PRINT '(/,16X,A)', " (1)EN DONDE SE PRESENTA MOMENTO MAXIMO Y SU CORTANTE' PRINT '(16X,A)', '(2)EN DONDE SE PRESENTA MOMENTO Y CORTANTE A CUALQUIER DISTANCIA' PRINT '(/, 25X, A, \)', 'OPCION: ' READ\*,MC IF(MC==1) THEN 4 PRINT '(2/,10X,A)', '%%%% PARA ESTE CASO CUANDO HAY MOMENTO MAXIMO, EL CORTANTE ES CERO %%%%' PRINT '(25X,A)', '%%%%% DONDE DESEAS CONOCER EL CORTANTE?%%%%%' PRINT '(/,25X,A)', '(1) A CUALQUIER DISTANCIA' PRINT '(25X,A)', '(2) EN EL CORTANTE MAXIMO' PRINT '(/, 25X, A, \)', 'OPCION: ' READ\*, TV IF(TV==1) THEN PRINT '(/, 40X, A, \)', ' ' READ\*, X V=(W\*L/6)-(W\*X\*\*2/2\*L) ELSE IF (TV==2) THEN  $V=2*W/3$ ELSE PRINT '(2/,30X,A)','%%%%%%% OPCION NO VALIDA %%%%%%%' GOTO 4 END IF M=0.128\*W\*L PRINT '(2/,14X,A,F16.3,2X,A)', ' ><><><><SU CORTANTE ES DE: ', V, 'KG ><><><><< PRINT '(2/,14X,A,F16.3,2X,A)', ' ><><><>< SU MOMENTO ES DE: ', M, 'KG-CM >><><><<<

![](_page_51_Picture_2.jpeg)

UNIVERSIDAD MICHOACANA DE SAN NICOLÁS DE HIDALGO Página 49

ELSE IF (MC==2) THEN PRINT '(2/,7X,A,F10.2,A)', 'A QUE DISTANCIA DESEAS OBTENER EL CORTANTE, DEBE SER MENOR QUE', L, 'CM' PRINT '(/, 40X, A, \)', ' ' READ\*,X V=(W\*L/6)-(W\*X\*\*2/2\*L)  $M=(W^*X/6)^*(L-(X^{**}2/L))$ PRINT '(2/,14X,A,F16.3,2X,A)', ' ><><><><SU CORTANTE ES DE: ', V, 'KG >><><><<<< PRINT '(2/,14X,A,F16.3,2X,A)', ' ><><><>< SU MOMENTO ES DE: ', M, 'KG-CM ><><><><< ELSE PRINT '(2/,30X,A)','%%%%%%% OPCION NO VALIDA %%%%%%%' GOTO 600 END IF ELSE PRINT '(2/,30X,A)','%%%%%%% OPCION NO VALIDA %%%%%%%' GOTO 30 END IF ELSE IF (TA==2) THEN PRINT '(2/,29X,A)', '%%%%%EMPOTRADO Y LIBRE%%%%%' PRINT '(2/,32X,A)', 'VALOR DE LA LONGITUD (CM)' PRINT '(/, 40X, A, \)', ' ' READ\*, L PRINT ' (3/,32X,A)', '>>>>> TIPO DE CARGA <<<<<' 50 PRINT '(/,33X,A)', 'INDICA EL TIPO DE CARGA:' PRINT '(37X,A)', '(1)PUNTUAL ' PRINT '(37X,A)', '(2)DISTRIBUIDA' PRINT '(37X,A)', '(3)TRIANGULAR' PRINT '(/, 25X, A, \)', 'OPCION: ' READ\*, TC IF (TC==1) THEN PRINT '(/,31X,A)', '%%%%% CARGA PUNTUAL %%%%%' print '(2/,21X,A)' , ' P' print '(20X,A)', ' | |' print '(10X,A)', '/| | | print '(10X,A)', '/| | |' print '(10X,A)', '/|  $\sqrt{ }$ print '(10X,A)', '/|\_\_\_\_\_\_\_\_\_\_\_\_\_\_\_\_\_\_\_\_\_\_\_\_\_\_\_\_\_\_\_\_' print '(10X,A)', '/| ' print '(10X,A)', '/| ' PRINT '(2/,10X,A)', ' |\_\_\_\_ A \_\_\_\_\_|' print '(10X,A,F7.2,A)', ' |\_\_\_\_\_\_\_\_\_\_\_\_\_\_| L=', L, '|\_\_\_\_\_\_

PRINT '(2/,28X,A)', ' CUANTO VALE LA CARGA P (KG)?'

![](_page_52_Picture_3.jpeg)

```
PRINT '(/, 40X, A, \)', ' '
READ*,P 
               PRINT '(/,18X,A,F10.3,A)' ,'***** RECUERDA QUE TU LONGITUD ES DE', L, 'CM *****'
               PRINT '(2/,20X,A)', 'CUAL ES LA DISTANCIA DEL APOYO IZQUIERDO A LA CARGA (CM)?'
PRINT '(/, 40X, A, \)', ' '
READ*, A 
BE=L-A 
               700 PRINT '(2/,15X,A)', '>>>>> EN QUE PUNTO QUIERES OBTENER LOS ESFUERZOS: 
               <<<<<'
               PRINT '(/,16X,A)', '(1)EN DONDE SE PRESENTA MOMENTO MAXIMO Y SU 
               CORTANTE'
               PRINT '(16X,A)', '(2)EN DONDE SE PRESENTA MOMENTO Y CORTANTE A CUALQUIER 
               DISTANCIA'
PRINT '(/, 25X, A, \)', 'OPCION: '
READ*,MC 
IF (MC==1) THEN 
V = PM = P^*APRINT '(2/,14X,A,F16.3,2X,A)', ' ><><><><SU CORTANTE ES DE: ', V, 'KG 
                      >><><><<<
                      PRINT '(2/,14X,A,F16.3,2X,A)', ' ><><><>< SU MOMENTO ES DE: ', M, 'KG-CM 
                      ><><><><<
ELSE IF (MC==2) THEN 
                      PRINT '(2/,7X,A,F10.2,A)', 'A QUE DISTANCIA DESEAS OBTENER EL CORTANTE, 
                      DEBE SER MENOR QUE', L, 'CM'
PRINT '(/, 40X, A, \)', ' '
READ*,X 
IF (X<=A) THEN 
V = PM = -(P^*A)+(P^*X)PRINT '(2/,14X,A,F16.3,2X,A)', ' ><><><><SU CORTANTE ES DE:', V, 'KG 
                              ><><><><<
                              PRINT '(2/,14X,A,F16.3,2X,A)', ' ><><><>< SU MOMENTO ES DE: ', M, 
                              'KG-CM ><><><><'
FLSF
V = P - PM = -(P^*A)+(P^*X)-(P^*(X-A))PRINT '(2/,14X,A,F16.3,2X,A)', ' ><><><><SU CORTANTE ES DE: ', V, 'KG 
                              >><><><<<
                              PRINT '(2/,14X,A,F16.3,2X,A)', ' ><><><>< SU MOMENTO ES DE: ', M, 
                              'KG-CM ><><><><'
END IF 
ELSE 
PRINT '(2/,30X,A)','%%%%%%% OPCION NO VALIDA %%%%%%%'
GOTO 700 
END IF
```
ELSE IF (TC==2) THEN

![](_page_53_Picture_3.jpeg)

PRINT '(/,31X,A)', '%%%%% CARGA DISTRIBUIDA %%%%%' PRINT '(2/,20X,A)', ' W' PRINT '(10X,A)', '/| ' PRINT '(10X,A)', '/|/\/\/\/\/\/\/\/\/\/\/\/\/\/\/\/\/\' PRINT '(10X,A)', '/|\_\_\_\_\_\_\_\_\_\_\_\_\_\_\_\_\_\_\_\_\_\_\_\_\_\_\_\_\_\_\_\_\_\_' print '(10X,A)', '/| ' PRINT '(10X,A)', '/| ' PRINT\* Print '(10X,A,F7.2,A)', '|\_\_\_\_\_\_\_\_\_\_\_\_\_\_ L=', L, '\_\_\_\_\_\_\_\_\_\_|' PRINT '(2/,25X,A)', ' CUANTO VALE LA CARGA W (KG/CM)?' PRINT '(/, 40X, A, \)', ' ' READ\*,W 800 PRINT '(2/,15X,A)', '>>>>> EN QUE PUNTO QUIERES OBTENER LOS ESFUERZOS: <<<<<' PRINT '(/,16X,A)', '(1)EN DONDE SE PRESENTA MOMENTO MAXIMO Y SU CORTANTE' PRINT '(16X,A)', '(2)EN DONDE SE PRESENTA MOMENTO Y CORTANTE A CUALQUIER DISTANCIA' PRINT '(/, 25X, A, \)', 'OPCION: ' READ\*,MC IF(MC==1) THEN  $V= W^*L$ M=W\*L\*\*2/2 PRINT '(2/,14X,A,F16.3,2X,A)', ' ><><><><SU CORTANTE ES DE: ', V, 'KG ><><><><< PRINT '(2/,14X,A,F16.3,2X,A)', ' ><><><>< SU MOMENTO ES DE: ', M, 'KG-CM >><><><<<< ELSE IF (MC==2)THEN PRINT '(2/,7X,A,F10.2,A)', 'A QUE DISTANCIA DESEAS OBTENER EL CORTANTE, DEBE SER MENOR QUE', L, 'CM' PRINT '(/, 40X, A, \)', ' ' READ\*,X V=W\*L-W\*X M=(W\*L\*X)-(W\*L\*\*2/2)-(W\*X\*\*2/2) PRINT '(2/,14X,A,F16.3,2X,A)', ' ><><><><SU CORTANTE ES DE: ', V, 'KG ><><><><< PRINT '(2/,14X,A,F16.3,2X,A)', ' ><><><>< SU MOMENTO ES DE: ', M, 'KG-CM >><><><<<< ELSE PRINT '(2/,30X,A)','%%%%%%% OPCION NO VALIDA %%%%%%%' GOTO 800 END IF ELSE IF (TC==3) THEN PRINT\*, 'CARGA TRIANGULAR' PRINT '(2/,50X,A)', ' W' print\*

![](_page_54_Picture_2.jpeg)

print '(40X,A)', '/|  $/$ |' print '(39X,A)', ' /| / |' print '(38X,A)', ' /| | | | print '(37X,A)', ' /| | |' print '(36X,A)', ' /| / |' print '(35X,A)', ' /| / |' print '(34X,A)', ' /| / |' print '(33X,A)', '  $||$   $||$   $||$   $||$   $||$ print '(32X,A)', ' /| / |' print '(31X,A)', ' /| / |' PRINT '(30X,A)', ' /|\_\_\_\_\_\_\_\_\_\_\_\_\_\_\_\_\_\_\_\_\_\_' print '(40X,A)', '/| ' print '(40X,A)', '/| ' print\* Print '(40X,A,F7.2,A)', ' |\_\_\_\_\_\_\_ L=', L, '\_\_\_\_\_\_|' PRINT '(2/,25X,A)', 'CUANTO VALE LA CARGA W (KG/CM)?' PRINT '(/, 40X, A, \)', ' ' READ\*, W 900 PRINT '(2/,15X,A)', '>>>>> EN QUE PUNTO QUIERES OBTENER LOS ESFUERZOS: <<<<<' PRINT '(/,16X,A)', " (1)EN DONDE SE PRESENTA MOMENTO MAXIMO Y SU CORTANTE' PRINT '(16X,A)', '(2)EN DONDE SE PRESENTA MOMENTO Y CORTANTE A CUALQUIER DISTANCIA' PRINT '(/, 25X, A, \)', 'OPCION: ' READ\*,MC IF(MC==1) THEN !V= !M=0.128\*W\*L PRINT '(2/,14X,A,F16.3,2X,A)', ' ><><><><SU CORTANTE ES DE: ', V, 'KG ><><><><< PRINT '(2/,14X,A,F16.3,2X,A)', ' ><><><>< SU MOMENTO ES DE: ', M, 'KG-CM >><><><<<< ELSE IF (MC==2) THEN PRINT '(2/,7X,A,F10.2,A)', 'A QUE DISTANCIA DESEAS OBTENER EL CORTANTE, DEBE SER MENOR QUE', L, 'CM' PRINT '(/, 40X, A, \)', ' ' PRINT '(/, 40X, A, \)', ' ' READ\*,X V=(W\*L/2)-(W\*X\*\*2/2\*L) M=(W\*L\*X/2)-(W\*X\*\*3/6\*L)-(W\*L\*\*2/3) PRINT '(2/,14X,A,F16.3,2X,A)', ' ><><><><SU CORTANTE ES DE: ', V, 'KG ><><><><' PRINT '(2/,14X,A,F16.3,2X,A)', ' ><><><>< SU MOMENTO ES DE: ', M, 'KG-CM ><><><><< ELSE

PRINT '(2/,30X,A)','%%%%%%% OPCION NO VALIDA %%%%%%%'

![](_page_55_Picture_3.jpeg)

GOTO 900 END IF **FLSF** PRINT '(2/,30X,A)','%%%%%%% OPCION NO VALIDA %%%%%%%' GOTO 50 END IF ELSE IF (TA==3) THEN PRINT '(2/,29X,A)', '%%%%%DOBLEMENTE EMPOTRADO%%%%%' PRINT '(2/,32X,A)', 'VALOR DE LA LONGITUD (CM)' PRINT '(/, 40X, A, \)', ' ' READ\*, L PRINT ' (3/,32X,A)', '>>>>> TIPO DE CARGA <<<<<' 20 PRINT '(/,33X,A)', 'INDICA EL TIPO DE CARGA:' PRINT '(37X,A)', '(1)PUNTUAL ' PRINT '(37X,A)', '(2)DISTRIBUIDA' PRINT '(37X,A)', '(3)TRIANGULAR' PRINT '(/, 25X, A, \)', 'OPCION: ' READ\*, TC IF (TC==1) THEN PRINT '(/,31X,A)', '%%%%% CARGA PUNTUAL %%%%%' print '(2/,21X,A)' , ' P' print '(20X,A)', ' | |' print '(10X,A)', '/| | | |\' print '(10X,A)', '/| | | |\' print '(10X,A)', '/|  $\qquad \qquad \setminus$  | \' print '(10X,A)', '/|\_\_\_\_\_\_\_\_\_\_\_\_\_\_\_\_\_\_\_\_\_\_\_\_\_\_\_\_\_\_\_\_|\' print '(10X,A)', '/|  $|\rangle'$ print '(10X,A)', '/|  $|\setminus$ ' PRINT '(2/,10X,A)', ' |\_\_\_\_\_ A \_\_\_ print '(10X,A,F7.2,A)', ' |\_\_\_\_\_\_\_\_\_\_| L=', L, '|\_\_\_\_\_\_\_\_\_\_\_|' PRINT '(2/,28X,A)', ' CUANTO VALE LA CARGA P (KG)?' PRINT '(/, 40X, A, \)', ' ' READ\*,P PRINT '(/,18X,A,F10.3,A)' ,'\*\*\*\*\* RECUERDA QUE TU LONGITUD ES DE', L, 'CM\*\*\*\*\*' PRINT '(2/,20X,A)', 'CUAL ES LA DISTANCIA DEL APOYO IZQUIERDO A LA CARGA (CM)?' PRINT '(/, 40X, A, \)', ' ' READ\*, A BE=L-A 100 PRINT '(2/,15X,A)', '>>>>> EN QUE PUNTO QUIERES OBTENER LOS ESFUERZOS: <<<<<' PRINT '(/,16X,A)', " (1)EN DONDE SE PRESENTA MOMENTO MAXIMO Y SU CORTANTE' PRINT '(16X,A)', '(2)EN DONDE SE PRESENTA MOMENTO Y CORTANTE A CUALQUIER DISTANCIA' PRINT '(/, 25X, A, \)', 'OPCION: ' READ\*,MC

![](_page_56_Picture_2.jpeg)

IF (MC==1) THEN 5 PRINT '(2/,10X,A)', '%%%% PARA ESTE CASO CUANDO HAY MOMENTO MAXIMO, EL CORTANTE ES CERO %%%%' PRINT '(25X,A)', '%%%%% DONDE DESEAS CONOCER EL CORTANTE?%%%%%' PRINT '(/,25X,A)', '(1) A CUALQUIER DISTANCIA' PRINT '(25X,A)', '(2) EN EL CORTANTE MAXIMO' PRINT '(/, 25X, A, \)', 'OPCION: ' READ\*, TV IF(TV==1) THEN PRINT '(/, 40X, A, \)', ' ' READ\*, X IF (X<=A) THEN V= P\*(BE/L)\*\*2\*(1+(2\*A/L)) ELSE V= (P\*(BE/L)\*\*2\*(1+(2\*A/L)))-P END IF ELSE IF (TV==2) THEN IF (X<=A) THEN V=P\*(BE/L)\*\*2\*(1+(2\*A/L)) ELSE V=P\*(A/L)\*\*2\*(1+(2\*BE/L)) END IF ELSE PRINT '(2/,30X,A)','%%%%%%% OPCION NO VALIDA %%%%%%%' GOTO 5 END IF M=2\*P\*A\*\*2\*BE\*\*2/L\*\*3 PRINT '(2/,14X,A,F10.3,2X,A)', ' ><><><><SU CORTANTE ES DE: ', V, 'KG >><><><<< PRINT '(2/,14X,A,F10.3,2X,A)', ' ><><><>< SU MOMENTO ES DE: ', M, 'KG-CM >><><><<<< ELSE IF (MC==2) THEN PRINT '(2/,7X,A,F10.2,A)', 'A QUE DISTANCIA DESEAS OBTENER EL CORTANTE, DEBE SER MENOR QUE', L, 'CM' PRINT '(/, 40X, A, \)', ' ' READ\*,X IF (X<=A) THEN V= P\*(BE/L)\*\*2\*(1+(2\*A/L)) M= (P\*(BE/L)\*\*2\*(1+(2\*A/L)))\*X-(P\*A\*BE\*\*2/L\*\*2) PRINT '(2/,14X,A,F10.3,2X,A)', ' ><><><><SU CORTANTE ES DE: ', V, 'KG ><><><><< PRINT '(2/,14X,A,F10.3,2X,A)', ' ><><><>< SU MOMENTO ES DE: ', M, 'KG-CM ><><><><' ELSE V= (P\*(BE/L)\*\*2\*(1+(2\*A/L)))-P M=(P\*(BE/L)\*\*2\*(1+(2\*A/L)))\*X-(P\*A\*BE\*\*2/L\*\*2)-(P\*(X-A)) PRINT '(2/,14X,A,F10.3,2X,A)', ' ><><><><SU CORTANTE ES DE: ', V, 'KG >><><><<<

PRINT '(2/,14X,A,F10.3,2X,A)', ' ><><><>< SU MOMENTO ES DE: ', M, 'KG-CM ><><><><' END IF ELSE PRINT '(2/,30X,A)','%%%%%%% OPCION NO VALIDA %%%%%%%' GOTO 100 END IF ELSE IF (TC==2) THEN PRINT '(/,31X,A)', '%%%%% CARGA DISTRIBUIDA %%%%%' PRINT '(2/,20X,A)', ' W' PRINT  $'(10X,A)'/|$  |\' PRINT '(10X,A)', '/|/\/\/\/\/\/\/\/\/\/\/\/\/\/\/\/\/\ PRINT '(10X,A)', '/|\_\_\_\_\_\_\_\_\_\_\_\_\_\_\_\_\_\_\_\_\_\_\_\_\_\_\_\_\_\_\_\_\_\_|\' print '(10X,A)', '/|  $|\setminus$ ' PRINT '(10X,A)', '/|  $|\n$ | PRINT\* Print '(10X,A,F7.2,A)', '|\_\_\_\_\_\_\_\_\_\_\_\_\_\_ L=', L, '\_\_\_\_\_\_\_\_\_\_|' PRINT '(2/,25X,A)', ' CUANTO VALE LA CARGA W (KG/CM)?' PRINT '(/, 40X, A, \)', ' ' READ\*,W 200 PRINT '(2/,15X,A)', '>>>>> EN QUE PUNTO QUIERES OBTENER LOS ESFUERZOS: <<<<<' PRINT '(/,16X,A)', '(1)EN DONDE SE PRESENTA MOMENTO MAXIMO Y SU CORTANTE' PRINT '(16X,A)', '(2)EN DONDE SE PRESENTA MOMENTO Y CORTANTE A CUALQUIER DISTANCIA' PRINT '(/, 25X, A, \)', 'OPCION: ' READ\*,MC IF(MC==1) THEN  $V= W^*L/2$ M=W\*L\*\*2/12 PRINT '(2/,14X,A,F10.3,2X,A)', ' ><><><><SU CORTANTE ES DE: ', V, 'KG ><><><><< PRINT '(2/,14X,A,F10.3,2X,A)', ' ><><><>< SU MOMENTO ES DE: ', M, 'KG-CM ><><><><' ELSE IF (MC==2) THEN PRINT '(2/,7X,A,F10.2,A)', 'A QUE DISTANCIA DESEAS OBTENER EL CORTANTE, DEBE SER MENOR QUE', L, 'CM' PRINT '(/, 40X, A, \)', ' ' READ\*,X V=(W\*L/2)-(W\*X) M=(W\*L\*X/2)-(W\*X\*\*2/2)-(W\*L\*\*2/12) PRINT '(2/,14X,A,F10.3,2X,A)', ' ><><><><SU CORTANTE ES DE: ', V, 'KG >><><><<< PRINT '(2/,14X,A,F10.3,2X,A)', ' ><><><>< SU MOMENTO ES DE: ', M, 'KG-CM ><><><><'

ELSE

![](_page_58_Picture_3.jpeg)

```
PRINT '(2/,30X,A)','%%%%%%% OPCION NO VALIDA %%%%%%%'
GOTO 200 
END IF 
              ELSE IF (TC==3) THEN 
PRINT '(/,31X,A)', '%%%%% CARGA TRIANGULAR %%%%%'
PRINT '(2/,50X,A)', ' W'
print* 
print '(40X,A)', '/| /||\ '
print '(39X,A)', '/| / ||\ '
print '(38X,A)', ' /| | | | | | |
print '(37X,A)', ' /| / ||\ '
print '(36X,A)', ' /| / ||\ '
print '(35X,A)', ' || | | ||\ '
print '(34X,A)', ' || | | ||\ '
print '(33X,A)', ' /| / ||\ '
print '(32X,A)', ' /| / ||\ '
print '(31X,A)', ' /| / ||\ \ \ |PRINT '(30X,A)', ' /|_____________________ |\ '
print '(40X,A)', '/| |\ \ | \'
print '(40X,A)', '/| |\ \ | \'
print* 
Print '(40X,A,F7.2,A)', ' |_______ L=', L, '______|'
              PRINT '(2/,25X,A)', 'CUANTO VALE LA CARGA W (KG/CM)?'
PRINT '(/, 40X, A, \)', ' '
READ*, W 
              300 PRINT '(2/,15X,A)', '>>>>> EN QUE PUNTO QUIERES OBTENER LOS ESFUERZOS: 
              <<<<<'
              PRINT '(/,16X,A)', " (1)EN DONDE SE PRESENTA MOMENTO MAXIMO Y SU
              CORTANTE'
              PRINT '(16X,A)', '(2)EN DONDE SE PRESENTA MOMENTO Y CORTANTE A CUALQUIER 
              DISTANCIA'
PRINT '(/, 25X, A, \)', 'OPCION: '
READ*,MC 
IF(MC==1) THEN 
V= 0.7*W*L/2 
M=-W*L**2/20 
                     PRINT '(2/,14X,A,F10.3,2X,A)', ' ><><><><SU CORTANTE ES DE: ', V, 
                     'KG><><><><'
                     PRINT '(2/,14X,A,F10.3,2X,A)', ' ><><><>< SU MOMENTO ES DE: ', M, 'KG-CM 
                     ><><><><<
ELSE IF (MC==2) THEN 
                     PRINT '(2/,7X,A,F10.2,A)', 'A QUE DISTANCIA DESEAS OBTENER EL CORTANTE, 
                     DEBE SER MENOR QUE', L, 'CM'
PRINT '(/, 40X, A, \)', ' '
READ*,X
```
V=(0.15\*W\*L)-(W\*X\*\*2/2\*L)

![](_page_59_Picture_3.jpeg)

M=(0.15\*W\*L\*X)-(W\*X\*\*3/6\*L)-(W\*L\*\*2/30) PRINT '(2/,14X,A,F10.3,2X,A)', ' ><><><><SU CORTANTE ES DE: ', V, 'KG ><><><><< PRINT '(2/,14X,A,F10.3,2X,A)', ' ><><><>< SU MOMENTO ES DE: ', M, 'KG-CM >><><><<< ELSE PRINT '(2/,30X,A)','%%%%%%% OPCION NO VALIDA %%%%%%%' GOTO 300 END IF ELSE PRINT '(2/,30X,A)','%%%%%%% OPCION NO VALIDA %%%%%%%' GOTO 20 END IF ELSE PRINT '(2/,30X,A)','%%%%%%% OPCION NO VALIDA %%%%%%%' GOTO 10 END IF 40 PRINT '(2/,25X,A)', 'QUE TIPO DE SECCION TIENES?' PRINT '(29X,A)', '(1)RECTANGULAR' PRINT '(29X,A)', '(2)TRIANGULAR' PRINT '(29X,A)', '(3)CIRCULAR' PRINT '(/, 25X, A, \)', 'OPCION: ' READ\*, TE IF (TE==1) THEN PRINT '(2/,25X,A)', 'VALOR DE LA BASE (CM)' PRINT '(/, 32X, A, \)', ' ' READ\*, B PRINT '(2/,25X,A)', 'VALOR DE LA ALTURA (CM)' PRINT '(/, 32X, A, \)', ' ' READ\*, H IN=(B\*H\*\*3)/12  $C=H/2$ ELSE IF (TE==2) THEN PRINT '(2/,25X,A)', 'VALOR DE LA BASE (CM)' PRINT '(/, 32X, A, \)', ' ' READ\*, B PRINT '(2/,25X,A)', 'VALOR DE LA ALTURA (CM)' PRINT '(/, 32X, A, \)', ' ' READ\*, H IN=(B\*H\*\*3)/36  $C=2*H/3$ ELSE IF (TE==3) THEN PRINT '(2/,25X,A)', 'VALOR DEL RADIO (CM)' PRINT '(/, 32X, A, \)', ' '

![](_page_60_Picture_2.jpeg)

```
READ*, RA 
IN=(3.1416*RA**4)/4 
C=RA 
DI = RA*2ELSE 
PRINT '(2/,30X,A)','%%%%%%% OPCION NO VALIDA %%%%%%%'
GOTO 40 
END IF 
PRINT '(2/,20X,A,G16.8,2X,A)', '** LA INERCIA ES: ', IN, 'CM4 **' 
IF(TE==1) THEN 
PRINT '(2/,22X,A,F10.2,2X,A)', 'RECUERDA QUE TU ALTURA ES DE', H, 'CM'
PRINT '(/,20X,A)','DISTANCIA EN LA CUAL DESEAS CONOCER EL ESFUERZO'
PRINT '(/, 40X, A, \)', ' '
READ*, D 
ELSE IF(TE==2) THEN 
PRINT '(2/,22X,A,F10.2,2X,A)', 'RECUERDA QUE TU ALTURA ES DE', H, 'CM'
PRINT '(/,20X,A)','DISTANCIA EN LA CUAL DESEAS CONOCER EL ESFUERZO'
PRINT '(/, 40X, A, \)', ' '
READ*, D 
ELSE 
PRINT '(2/,20X,A,F10.2,2X,A)', 'RECUERDA QUE TU DIAMETRO ES DE', DI, 'CM'
PRINT '(/,20X,A)','DISTANCIA EN LA CUAL DESEAS CONOCER EL ESFUERZO'
PRINT '(/, 40X, A, \)', ' '
READ*, D 
END IF 
PRINT* 
PRINT '(2/, 15X,A)', 
'%%%%%%%%%%%%%%%%%%%%%%%%%%%%%%%%%%%%%%%%%%%%%%%%%%%%%'
PRINT '(20X,A)','§§§§§§§§§§ ESFUERZO POR FLEXION §§§§§§§§§§'
PRINT '(15X,A)', 
'%%%%%%%%%%%%%%%%%%%%%%%%%%%%%%%%%%%%%%%%%%%%%%%%%%%%%'
Y=D-C 
ESF=-M*Y/IN 
PRINT '(3/,13X,A,F10.2,2X,A)', '><><><>< EL ESFUERZO POR FLEXION ES DE:', ESF, 'KG/CM2 ><><><><'
PRINT* 
PRINT '(2/,15X,A)', 
'%%%%%%%%%%%%%%%%%%%%%%%%%%%%%%%%%%%%%%%%%%%%%%%%%%%%%'
PRINT '(20X,A)','§§§§§§§§§§ ESFUERZO POR CORTANTE §§§§§§§§§§'
PRINT '(15X,A)', 
'%%%%%%%%%%%%%%%%%%%%%%%%%%%%%%%%%%%%%%%%%%%%%%%%%%%%%'
IF (TE==1) THEN 
IF (D>C) THEN 
H1=H-DHC=(D-C)+H1/2ELSE 
H1=D
```
![](_page_61_Picture_2.jpeg)

HC=(C-D)+H1/2 END IF AREA=B\*H1 ELSE IF (TE==2) THEN 21 PRINT '(/,23X,A)','PARA ESTA SECCION TIENES LAS SIGUIENTES OPCIONES:' PRINT '(30X,A)', '(1) EN LA FIBRA EXTREMA INFERIOR' PRINT '(30X,A)', '(2) EN EL EJE NEUTRO' PRINT '(30X,A)' ,'(3) EN LA FIBRA EXTREMA SUPERIOR' PRINT '(/, 28X, A, \)', 'OPCION: ' READ\*, TRI IF(TRI==1) THEN !H1=D !HC=(C-D)+(2\*D/3)  $HC=0$  ELSE IF (TRI==2) THEN PRINT\*, 'EN EL EJE NEUTRO'  $H1=C$  HC=2\*H1/3 ELSE IF(TRI==3) THEN !PRINT, 'NO SE PUEDE CALCULAR' AREA=0  $HC=0$  ELSE GOTO 21 END IF ELSE 18 PRINT '(/,23X,A)','PARA ESTA SECCION TIENES LAS SIGUIENTES OPCIONES:' PRINT '(32X,A)', '(1) EN LA FIBRA EXTREMA INFERIOR' PRINT '(32X,A)' ,'(2) EN EL EJE NEUTRO' PRINT '(32X,A)', '(3) EN LA FIBRA EXTREMA SUPERIOR' PRINT '(/, 28X, A, \)', 'OPCION: ' READ\*, CIR IF(CIR==1) THEN AREA=0 HC=RA ELSE IF(CIR==2) THEN AREA =(3.1416\*RA\*\*2)/2  $HC = (2*RA**2)/3$  ELSE IF (CIR==3) THEN AREA=0 HC=RA ELSE PRINT\*, 'OPCION NO VALIDA' GOTO 18 END IF END IF Q=AREA\*HC

![](_page_62_Picture_2.jpeg)

IF (TE==1) THEN COR=Q\*V/(B\*IN) ELSE IF (TE==2) THEN COR=Q\*V/(B\*IN) ELSE COR=Q\*V/(RA\*2\*IN) END IF PRINT '(3/,12X,A,F10.2,2X,A)', '><><><>< EL ESFUERZO POR CORTANTE ES DE:',COR, 'KG/CM2 >><><><<< PRINT\* PRINT\* PRINT '(2/,15X,A)', '%%%%%%%%%%%%%%%%%%%%%%%%%%%%%%%%%%%%%%%%%%%%%%%%%%%%%%%%%%' PRINT '(20X,A)','§§§§§§§§§§ ESFUERZOS COMBINADOS §§§§§§§§§§' PRINT '(15X,A)', '%%%%%%%%%%%%%%%%%%%%%%%%%%%%%%%%%%%%%%%%%%%%%%%%%%%%%%%%%%'

IF (COR<=0 .AND. ESF<=0) THEN PRINT  $'(26x,a)'$ ,  $'$  ------> PRINT '(26x,a)', ' ' PRINT '(26x,a,F16.3,A)', ' \_\_\_\_\_\_\_\_\_\_ COR=', COR, 'KG/CM2' PRINT '(26x,a)', ' | | PRINT '(26x,a)', ' | | | | ^ ' PRINT '(26x,a)', ' | | | | PRINT '(26x,a,F16.3,A)', ' ---|>| |<|--- ESF=', ESF,'KG/CM2' PRINT '(26x,a)', ' | | | | PRINT '(26x,a)', '  $V$  | | | PRINT '(26x,a)', ' | | PRINT '(26x,a)', ' PRINT '(26x,a)', ' ' PRINT '(26x,a)', ' <------ELSE IF (COR>0 .AND. ESF>0) THEN PRINT '(26x,a)', ' <------PRINT '(26x,a)', ' ' PRINT '(26x,a,F16.3,A)', ' \_\_\_\_\_\_\_\_\_\_ COR=', COR, 'KG/CM2' PRINT '(26x,a)', ' | | PRINT '(26x,a)', '  $\wedge$  | | ' PRINT '(26x,a)', ' | | | | PRINT '(26x,a,F16.3,A)', ' <|---| |---|> ESF=', ESF,'KG/CM2' PRINT '(26x,a)', ' | | | | PRINT '(26x,a)', ' | | | V PRINT '(26x,a)', ' | | PRINT '(26x,a)', ' PRINT '(26x,a)', ' ' PRINT '(26x,a)', ' ------->

![](_page_63_Picture_3.jpeg)

ELSE IF (COR<0 .AND. ESF>0) THEN PRINT '(26x,a)', ' ------> ' PRINT '(26x,a)', ' ' PRINT '(26x,a,F16.3,A)', ' \_\_\_\_\_\_\_\_\_\_ COR=', COR, 'KG/CM2' PRINT '(26x,a)', ' | | ' PRINT '(26x,a)', ' | | | | ^ ' PRINT '(26x,a)', ' | | | | PRINT '(26x,a,F16.3,A)', ' < | --- | | --- | > ESF=', ESF,'KG/CM2' PRINT '(26x,a)', '  $||$   $||$ PRINT '(26x,a)', '  $V$  | | | PRINT '(26x,a)', ' | | PRINT '(26x,a)', ' PRINT '(26x,a)', ' ' PRINT '(26x,a)', ' <------ELSE IF (COR>0 .AND. ESF<0) THEN PRINT '(26x,a)', ' <------PRINT '(26x,a)', ' ' PRINT '(26x,a,F16.3,A)', ' \_\_\_\_\_\_\_\_\_\_ COR=', COR, 'KG/CM2' PRINT '(26x,a)', ' | | PRINT '(26x,a)', '  $\wedge$  | | | ' PRINT '(26x,a)', ' | | | | ' PRINT '(26x,a,F16.3,A)', ' ----|> |<|--- ESF=', ESF,'KG/CM2' PRINT '(26x,a)', ' | | | | PRINT '(26x,a)', ' | | | V PRINT '(26x,a)', ' | | PRINT '(26x,a)', ' PRINT '(26x,a)', ' ' PRINT '(26x,a)', ' -------> ELSE PRINT\* END IF PRINT '(2/,33X,A)', 'DESEAS REALIAZA OTRO CALCULO?' PRINT '(/,33X,A)', '(1) SI' PRINT '(/,33X,A)', '(2) NO' PRINT '(/, 33X, A, \)', 'OPCION: ' READ\*,OP IF (OP==1) THEN GOTO 90 ELSE PRINT'(2/,2X,A)',' PRINT '(2/,35X,A)', 'HAZ FINALIZADO LOS CALCULOS' PRINT '(2/,36X,A)', 'FIN DEL PROGRAMA =)' PRINT'(2/,2X,A)','\_\_\_\_\_\_\_\_\_\_\_\_\_\_\_\_\_\_\_\_\_\_\_\_\_\_\_\_\_\_\_\_\_\_\_\_\_\_\_\_\_\_\_\_\_\_\_\_\_\_\_\_\_\_\_\_' END IF END PROGRAM

![](_page_64_Picture_2.jpeg)

## **3.3.DIAGRAMA DE FLUJO**

![](_page_65_Figure_2.jpeg)

![](_page_66_Figure_1.jpeg)

![](_page_66_Picture_2.jpeg)

#### **3.4. MANUAL DE USUARIO**

Para ejecutar el programa, no es necesario tener instalado el programa FORTRAN 90 en la máquina, basta con copiar el archivo "ESFUERZOS.exe".

1. Se ejecuta el archivo "ESFUERZOS.exe". Lo primero que nos parece en la pantalla, es el nombre del programa, en seguida un breve descripción de lo que hace los datos serán necesarios.

![](_page_67_Picture_47.jpeg)

2. En seguida la primera pregunta que se hace es el tipo de apoyo que tenemos de los cuales están las siguientes opciones:

![](_page_67_Picture_6.jpeg)

![](_page_68_Picture_53.jpeg)

![](_page_68_Picture_2.jpeg)

Aparecerá en la pantalla el tipo de apoyo que has elegido.

**NOTA:** cualquier otra opción que se elija la marcará como **"opción no valida"** y regresara a preguntar de nuevo el tipo de apoyo.

3. Ahora nos pregunta la longitud de la viga. Sólo es necesario teclear la longitud total que en **cm**, posterior a ingresar la longitud, presionar **"Enter".** No hay necesidad de teclear las unidades ya que el programa las toma en cuenta desde un inicio.

![](_page_68_Picture_54.jpeg)

![](_page_68_Picture_7.jpeg)

4. En el siguiente paso es necesario elegir un tipo de carga, que se tienen de las cuales son:

![](_page_69_Picture_73.jpeg)

Sólo bastará con elegir, teclear la opción que se desea y presionar **"ENTER".** Aparecerá en la pantalla el tipo de carga que se eligió y la imagen que representa el tipo de carga, el tipo de apoyo y su longitud.

![](_page_69_Figure_4.jpeg)

**NOTA:** cualquier otra opción que se elija la marcará como **"opción no valida"** y regresara a preguntar de nuevo el tipo de carga.

5. Una vez que se eligió el tipo de carga, preguntará cuánto vale la carga , el valor de la carga debe ser en **kg** en caso de ser una carga puntual y para cargas distribuidas en **kg/cm,** una vez que se ingreso la carga se procede a presionar **"Enter".** No hay necesidad de teclear las unidades.

![](_page_69_Picture_7.jpeg)

![](_page_70_Figure_1.jpeg)

6. La siguiente opción es elegir en qué punto se desea obtener los esfuerzos. De las cuales , las opciones son las siguientes:

![](_page_70_Picture_3.jpeg)

Posterior a esto solo bastara con elegir, teclear la opción que se desea y presionar **"ENTER".**

**NOTA:** cualquier otra opción que se elija la marcará como **"opción no valida"** y regresara a preguntar en donde deseas conocer los esfuerzos.

 Si se elige la opción en el donde se encuentra Momento máximo, para algunos tipos de apoyos como es en las simplemente apoyadas, volverá a dar otra opción, ya que en este caso el **cortante** es igual a cero. Y se tendrá que elegir de nuevo entre las opciones que se tiene. Posterior a esto bastará con elegir, teclear la opción que se desea y presionar **"ENTER".**

![](_page_70_Picture_7.jpeg)

![](_page_71_Picture_62.jpeg)

**NOTA:** cualquier otra opción que se elija y no sea de las que están, marcara como **"opción no valida"** y regresara a preguntar en donde quieres obtener el cortante.

> En caso de haber elegido a la opción de cualquier distancia desea el esfuerzo, el programa preguntará sobre la distancia a la cual deseas el esfuerzo, y basta con ingresar la distancia en **cm** y presionar **"Enter",** el programa hace un recordatorio que la distancia que ingreses debe ser menor a la longitud total. No hay necesidad de teclear unidades.

A QUE DISTANCIA DESEAS OBTENER EL ESFUERZO, DEBE SER MENOR QUE 500.00CM 200

7. Una vez, que introdujeron todos los datos el programa imprimirá los resultados del MOMENTO Y CORTANTE.

![](_page_71_Picture_63.jpeg)

![](_page_71_Picture_7.jpeg)
8. Ahora el programa, preguntara por el tipo de sección transversal que se tiene, de las cuales da las siguientes opciones:

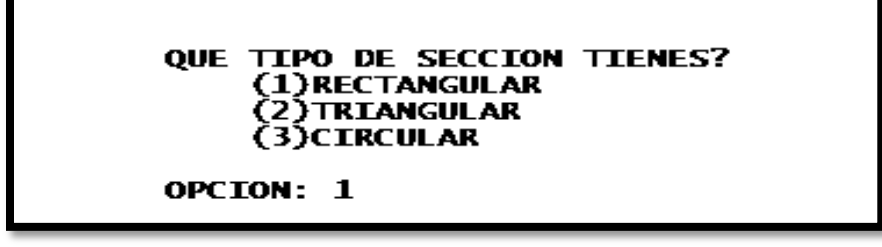

Bastará con elegir, teclear la opción que se desea y presionar **"ENTER".**

**NOTA:** cualquier otra opción que se elija la marcará como **"opción no valida"** y regresara a preguntar el tipo de sección transversal.

9. A continuación el programa preguntará por las dimensiones de la sección. Solo se tiene que teclear las dimensiones en las unidades correspondientes **(cm)** y presionar **"Enter",** por cada dato que se ingrese se deberá presionar **"Enter".**

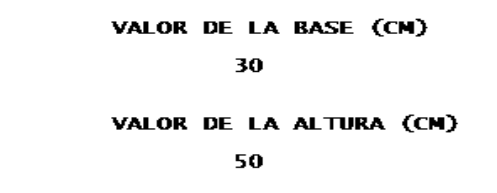

10. El programa calculara el Momento de Inercia de la sección y lo imprimirá en la pantalla.

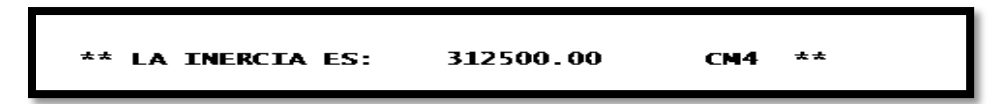

11. El programa pide la altura a la que se encuentra la partícula, haciendo un recordatorio donde dice cual es la altura máxima que puedes ingresar. Ahora será necesario ingresar dicha altura en **cm**, donde se desea conocer el Esfuerzo por Flexión y Esfuerzo por Cortante, una vez ingresado el dato, se procede a presionar **"Enter".** No hay necesidad de teclear las unidades.

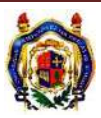

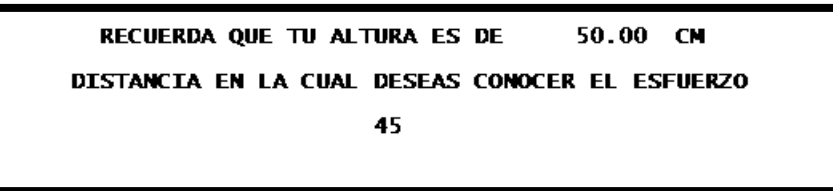

12. En seguida el programa, iniciará con el cálculo de los esfuerzos antes mencionados:

 Si se eligió la sección transversal rectangular, el programa simplemente imprime los resultados de los esfuerzos por flexión y por cortante.

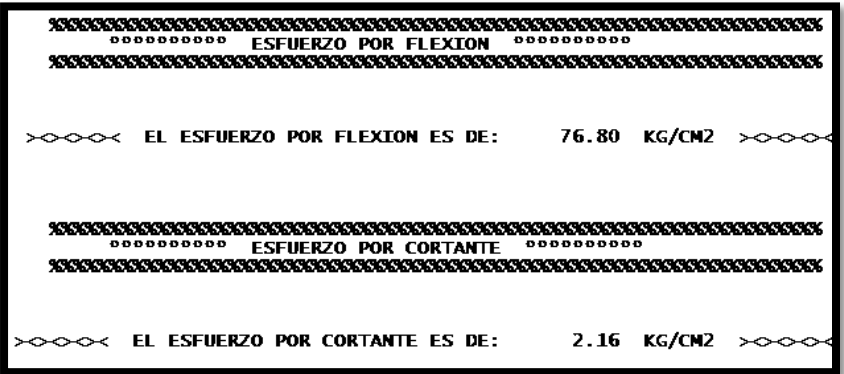

 En caso de haber elegido las secciones transversales de triangulo y circulo, el programa dará una serie de opciones donde se tiene que elegir en qué punto se desea conocer el Esfuerzo por Flexión, se ingresa la distancia en **cm** seguida se presiona **"Enter"**, el programa automáticamente imprime el resultado del esfuerzo por Flexión y posteriormente preguntara donde deseas conocer el Esfuerzo por Cortante y mostrara las opciones siguientes:

Una vez que se eligió bastará con teclear la opción deseada y presionar **"Enter".** Y el programa mostrara el valor de los esfuerzos.

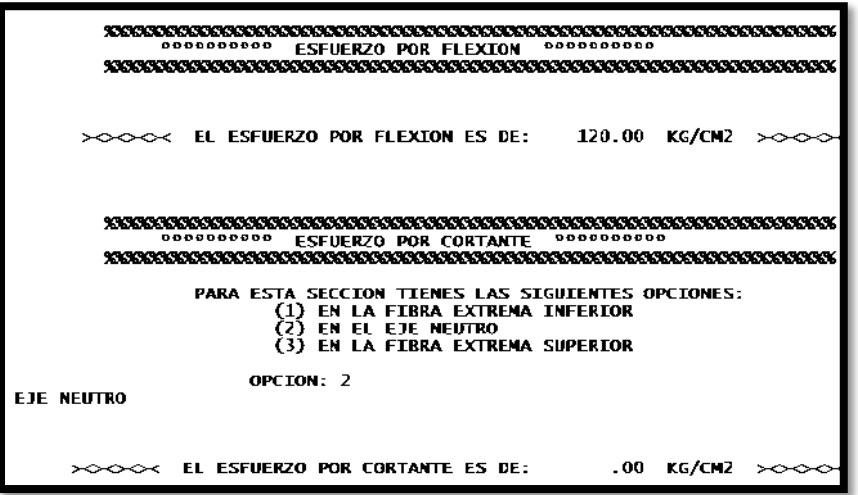

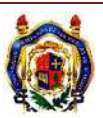

**NOTA:** cualquier otra opción que se elija la marcará como **"opción no valida"** y regresara a preguntar en donde deseas conocer el Esfuerzo.

13. El programa imprimirá los resultados de Esfuerzos por Flexión y por Cortante, también el programa imprime la imagen de cómo actúan los esfuerzos en la partícula analizada.

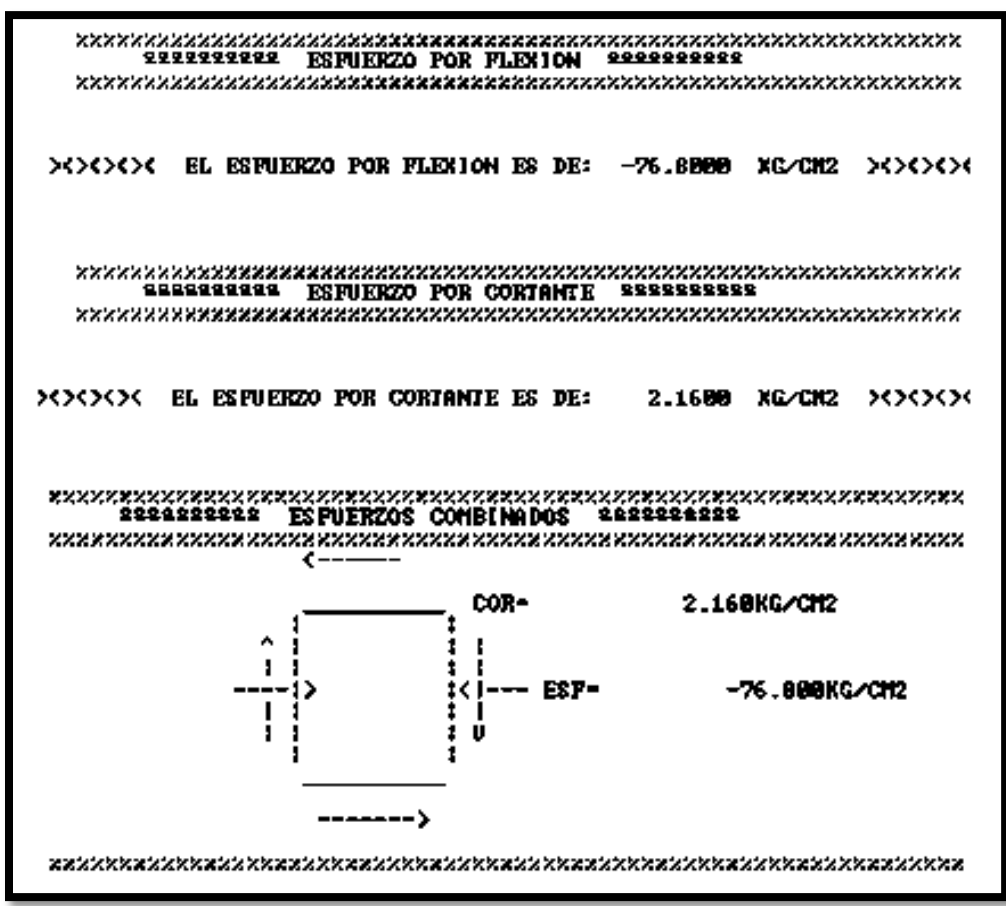

14. Una vez que haya finalizado con los cálculos, el programa procederá a preguntar si deseas hacer otro cálculo.

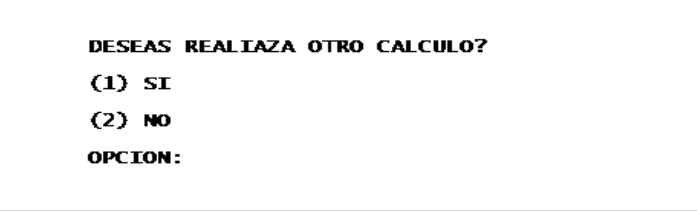

 En caso de elegir que se desea hacer otro cálculo, el programa iniciara de nuevo a partir de la instrucción #1 y se ejecutará de la misma forma que se hizo anteriormente.

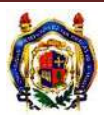

```
DESEAS REALIAZA OTRO CALCULO?
           (1) SI
           (2) NO
           OPCION: 1
          TIPO DE APOYO QUE TIENES <<<<<
>>>>>
       (1)SIMPLEMENTE APOYADAS<br>(2)EMPORTRADO Y LIBRE(VOLADIZO)<br>(3)DOBLEMENTE EMPOTRADO
OPCION: 3
```
 En caso de elegir que **no** se desea hacer otro calculo, simplemente el programa se saldrá y bastara presionar cualquier tecla para terminar el programa.

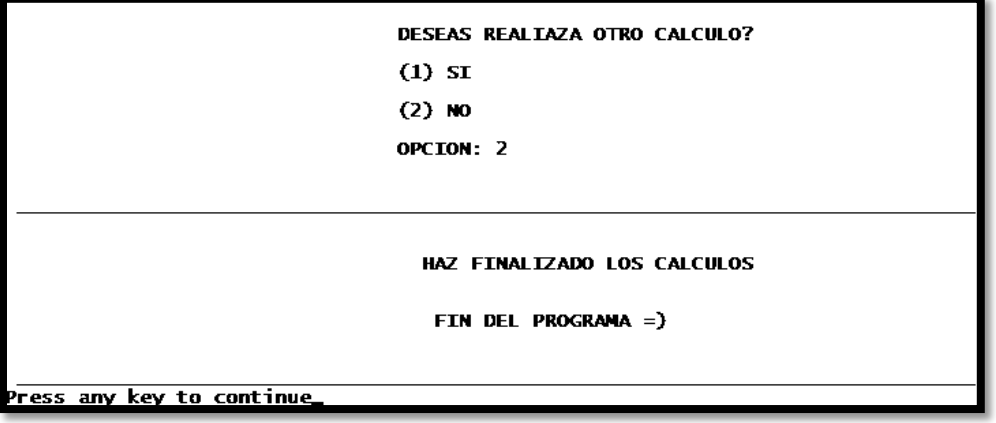

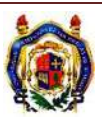

 $\bullet$ 

### **3.5. EJEMPLOS CON EL PROGRAMA**

Con los ejemplos que se trabajaron en las capitulo uno, se volverán a resolver usando el programa desarrollado, a fin de comprobar los resultados.

### **EJEMPLO 1**

Calcular el esfuerzo por flexión y cortante en la partícula A en la siguiente viga, en el corte a-a'.

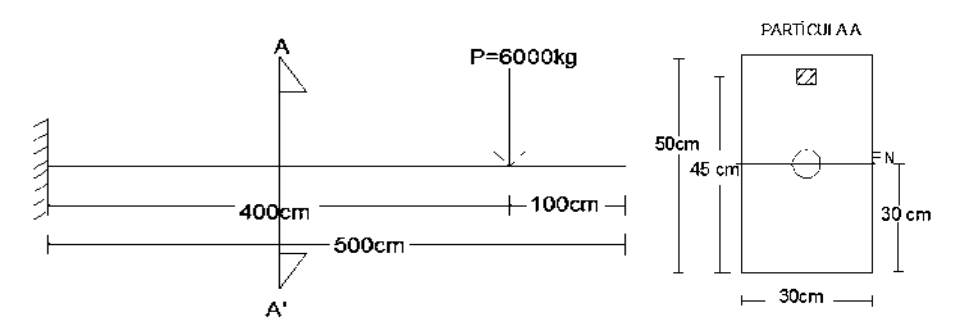

Se tiene una viga, en voladizo, tiene aplicada una carga puntual. El tipo de sección que se tiene es una sección rectangular, se necesitan calcular los esfuerzos es en el corte a-a' que esta a 2m del apoyo izquierdo. La partícula "A" se encuentra a 45 cm de abajo hacia arriba.

A continuación se ve como se ejecuta el programa para el ejemplo 1:

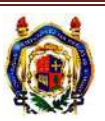

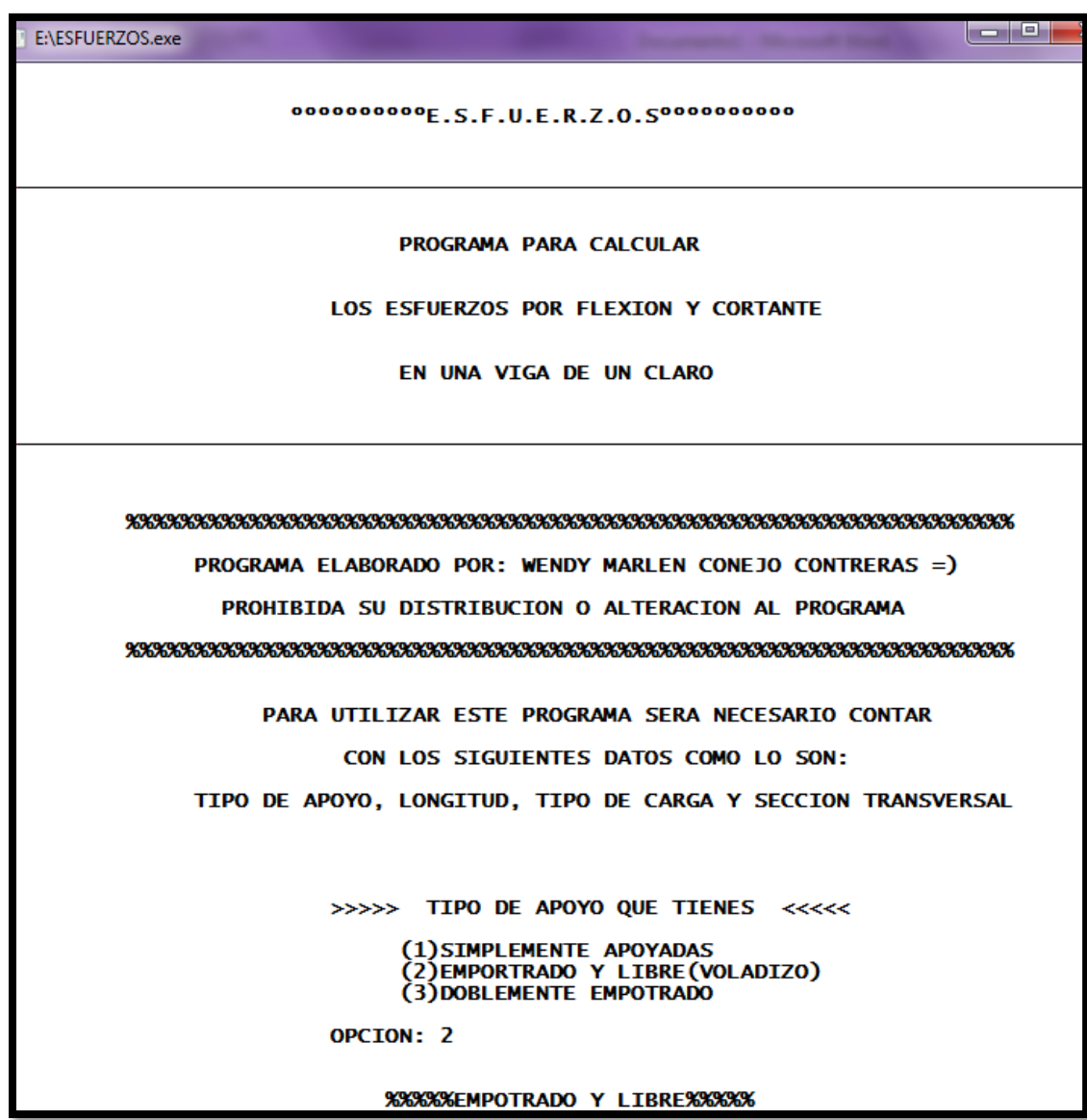

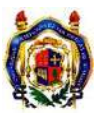

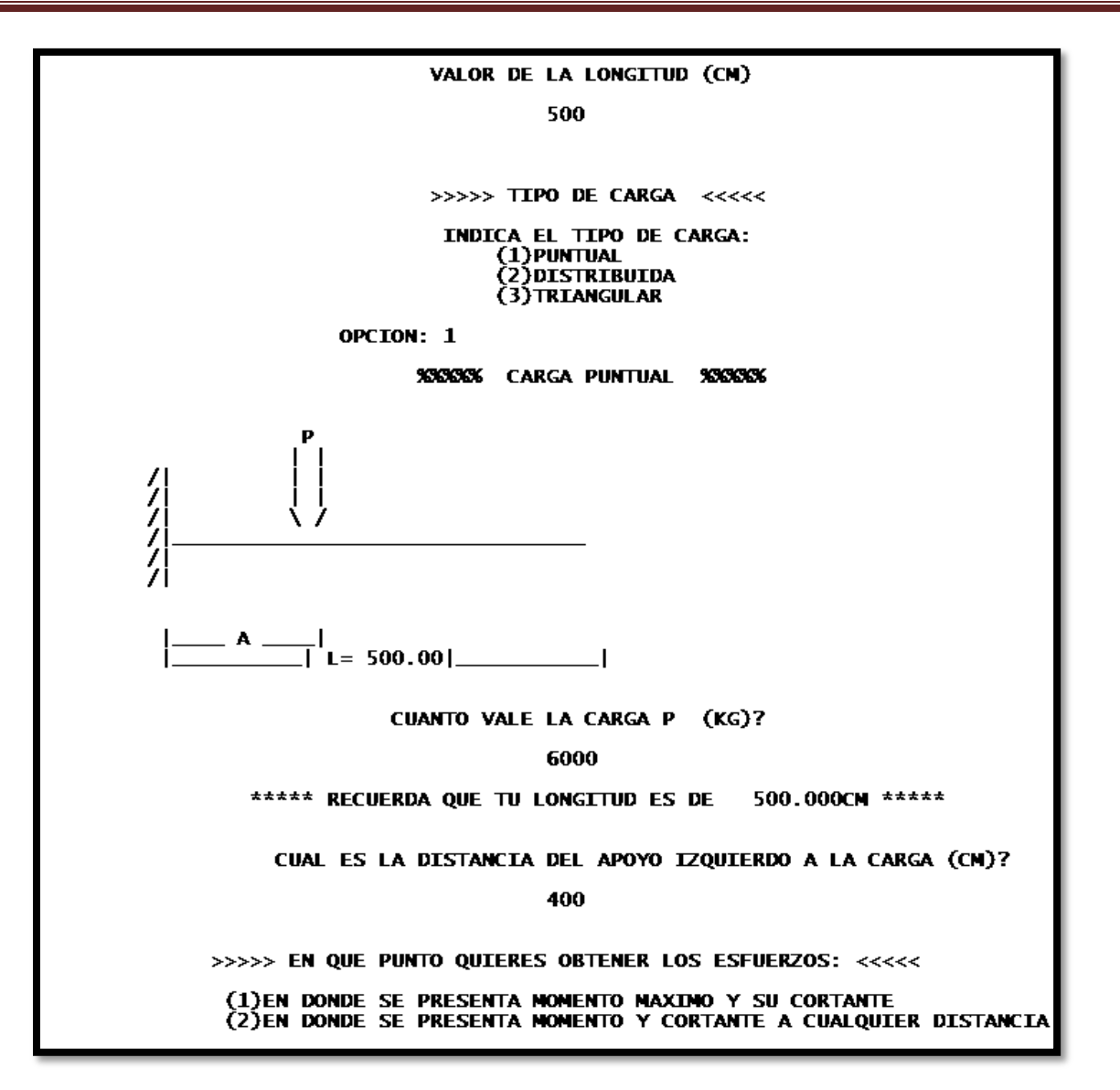

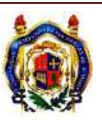

OPCION: 2 A QUE DISTANCIA DESEAS OBTENER EL ESFUERZO, DEBE SER MENOR QUE 500.00CM 200 ><><<<SU CORTANTE ES DE: 6000.000 KG >>>>><  $-1200000.000$  KG-CN  $>$  $\infty$  $\infty$ QUE TIPO DE SECCION TIENES? (1)RECTANGULAR<br>(2)TRIANGULAR (3)CIRCULAR OPCION: 1 VALOR DE LA BASE (CM) 30 VALOR DE LA ALTURA (CM) 50 \*\* LA INERCIA ES: 312500.00 CM4  $**$ RECUERDA QUE TU ALTURA ES DE 50.00 CM DISTANCIA EN LA CUAL DESEAS CONOCER EL ESFUERZO 45

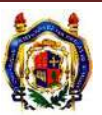

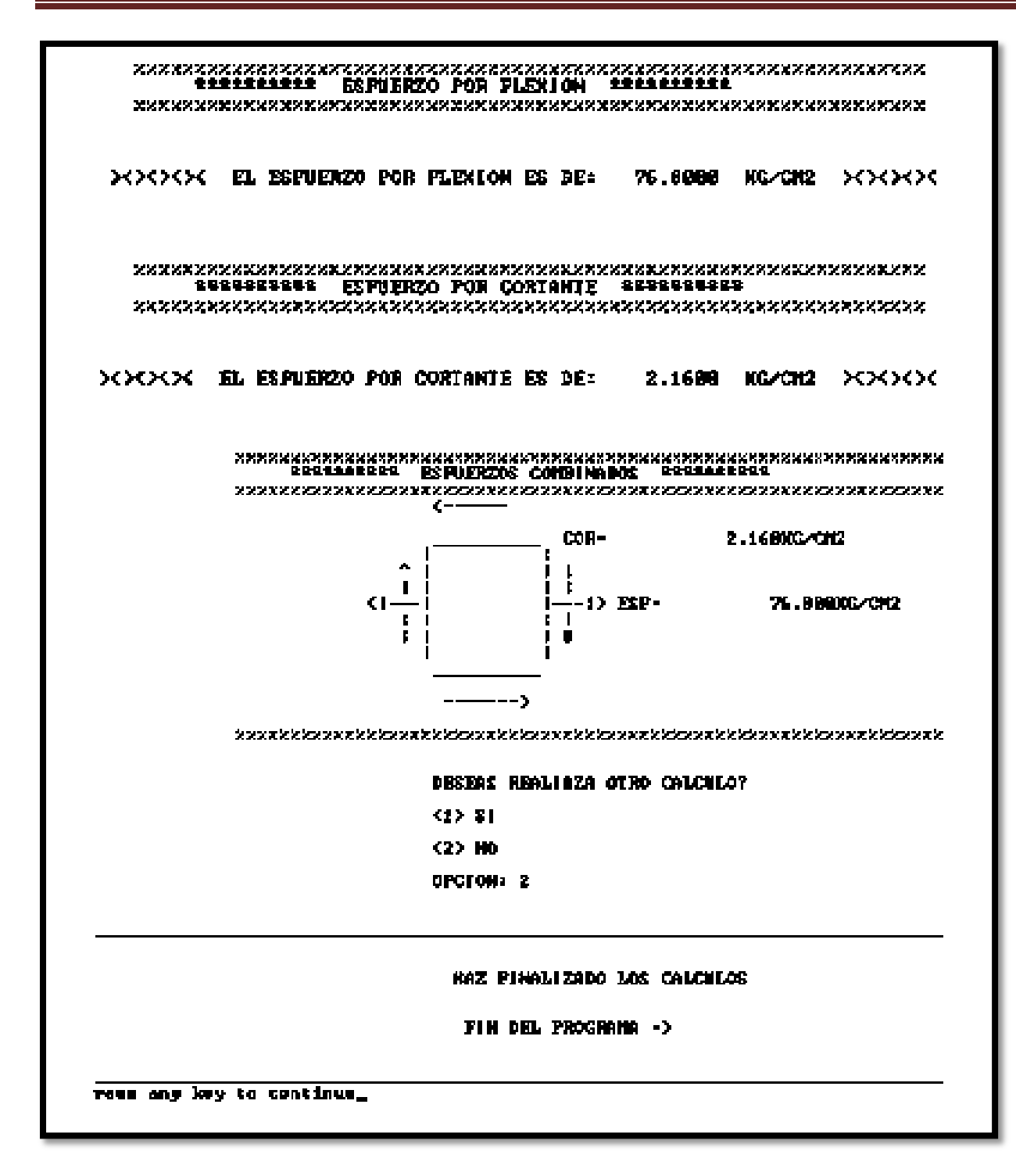

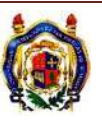

### **EJEMPLO 2**

Calcular el esfuerzo por flexión en la partícula A en la siguiente viga, para donde se encuentra el momento máximo. Y calcular el esfuerzo por flexión en el eje neutro, partícula B.

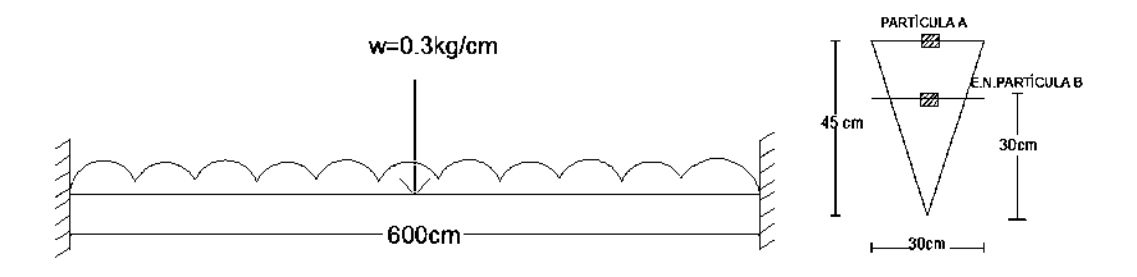

La viga esta doblemente empotrada, tiene una carga distribuida aplicada a lo largo de toda la viga. La sección es triangular y se desea obtener el esfuerzo por flexión en donde se encuentra el momento máximo en la partícula *A* que se encuentra a 45 cm de abajo hacia arriba es decir en la fibra superior.

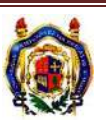

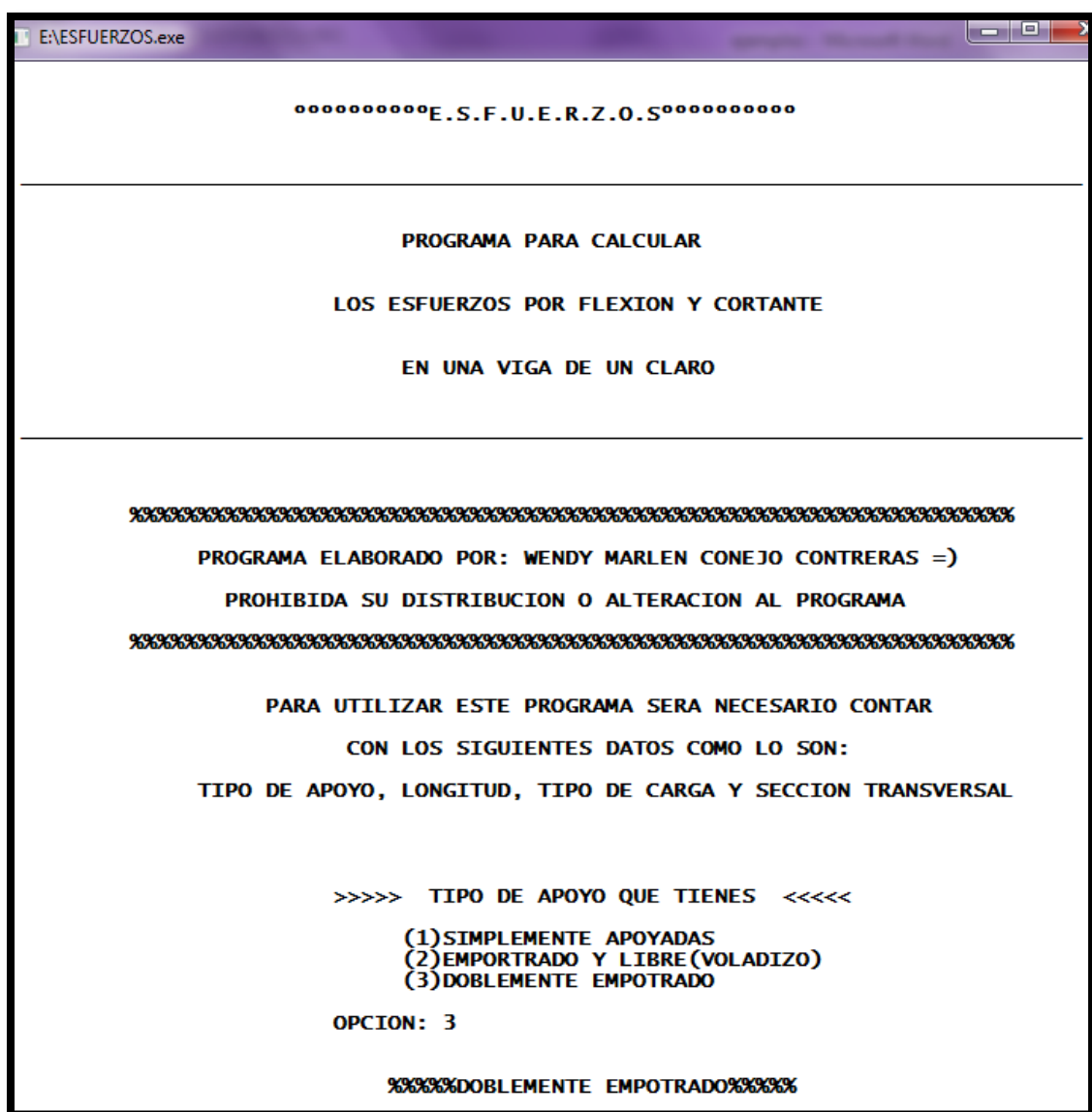

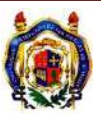

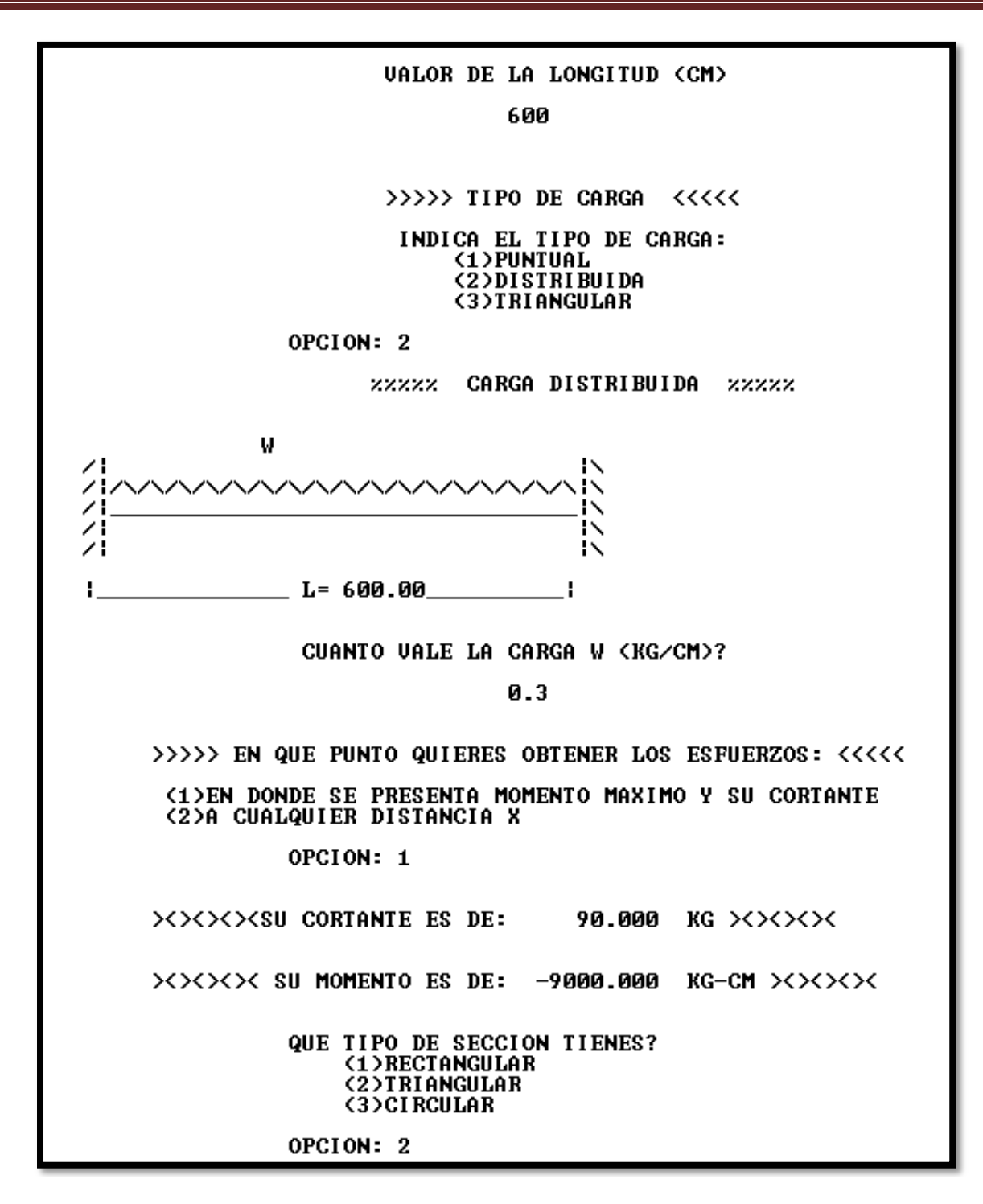

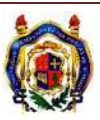

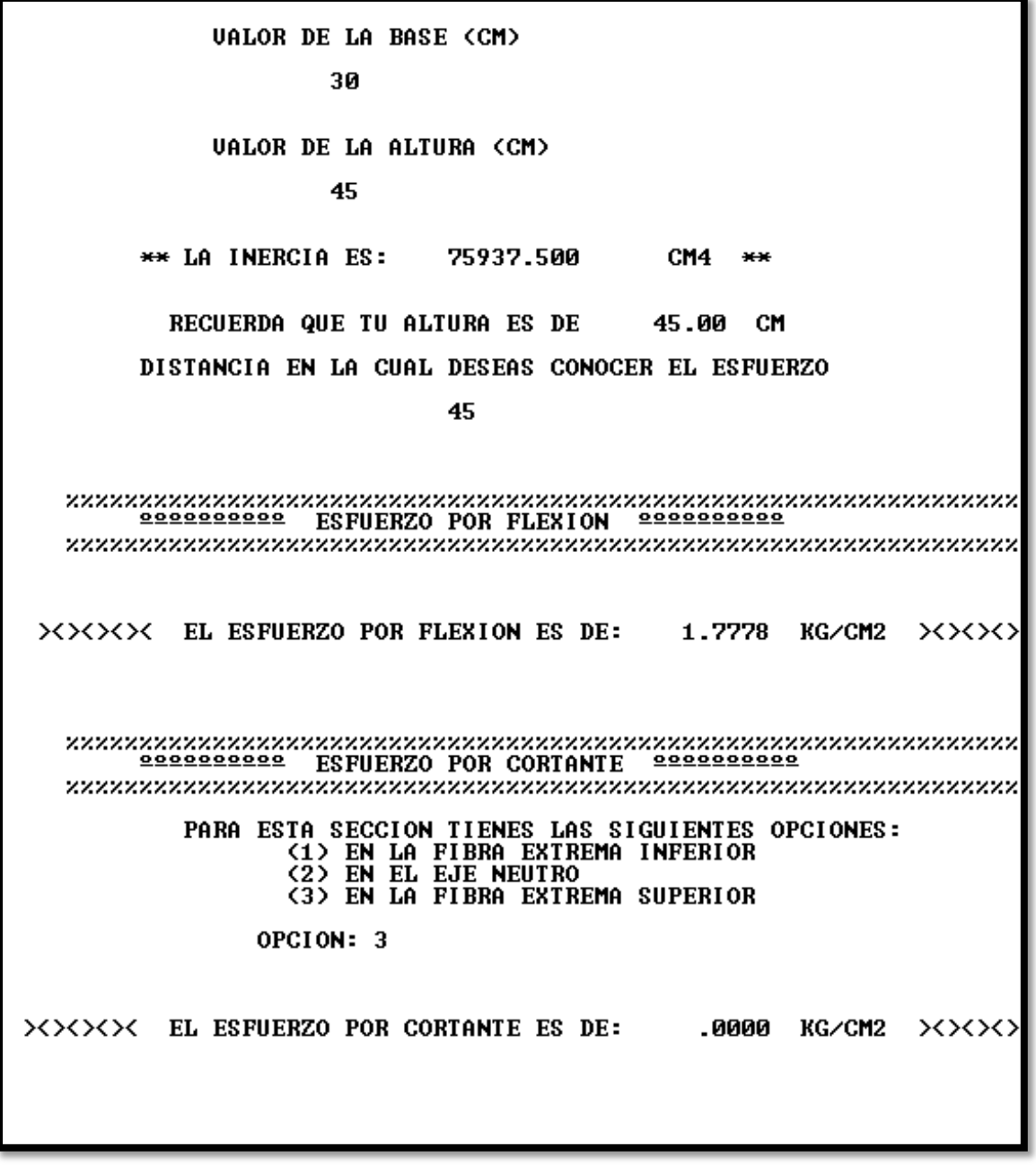

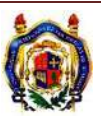

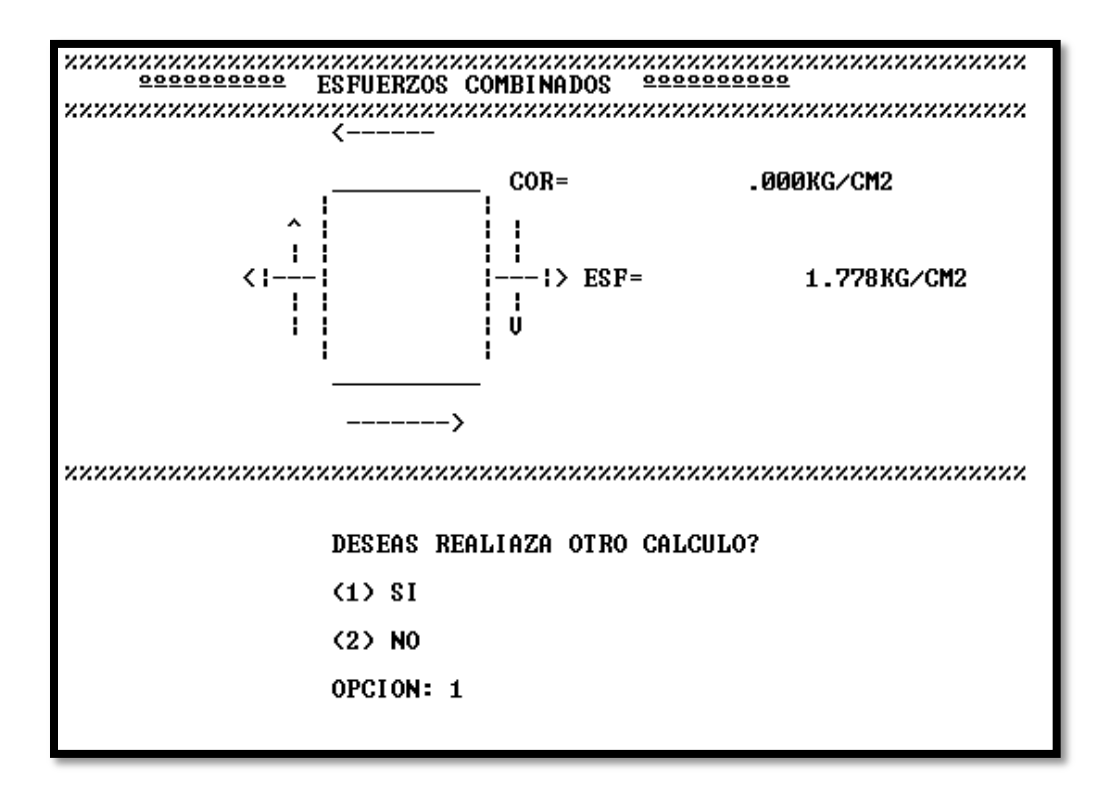

Ahora se calculará el Esfuerzo cortante para la partícula B que se encuentra en el eje neutro.

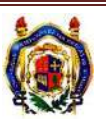

>>>>> TIPO DE APOYO QUE TIENES <<<<<

**(1)SIMPLEMENTE APOYADAS<br>(2)EMPORTRADO Y LIBRE(VOLADIZO)<br>(3)DOBLEMENTE EMPOTRADO** 

OPCION: 3

ZZZZZDOBLEMENTE EMPOTRADOZZZZZ

**VALOR DE LA LONGITUD (CM)** 

600

>>>>> TIPO DE CARGA <<<<<

INDICA EL TIPO DE CARGA: <1>PUNTUAL (2) DISTRIBUIDA **(3)TRIANGULAR** 

OPCION: 2

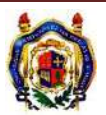

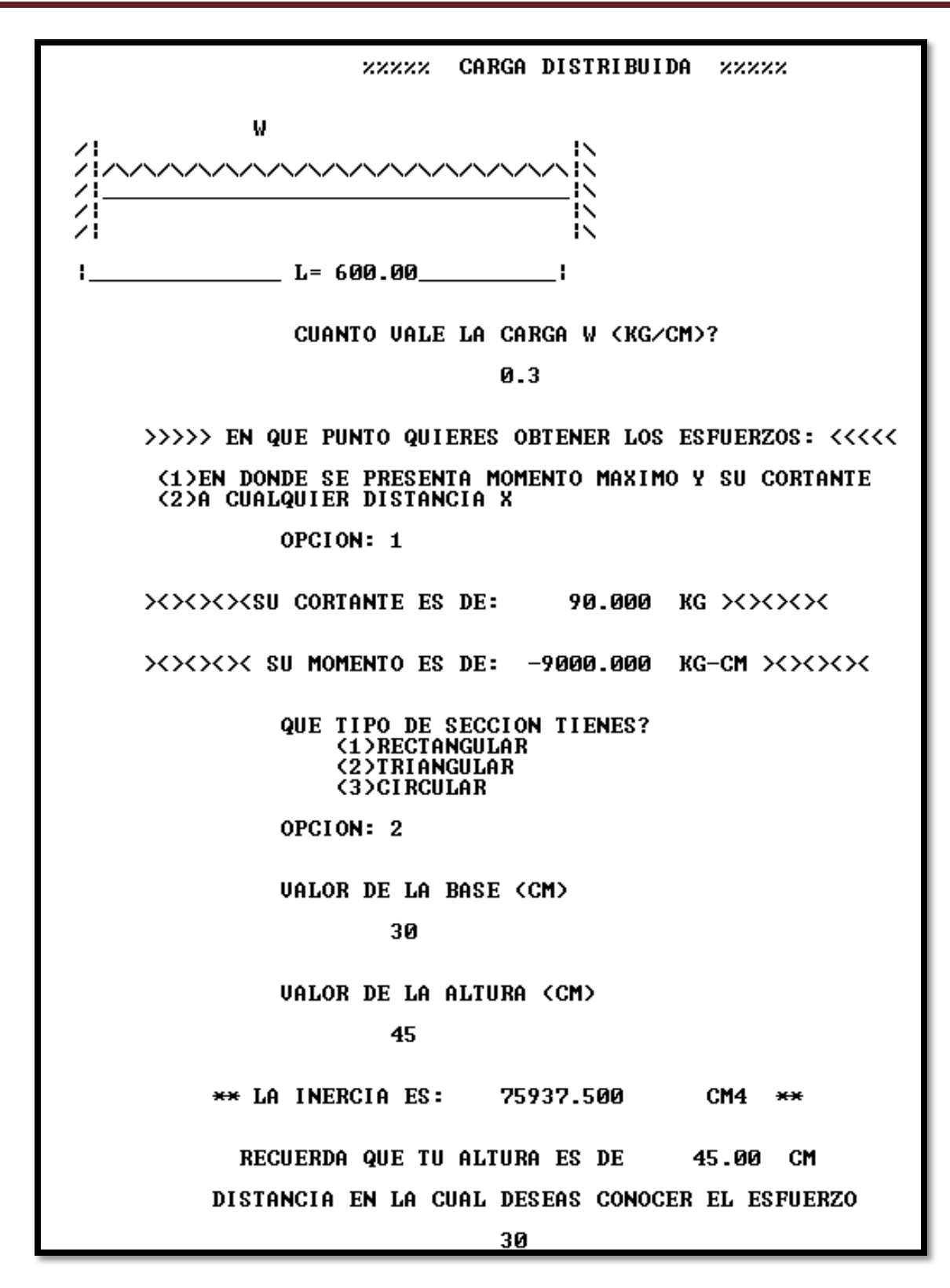

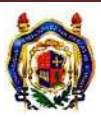

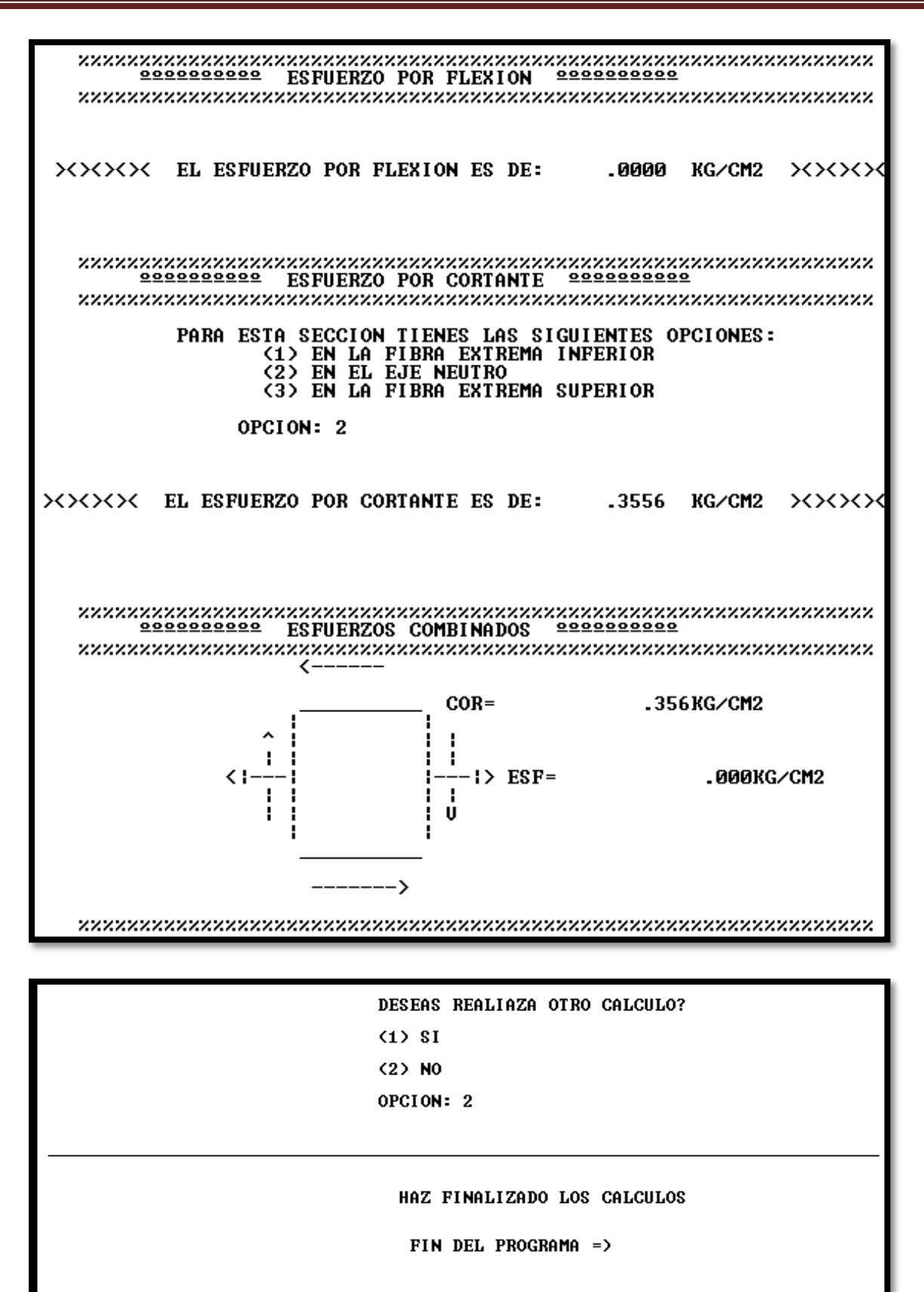

<u>Press any key to continue</u>

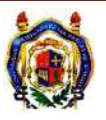

UNIVERSIDAD MICHOACANA DE SAN NICOLÁS DE HIDALGO Página 86

### **EJEMPLO 3**

Calcular el esfuerzo por flexión en la partícula A en la siguiente viga, para donde se encuentra el corte a-a'. Y el esfuerzo cortante en el eje neutro.

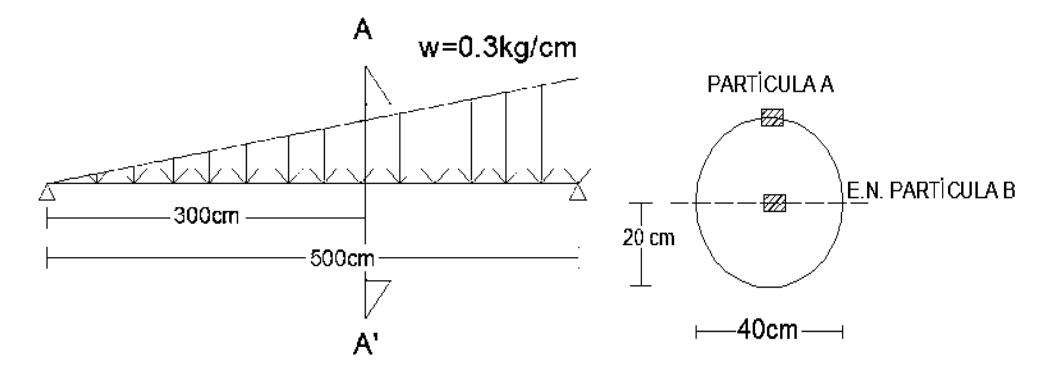

La viga esta simplemente apoyada, tiene una carga triangular ascendente de izquierda a derecha aplicada a lo largo de toda la viga, la sección es circular y se desea obtener el estado de esfuerzos el corte a-a', en la partícula *A* que se encuentra a 40 cm de abajo hacia arriba es decir en la fibra superior. Y la partícula B, que se encuentra en el eje neutro.

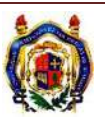

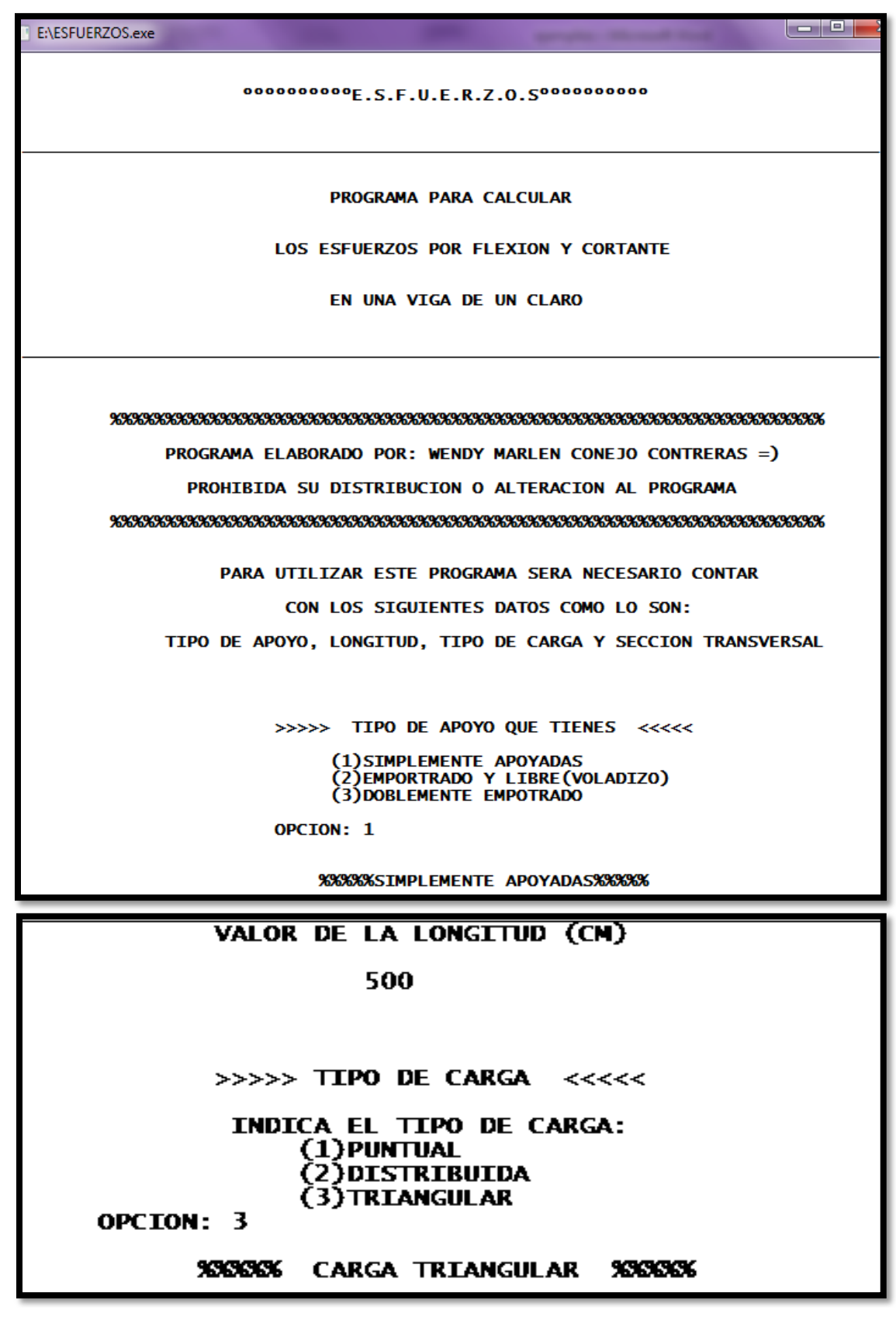

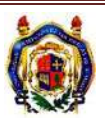

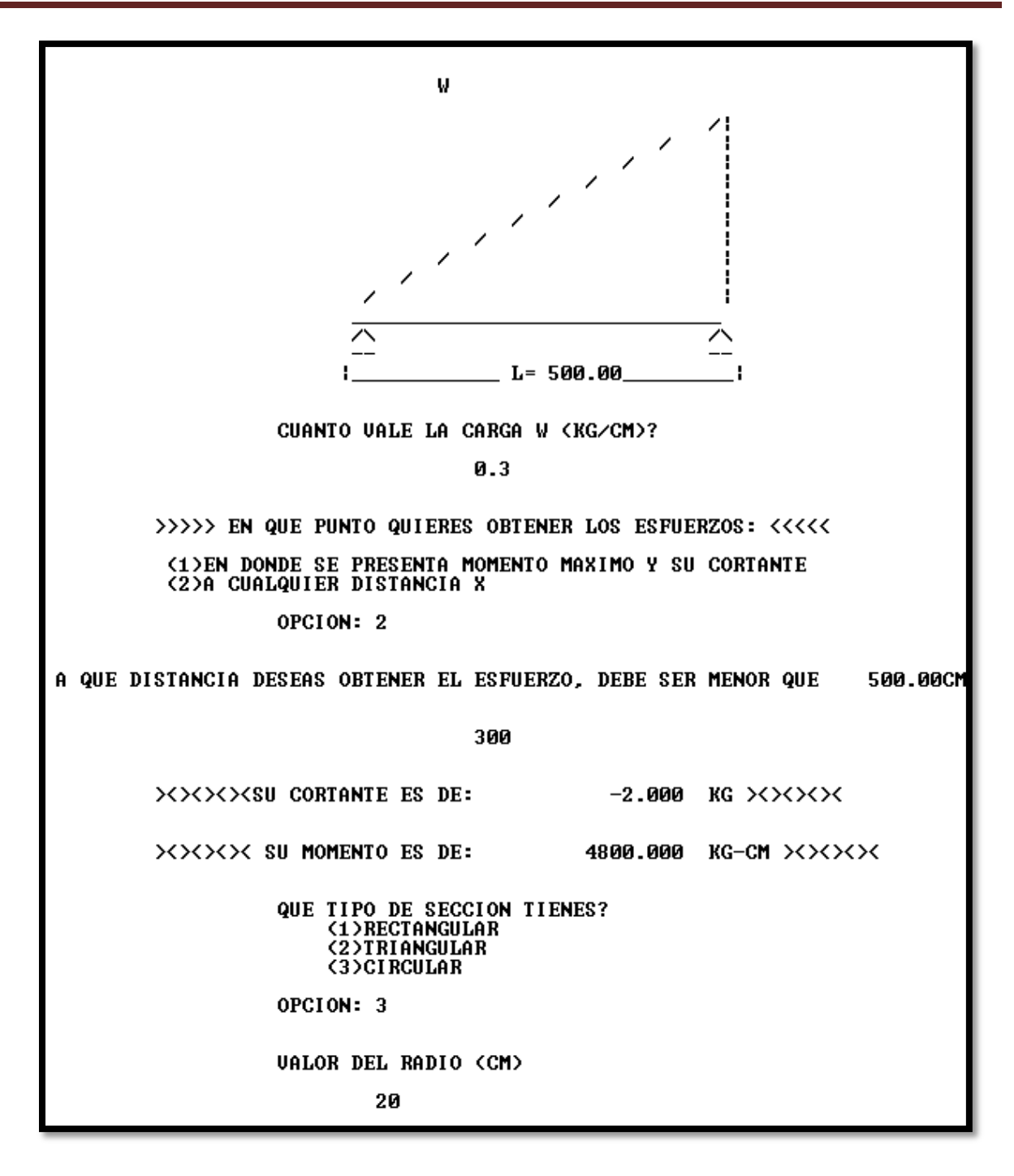

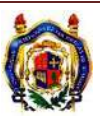

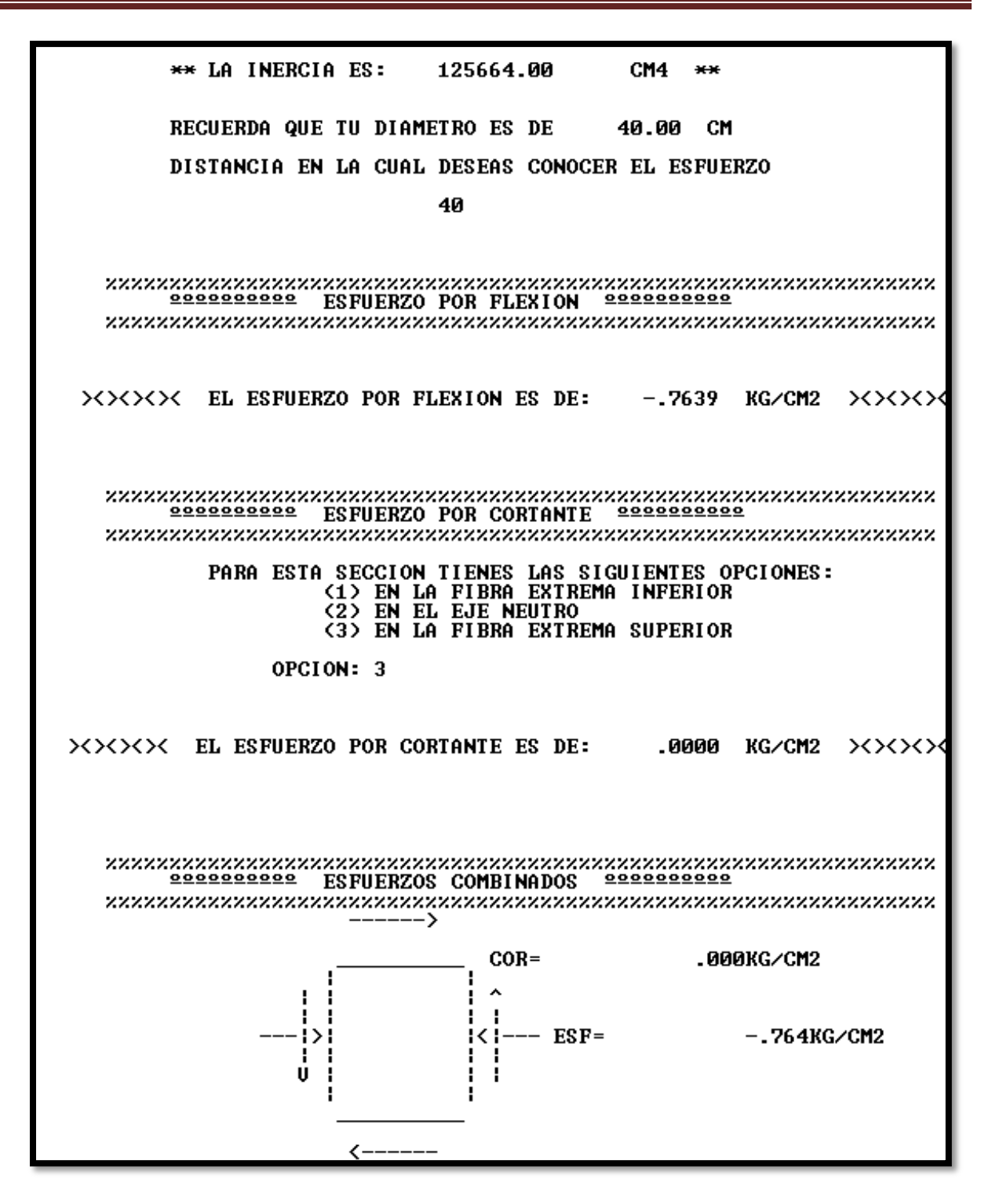

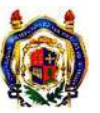

DESEAS REALIAZA OTRO CALCULO? (1) SI (2) NO OPCION: 1

Ahora se calculará el Esfuerzo cortante para la partícula B que se encuentra en el eje neutro.

>>>>> TIPO DE APOYO QUE TIENES <<<<< <1>SIMPLEMENTE APOYADAS (2)EMPORTRADO Y LIBRE(VOLADIZO)<br>(3)DOBLEMENTE EMPOTRADO OPCION: 1 ZZZZZSIMPLEMENTE APOYADASZZZZZ **UALOR DE LA LONGITUD (CM)** 500 >>>>> TIPO DE CARGA <<<<< INDICA EL TIPO DE CARGA: **(1) PUNTUAL <2>DISTRIBUIDA (3)TRIANGULAR** OPCION: 3

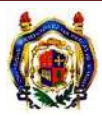

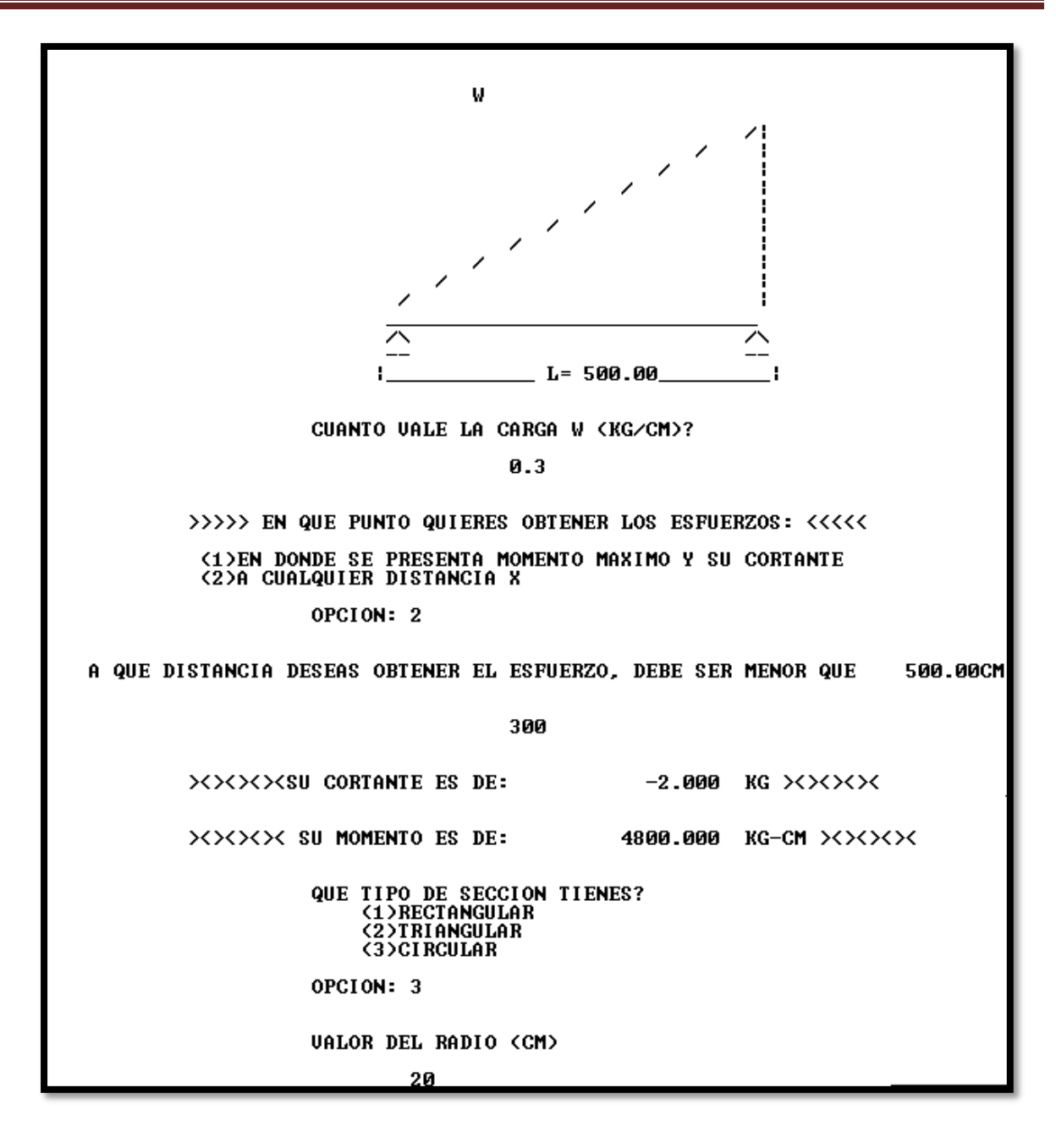

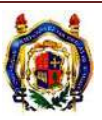

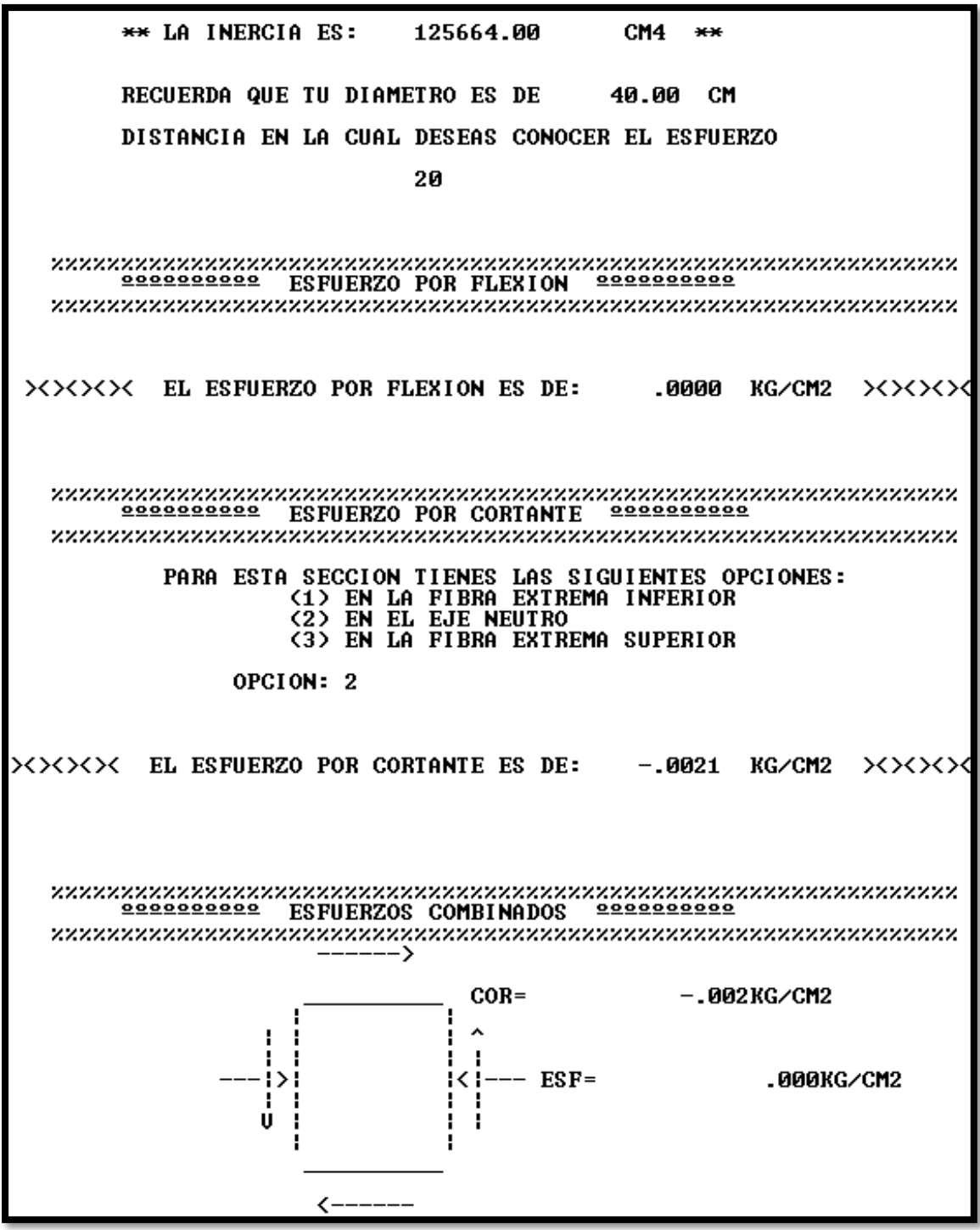

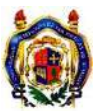

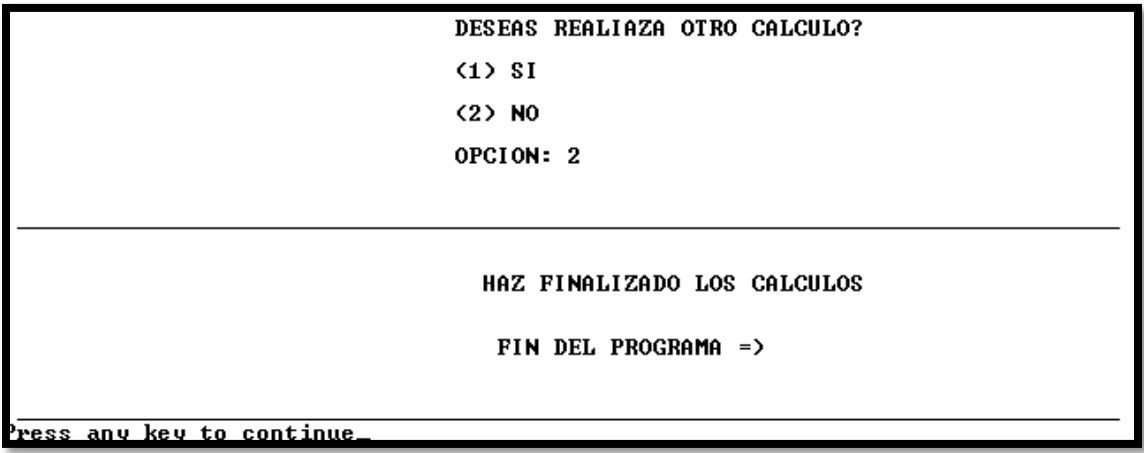

#### **CONLUSIONES**

Se planteó la metodología para el cálculo de esfuerzos por flexión y por cortante en vigas.

 Se demostró que determinar estados de esfuerzos es relativamente sencillo, aunque requiere de cálculos adicionales, como momentos de inercia y momentos estáticos, que en ocasiones resultan un poco laboriosos.

 Se desarrolló un programa en lenguaje Fortran 90 que calcula estados de esfuerzos en vigas de un claro con distintos tipos de apoyo y distintas condiciones de carga, el cual representa una herramienta que permitirá a los estudiantes y profesionistas en el área de la ingeniería civil y carreras afines realizar el cálculo de esfuerzos de manera ágil y eficiente. Así mismo, servirá como material didáctico para corroborar resultados de los ejercicios y tareas sobre este tema.

 Se resolvieron ejercicios de manera manu y con el programa obteniéndose resultados idénticos, de tal manera que se puede corroborar que el programa es confiable.

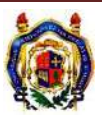

### **GLOSARIO**

- *P* carga
- **A** Área
- **σ** Esfuerzo normal
- **I** Momento de Inercia
- *y* Distancia del Centroide a la fibra en estudio
- **dA** Diferencial de Área
- **Qx** Momento estático con respecto al eje x
- **Qy** Momento estático con respecto al eje y
- **Σx** Suma de fuerzas en X
- **Σy** Suma de fuerzas en Y
- **ΣM** suma de Momentos
- **V** Fuerza Cortante
- **E** Módulo de Elasticidad o Módulo de Yong
- **ϵ** Deformación Unitaria
- **L** Longitud
- **δ** Deformación Total
- **hk** Arco de circunferencia
- **Φ** Angulo
- **ρ** Radio de Curvatura
- *S* Modulo de Sección
- **M** Momento Flexionante
- **R** Reacción
- **b** Base
- **h** Altura

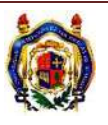

#### **BIBLIOGRAFÍA**

- Ferdinand L. Singer y Andrew Pytel, "Resistencia de Materiales", Editorial Harla, 1982.
- Egor P. Popov, "Introducción a la Mecánica de Sólidos", Editorial Limusa, 1992.
- Robert W. Fitzgerald, "Mecánica de Materiales", Editorial Alfaomega, 1996.
- Messiener P. L., "Fortran 90", Editorial PWS Publishing Company, 1975.
- McCracken D. D. y Dorh W. S., "Métodos Numéricos y Programación Fortran", Editorial Limusa, 1975.
- Engeln-Mell G., y Uhlig F., "Numerical Algorithms with Fortran", Editorial Springer, 1997.
- Chapman S. J., "Fortran 90/95 For Scientists and Engineering", Editorial John Wiley.
- Nyhoff R. L. y Leetsma C. S., "Fortran 90 For Engineers and Scientists", Editorial Prentice Hall.

#### Páginas Web

- [www.ibiguridp3.wordpress.com/res/fpura/](http://www.ibiguridp3.wordpress.com/res/fpura/)
- [www.monografias.com/trabajos34/esfuerzos-combinados/esfuerzos-combinados.shtml](http://www.monografias.com/trabajos34/esfuerzos-combinados/esfuerzos-combinados.shtml)
- [www.salcorts.galeon.com/enlaces476042.html](http://www.salcorts.galeon.com/enlaces476042.html)
- [www.ciudadfutura.com/mundopc/glosario.htm](http://www.ciudadfutura.com/mundopc/glosario.htm)
- [www.ipn.mx/sitios\\_interes/sanlovdra/cdrom.htm#general](http://www.ipn.mx/sitios_interes/sanlovdra/cdrom.htm#general)
- [www.espe.edu.ec/cursos-e/sistemas/temas-basicos/temas-basicos-5.htm](http://www.espe.edu.ec/cursos-e/sistemas/temas-basicos/temas-basicos-5.htm)

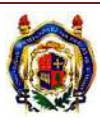